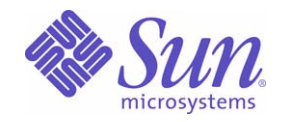

Sun Java™ System

# Instant Messaging 7 관리 설명서

2005Q1

Sun Microsystems, Inc. 4150 Network Circle Santa Clara, CA 95054 U.S.A.

부품 번호 : 819-1488

Copyright © 2005 Sun Microsystems, Inc., 4150 Network Circle, Santa Clara, California 95054, U.S.A. 모든 권리는 저작권자의 소유입니다 .

Sun Microsystems, Inc. 는 이 문서에서 설명하는 제품에 포함된 기술에 관한 지적 재산권을 보유하고 있습니다 . 특히 , 이 지적 재산권에는

http://www.sun.com/patents에 있는 미국 특허 중 하나 이상, 그리고 미국과 다른 국가에서 보유하고 있거나 출원 중인 다른 특허가 포함될 수 있습 니다 .

이 제품에는 Sun Microsystems, Inc. 의 기밀 정보와 기업 비밀이 포함되어 있습니다 . Sun Microsystems, Inc. 의 사전 서면 허락 없이는 이 제품을 사용 , 공개 , 또는 복제할 수 없습니다 .

미국 정부의 권리 - 상용 소프트웨어 . 정부 기관 사용자는 Sun Microsystems, Inc. 의 표준 사용권 조항과 FAR 및 그 부록의 해당 규정을 준수해야 합니다 .

이 배포에는 타사에서 개발한 자료가 포함되어 있을 수 있습니다 .

제품에는 University of California 와의 사용권 계약을 통해 얻은 Berkeley BSD 시스템에서 파생된 부분이 포함될 수 있습니다 . UNIX 는 미국 및 다른 국가에서 X/Open Company, Ltd. 를 통해 독점적으로 사용권이 부여되는 등록 상표입니다 .

Sun, Sun Microsystems, Sun 로고 , Java, Solaris, JDK, Java 이름 지정 및 디렉토리 인터페이스 , JavaMail, JavaHelp, J2SE, iPlanet, Duke 로고 , Java Coffee Cup 로고 , Solaris 로고 , SunTone Certified 로고 , Sun ONE 로고는 미국과 다른 국가에서 Sun Microsystems, Inc. 의 상표 또는 등록 상표입 니다 .

SPARC 상표는 사용 허가를 받았으며 미국 및 다른 국가에서 SPARC International, Inc. 의 상표 또는 등록 상표입니다 . SPARC 상표를 사용하는 제품은 Sun Microsystems, Inc. 에서 개발한 구조에 기반을 두고 있습니다 .

Legato 와 Legato 로고는 Legato Systems, Inc. 의 등록 상표이며 , Legato NetWorker 는 Legato Systems, Inc. 의 상표 또는 등록 상표입니다 . Netscape Communications Corp 로고는 Netscape Communications Corporation 의 상표 또는 등록 상표입니다 .

OPEN LOOK 과 Sun(TM) 그래픽 사용자 인터페이스는 Sun Microsystems, Inc. 에서 사용자와 정식 사용자를 위해 개발한 것입니다 . Sun 은 컴퓨 터 업계를 위한 시각적 또는 그래픽 사용자 인터페이스의 개념을 연구 개발한 Xerox 사의 선구적인 노력을 높이 평가하고 있습니다 . Sun 은 Xerox 와 Xerox Graphical User Interface 에 대한 비독점적 사용권을 보유하고 있습니다 . 이 사용권은 OPEN LOOK GUI 를 구현하는 Sun 의 정식 사용 자에게도 적용되며 그렇지 않은 경우에는 Sun 의 서면 사용권 계약을 준수해야 합니다 .

이 서비스 설명서에서 다루는 제품과 수록된 정보는 미국 수출 관리법에 의해 규제되며 다른 국가의 수출 또는 수입 관리법의 적용을 받을 수도 있 습니다 . 이 제품과 정보를 직간접적으로 핵무기 , 미사일 또는 생화학 무기에 사용하거나 핵과 관련하여 해상에서 사용하는 것은 엄격하게 금지합 니다 . 미국 수출 금지 국가 또는 금지된 개인과 특별히 지정된 국민 목록을 포함하여 미국 수출 금지 목록에 지정된 대상으로의 수출이나 재수출은 엄격하게 금지됩니다 .

이 문서에서는 본문의 내용을 " 있는 그대로 " 제공하며 , 법률을 위반하지 않는 범위 내에서 상품성 , 특정 목적에 대한 적합성 또는 비침해에 대한 묵시적인 보증을 포함하여 모든 명시적 또는 묵시적 조건 , 표현 및 보증을 배제합니다 .

목차

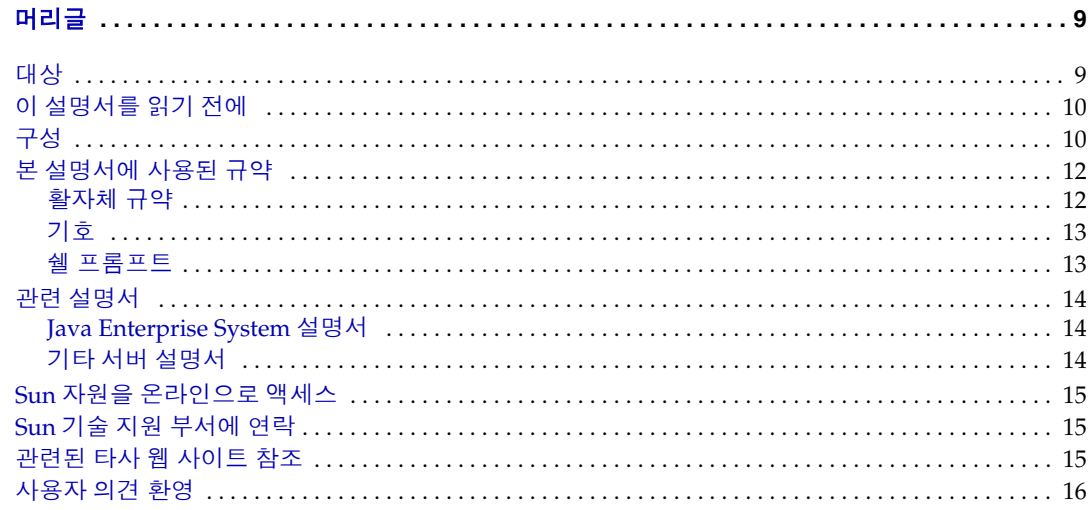

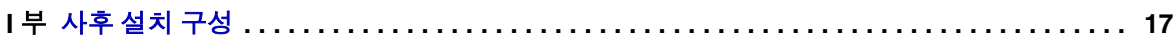

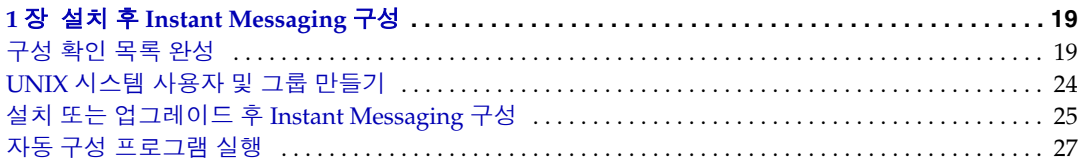

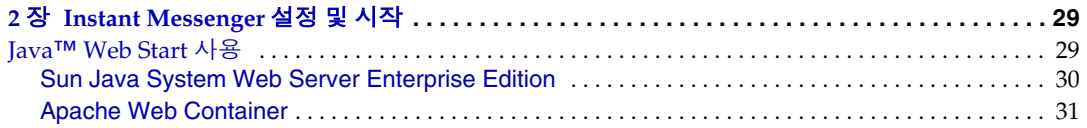

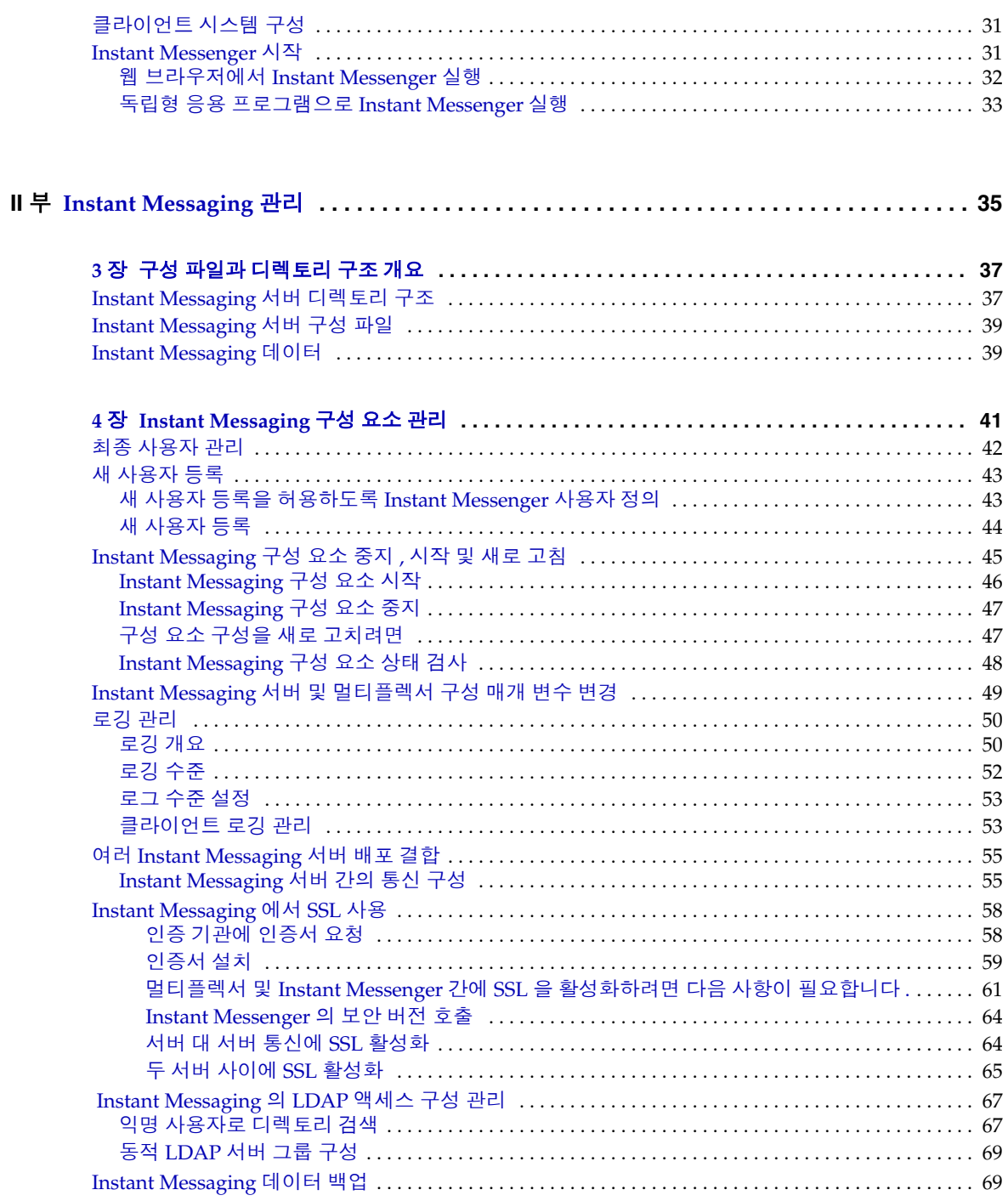

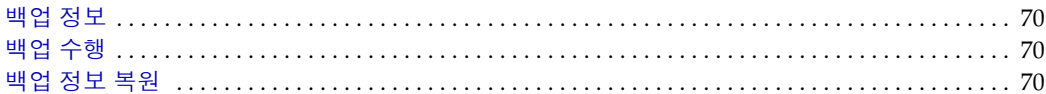

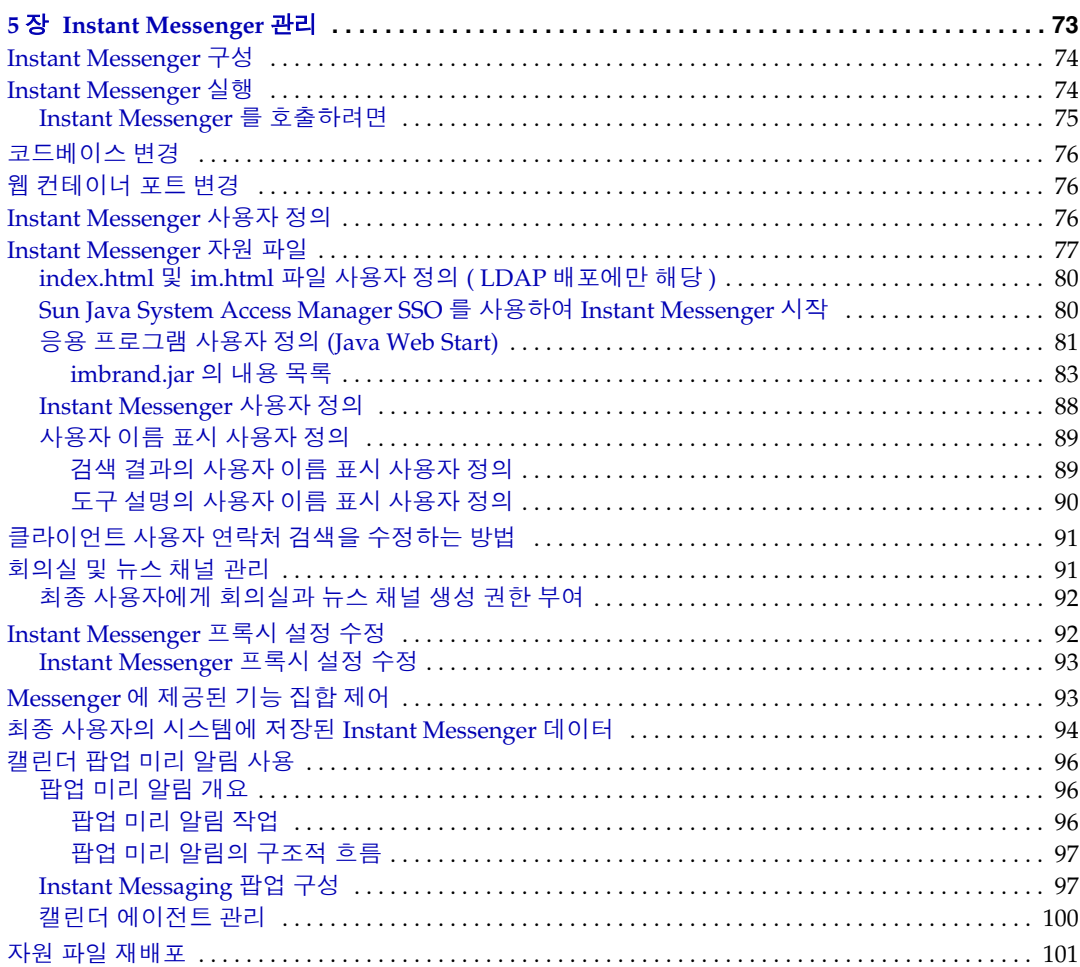

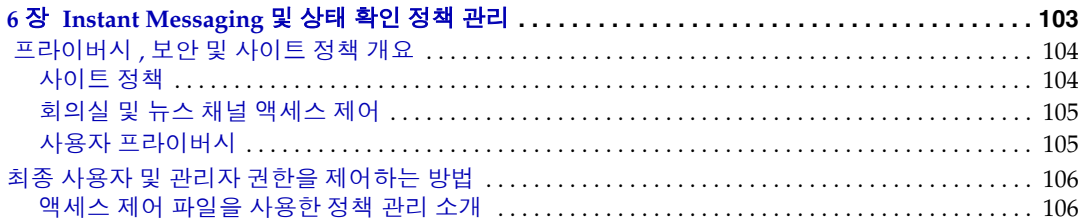

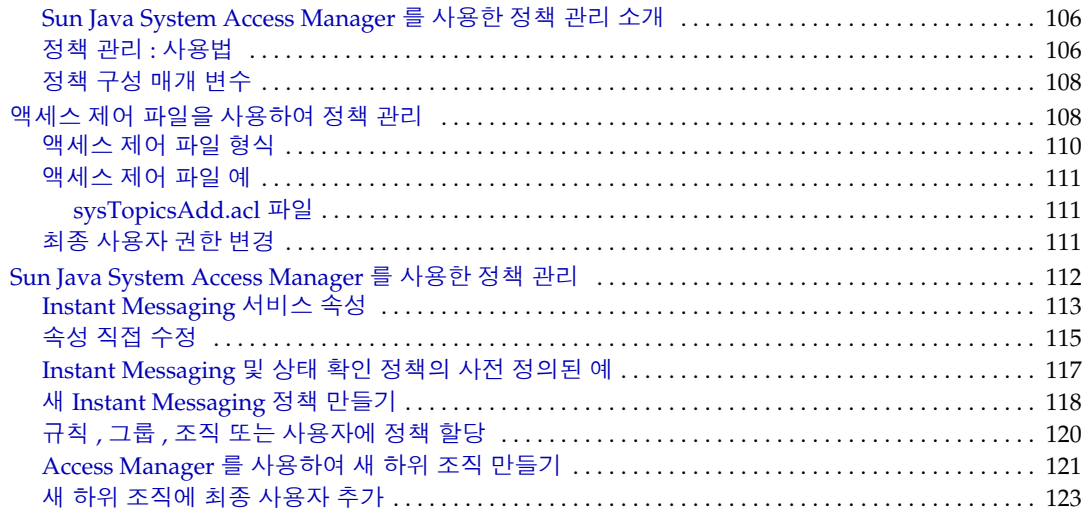

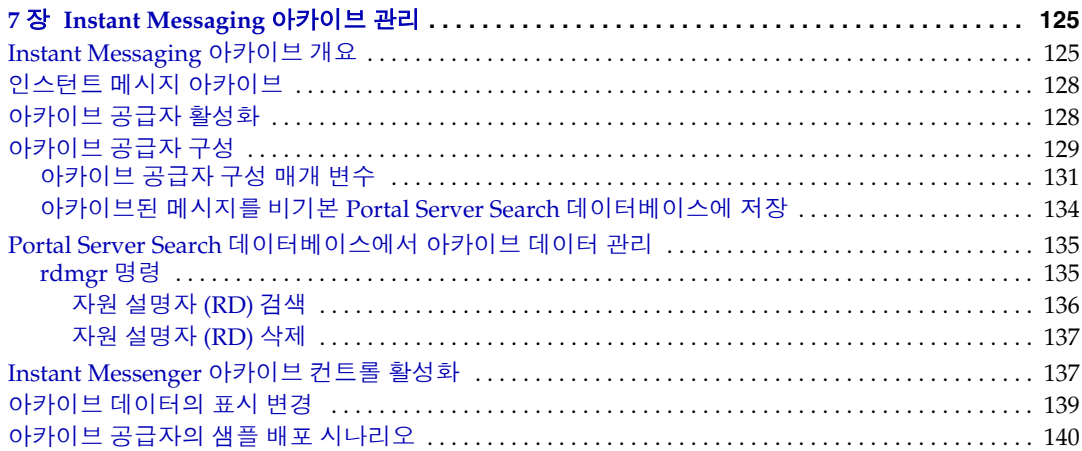

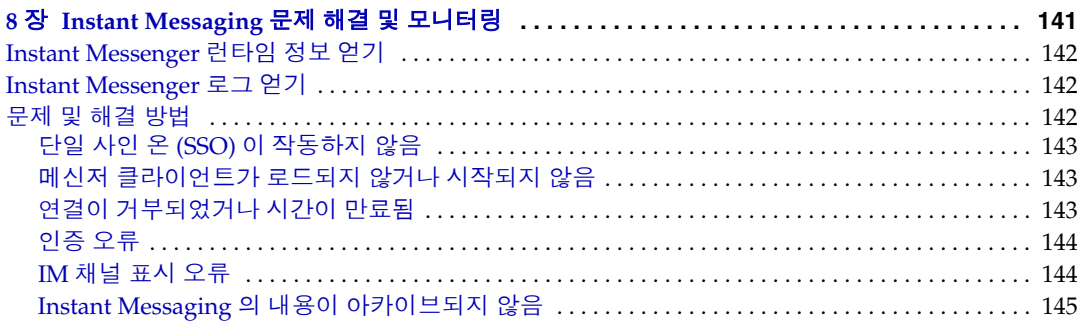

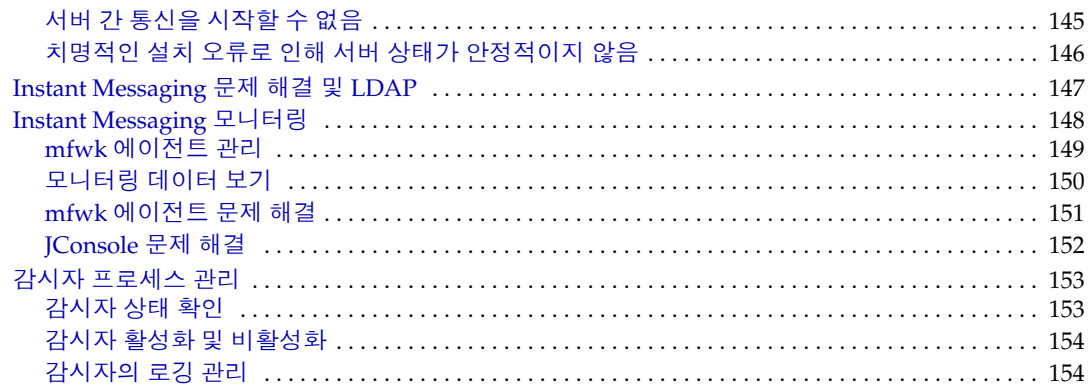

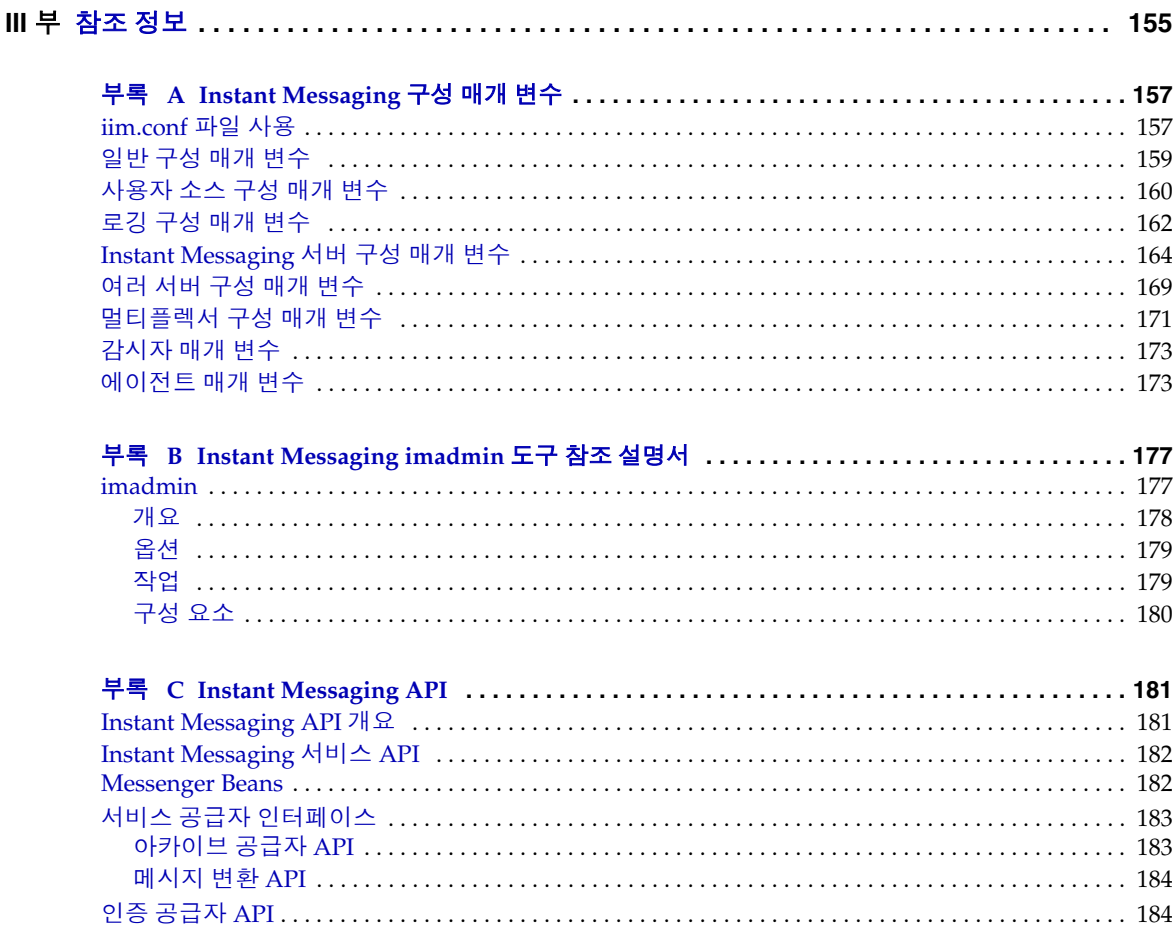

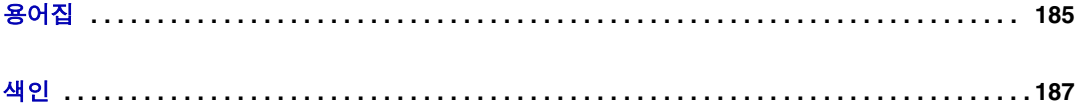

# 머리글

<span id="page-8-0"></span>최종 사용자는 Instant Messaging 을 사용하여 실시간으로 대화식 메시징 및 토론에 참여할 수 있습니다 . Sun Java System Instant Messaging 을 사용하는 최종 사용자 는 Instant Messaging 및 채팅 세션에 참여하고 서로 경고 메시지를 보내며 , 그룹 뉴 스를 즉시 공유할 수 있습니다 . 따라서 인트라넷과 인터넷 모두에 적합합니다 .

이 머리글은 다음 절로 구성되어 있습니다 .

- [대상](#page-8-1)
- 이 [설명서를](#page-9-0) 읽기 전에
- [구성](#page-9-1)
- 본 [설명서에](#page-11-0) 사용된 규약
- 관련 [설명서](#page-13-0)
- Sun 자원을 [온라인으로](#page-14-0) 액세스
- Sun 기술 지원 [부서에](#page-14-1) 연락
- 관련된 타사 웹 [사이트](#page-14-2) 참조
- [사용자](#page-15-0) 의견 환영

## <span id="page-8-1"></span>대상

이 설명서는 Instant Messaging 의 관리 , 구성 및 배포를 담당하는 사용자를 대상으 로 합니다 .

# <span id="page-9-0"></span>이 설명서를 읽기 전에

이 설명서는 Instant Messaging 의 구성 , 관리 및 유지 유지를 담당하는 사용자를 대 상으로 하며 JavaScript™, HTML 및 사용자 배포 환경에 있는 다음 서버를 이해하고 있어야 합니다 .

- Sun Java™ System Portal Server
- Sun Java™ System Application Server SE (Standard Edition) 와 같은 웹 컨테 이너
- Sun Java™ System Messaging Server 와 같은 SMTP 서버
- Sun Java™ System Directory Server 와 같은 LDAP 서버
- Sun Java™ System Calendar Server
- Sun Java™ System Access Manager

# <span id="page-9-1"></span>구성

이 설명서의 첫 번째 장은 전체 Instant Messaging 제품의 개요를 설명합니다 . 다음 표는 이 설명서의 내용을 세 부분으로 요약합니다 .

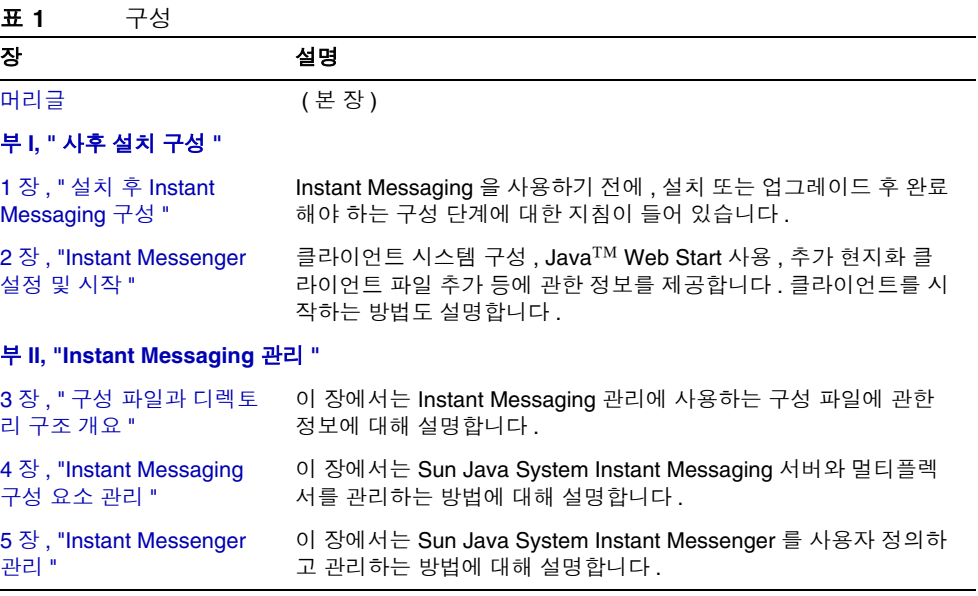

#### 표 **1** 구성 *(* 계속 *)*

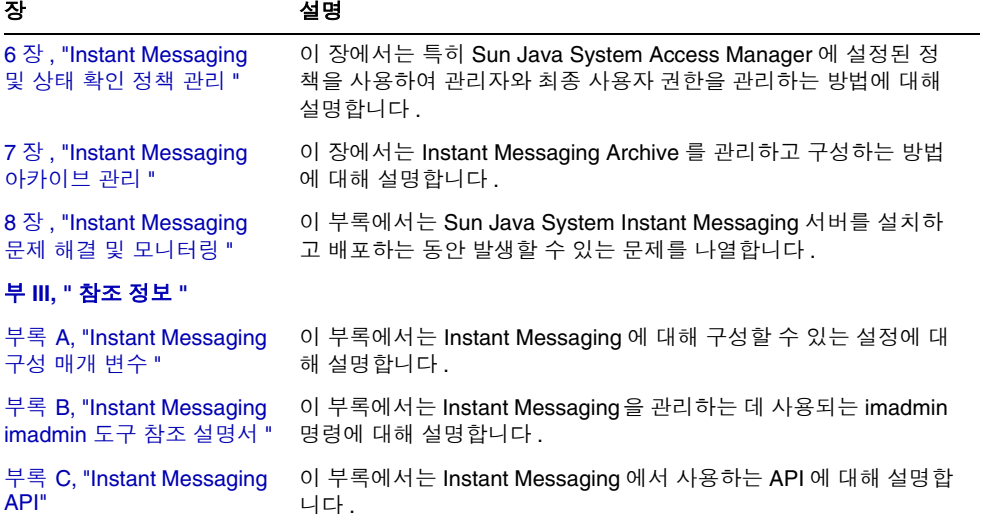

# <span id="page-11-1"></span><span id="page-11-0"></span>본 설명서에 사용된 규약

이 절의 표에서는 본 설명서에 사용된 규약에 대해 설명합니다 .

### 활자체 규약

다음 표에서는 본 설명서에 사용된 활자체의 변경 사항에 대해 설명합니다 .

표 **2** 활자체 규약

| 활자체                      | 의미                                                                                         | 예                                          |
|--------------------------|--------------------------------------------------------------------------------------------|--------------------------------------------|
| AaBbCc123<br>( 고정 폭 )    | API 와 언어 요소 , HTML 태그 , 웹<br>사이트 URL, 명령 이름, 파일 이름,<br>디렉토리 경로 이름, 화면상의 컴퓨<br>터 출력 , 샘플 코드 | .loqin 파일을 편집합니다 .                         |
|                          |                                                                                            | 1s -a를 사용하여 모든 파일을 나<br>열합니다.              |
|                          |                                                                                            | % You have mail.                           |
| AaBbCc123<br>( 고정 폭 굵게 ) | 화면상의 컴퓨터 출력과 대비되는<br>경우 입력한 내용                                                             | ៖ su<br>Password:                          |
| AaBbCc123<br>(기울임꼴)      | 책 제목 . 새 용어 . 강조할 단어 .<br>실제 이름이나 값으로 대체될 명령<br>또는 경로 이름의 자리 표시자                           | <i>사용자 설명서</i> 의 6 장을 읽습니다 .               |
|                          |                                                                                            | <i>클래스</i> 옵션이라고도 합니다.                     |
|                          |                                                                                            | 파일을 저장하지 <i>마십시오</i> .                     |
|                          |                                                                                            | 파일은 <i>install-dir</i> /bin 디렉토리에<br>있습니다. |

### <span id="page-12-0"></span>기호

다음 표에서는 본 설명서에 사용된 기호 규약에 대해 설명합니다 .

#### 표 **3** 기호 규약

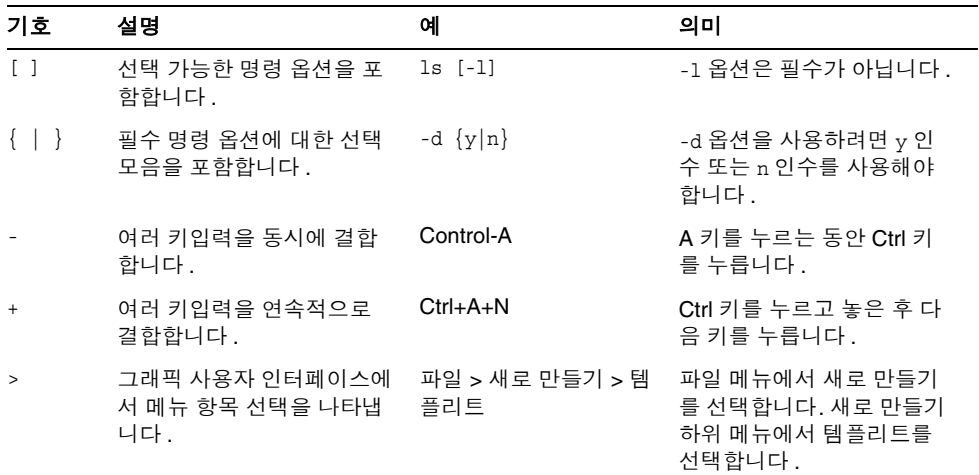

### <span id="page-12-1"></span>쉘 프롬프트

다음 표에서는 본 설명서에 사용된 쉘 프롬프트에 대해 설명합니다 .

#### 표 **4** 쉘 프롬프트

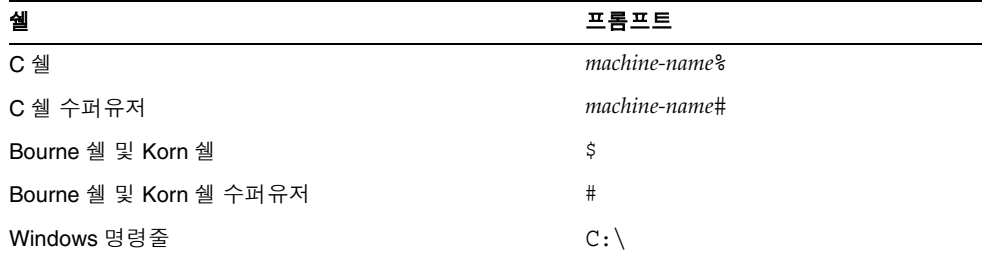

# <span id="page-13-0"></span>관련 설명서

http://docs.sun.com<sup>SM</sup> 웹 사이트에서는 Sun 의 기술 설명서를 온라인으로 액세스할 수 있습니다 . 아카이브를 찾아보거나 특정 책 제목 또는 주제를 검색할 수 있습니다 .

### <span id="page-13-1"></span>Java Enterprise System 설명서

- *Sun Java Enterprise System* 설치 설명서 http://docs.sun.com/doc/819-0809
- *Sun Java Enterprise System 2005Q1* 업그레이드 및 마이그레이션 설명서 http://docs.sun.com/doc/819-2236
- *Sun Java System Communications Services Deployment Planning Guide* http://docs.sun.com/doc/819-0063

## <span id="page-13-2"></span>기타 서버 설명서

기타 서버 설명서를 보려면 다음으로 이동합니다 .

http://docs.sun.com/app/docs/prod/entsys#hic

여기에는 다음 제품에 대한 설명서 모음이 포함됩니다 .

- Sun Java System Directory Server
- Sun Java System Messaging Server
- Sun Java System Calendar Server
- Sun Java System Instant Messaging
- Sun Java System Access Manager
- Sun Java System Portal Server
- Sun Java System Web Server

### <span id="page-14-0"></span>Sun 자원을 온라인으로 액세스

제품 다운로드의 경우 전문가 서비스 , 패치와 지원 및 추가 개발자 정보를 보려면 다 음으로 이동합니다 .

• 다운로드 센터

http://wwws.sun.com/software/download/

• 전문가 서비스

http://www.sun.com/service/sunps/sunone/index.html

- Sun Enterprise 서비스 , Solaris 패치 및 지원 http://sunsolve.sun.com/
- 개발자 정보

http://developers.sun.com/prodtech/

## <span id="page-14-1"></span>Sun 기술 지원 부서에 연락

제품 설명서에 응답되지 않은 기술적인 질문이 있는 경우 http://www.sun.com/service/contacting 으로 이동합니다 .

## <span id="page-14-2"></span>관련된 타사 웹 사이트 참조

Sun 설명서에서는 추가적인 관련 정보를 제공하기 위해 타사 URL 을 참조하기도 합 니다 .

Sun 은 본 설명서에 언급된 타사 웹 사이트의 사용 가능성에 대해 책임을 지지 않습 니다 . Sun 은 해당 사이트 또는 자원을 통해 사용할 수 있는 컨텐츠 , 광고 , 제품 , 또 는 기타 자료에 대해 보증하지 않으며 , 책임을 지지도 않습니다 .

Sun 에서는 해당 사이트 또는 자원을 통해 얻을 수 있는 컨텐츠 , 제품 , 또는 서비스 의 사용 또는 신뢰로 인해 발생할 수 있거나 명백히 발생되는 손상 및 손실에 대해 책 임을 지지 않습니다 .

## <span id="page-15-0"></span>사용자 의견 환영

Sun 사는 설명서를 개선하기 위해 노력하고 있으며 귀하의 의견과 제안을 언제나 환 영합니다 .

의견을 보내시려면 http://docs.sun.com 으로 이동한 다음 Send Comment ( 의견 보 내기 ) 를 누릅니다 . 온라인 양식에서 설명서 제목과 부품 번호를 입력합니다 . 부품 번호는 안내서의 제목 페이지나 설명서 상단에 있는 7 자리 또는 9 자리 숫자입니다 . 예를 들어 , 본 설명서의 제목은 *Sun Java System Instant Messaging 7 2005Q1* 관리 설 명서이며 부품 번호는 819-1488 입니다 . 사용자 의견을 제출할 때 해당 양식에 영문 설명서 제목과 부품 번호를 입력해야 할 수도 있습니다 . 본 설명서의 영문 부품 번호 와 제목은 *Sun Java System Instant Messaging 7 2005Q1 Administration Guide* (819-0430) 입니다 .

# <span id="page-16-1"></span>사후 설치 구성

<span id="page-16-0"></span>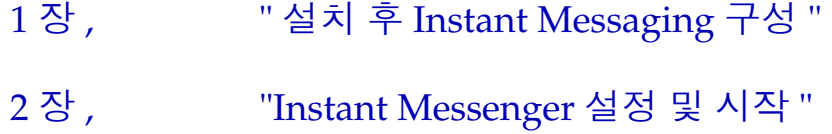

# <span id="page-18-3"></span><span id="page-18-1"></span><span id="page-18-0"></span>설치 후 Instant Messaging 구성

설치하고 나면 Sun JavaTM System Instant Messaging 을 사용하기 전에 몇 가지 구성 단계를 완료해야 합니다 . 이 장에서는 이러한 초기 구성 단계를 다음 절에서 설명합 니다 .

- 구성 [확인](#page-18-2) 목록 완성
- UNIX 시스템 [사용자](#page-23-0) 및 그룹 만들기
- 설치 또는 업그레이드 후 [Instant Messaging](#page-24-0) 구성
- 자동 구성 [프로그램](#page-26-0) 실행

Instant Messaging 을 구성하기 전에 *Sun Java System Communications Services Deployment Planning* 를 읽고 내용을 파악합니다 . 그런 다음 *Sun Java Enterprise System* 설치 설명서에 설명된 대로 설치를 수행하고 구성 확인 목록을 완성한 다음 마지막으로 소프트웨어를 구성합니다 .

# <span id="page-18-2"></span>구성 확인 목록 완성

따라서 이러한 정보는 시작하기 전에 미리 알고 있어야 합니다 . 설치하려는 구성 요 소에 따라 정보 중 일부 또는 모든 정보를 제공하라는 메시지가 표시됩니다 .

표 [1-1](#page-19-0) 을 인쇄한 후 해당 공간에 배포 값을 입력합니다 . 이 확인 목록은 Instant Messaging 을 여러 번 설치할 때 다시 사용할 수 있습니다 . 이 표에는 비밀번호와 기 타 중요 정보가 포함되어 있으므로 이 정보를 안전한 곳에 보관해야 합니다 .

<span id="page-19-2"></span><span id="page-19-1"></span><span id="page-19-0"></span>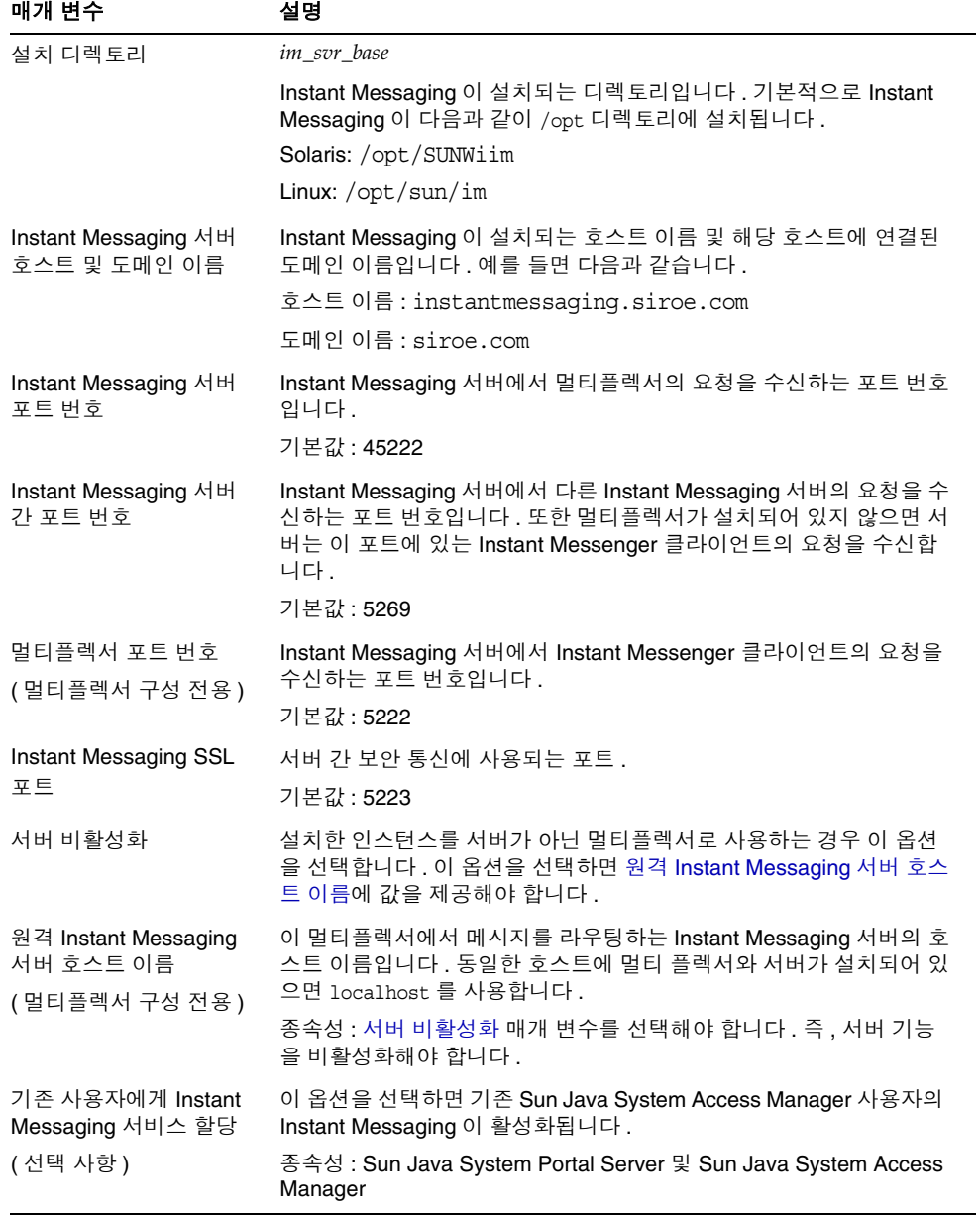

#### 표 **1-1** Instant Messaging 의 구성 매개 변수

<span id="page-20-4"></span><span id="page-20-3"></span><span id="page-20-2"></span><span id="page-20-1"></span><span id="page-20-0"></span>

|                                | $\sigma$ $\sigma$                                                                                                    |
|--------------------------------|----------------------------------------------------------------------------------------------------|
| 매개 변수                          | 설명                                                                                                    |
| Instant Messaging 아카<br>이브 활성화 | 이 항목을 선택하면 Instant Messaging 의 Sun Java System Portal<br>Server 검색 기반 아카이브가 활성화됩니다.                                                                                                    |
| (선택 사항)                        | 종속성 : Sun Java System Portal Server 및 Sun Java System<br>Access Manager                                                                                                    |
| LDAP 호스트 이름                    | LDAP 서버와 함께 배포할 때 Instant Messaging 에 대한 사용자 및 그<br>룹 정보가 있는 LDAP 서버의 호스트 이름입니다. 예를 들면<br>directory.siroe.com 과 같습니다.                                                                                                    |
|                                | 종속성 : Sun Java System Directory Server 와 같은 LDAP 서버                                                                                                    |
| LDAP 포트 번호                     | LDAP 서버와 함께 배포할 때 디렉토리 서버에서 요청을 수신하는 포<br>트 번호입니다. 예를 들면 389 가 있습니다.                                                                                                    |
|                                | 종속성 : Sun Java System Directory Server 와 같은 LDAP 서버                                                                                                    |
| 기본 DN                          | LDAP 서버와 함께 배포할 때 Instant Messaging 에 대한 사용자와 그<br>룹 정보가 있는 디렉토리 트리의 기본 고유 이름입니다. 예를 들면<br>o=airius.com 이 있습니다.                                                                                                    |
|                                | 종속성 : Sun Java System Directory Server 와 같은 LDAP 서버                                                                                                    |
| 바인드 DN                         | Sun Java™ System Access Manager 와 함께 배포할 때, 설치하는 동<br>안 디렉토리 관리자 바인드 DN 과 비밀번호를 사용해야 합니다. 바인<br>드 DN 은 Instant Messaging 과 상태 확인 서비스 템플리트 및 속성만<br>사용하여 디렉토리 스키마를 업데이트할 때 사용됩니다. 이렇게 하려<br>면 디렉토리 관리자 액세스가 필요합니다. 디렉토리 관리자 바인드<br>DN 과 비밀번호는 저장되지 않으며 설치 및 초기 구성 후에는 사용되<br>지 않습니다. |
|                                | LDAP 서버와 함께 배포할 때, 서버 구성 시 Instant Messaging 은 바인<br>드 DN 을 사용하여 디렉토리에서 사용자와 그룹을 검색합니다. 디렉<br>토리를 익명으로 검색할 수 있는 경우에는 이 항목을 비워 둡니다.                                                                                                    |
|                                | 종속성 : Sun Java System Directory Server 와 같은 LDAP 서버                                                                                                    |
| 바인드 비밀번호                       | LDAP 서버와 함께 배포할 때 바인드 DN 비밀번호입니다.                                                                                                    |
| SMTP 서버 호스트 이름<br>(선택 사항)      | 오프라인 사용자에게 메시지 알림을 전자 메일로 전송할 때 사용되는<br>SMTP 서버의 호스트 이름입니다. 예를 들면 mail.siroe.com 이 있<br>습니다. SMTP 서버에서 포트 25 를 사용하지 않는 경우에는 호스트<br>이름과 함께 포트를 지정합니다. 예를 들어, SMTP 서버에서 포트<br>1025 를 사용하는 경우에는 다음과 같이 지정합니다.                                                                          |
|                                | mail.siroe.com:1025                                                                                                    |
|                                | 종속성 : Sun Java System Messaging Server 와 같은 SMTP 서버                                                                                                    |

표 **1-1** Instant Messaging 의 구성 매개 변수 *(* 계속 *)*

<span id="page-21-0"></span>

| 매개 변수                        | 설명                                                                                                    |
|------------------------------|----------------------------------------------------------------------------------------------------|
| 데이터베이스, 로그 및<br>런타임 파일 경로 이름 | 런타임 파일 , 데이터베이스 및 로그가 저장되는 위치입니다 .<br><i>im runtime base</i> 라고도 합니다.                                                                                                    |
|                              | 기본값 :                                                                                                    |
|                              | Solaris: /var/opt/SUNWiim/default                                                                                                    |
|                              | Linux: /var/opt/sum/im/                                                                                                    |
|                              | 또한 데이터베이스 디렉토리는 im db base 라고도 불립니다. 기본값<br>은 다음과 같습니다.                                                                                                    |
|                              | Solaris: /var/opt/SUNWiim/default/db                                                                                                    |
|                              | Linux: /var/opt/sun/im/db/                                                                                                    |
| 자원 및 도움말 파일 경로               | 자원 디렉토리                                                                                                    |
| 이름                           | 자원과 온라인 도움말 파일이 설치되는 디렉토리입니다 .                                                                                                    |
|                              | 배포 시 자원 파일을 사용자 정의하려면 configure 유틸리티를 실행하<br>고 파일을 사용자 정의한 다음 자원 파일을 다시 배포해야 합니다 .<br>configure 유틸리티는 색인의 일부와 사용자 정의할 수 있는 . jnlp 파<br>일을 만들기 때문에 먼저 구성을 실행해야 합니다 . 자세한 내용은 101<br>페이지의 " 자원 파일 재배포 " 를 참조하십시오 . |
|                              | 기본값 :                                                                                                    |
|                              | im svr base/html                                                                                                    |

표 **1-1** Instant Messaging 의 구성 매개 변수 *(* 계속 *)*

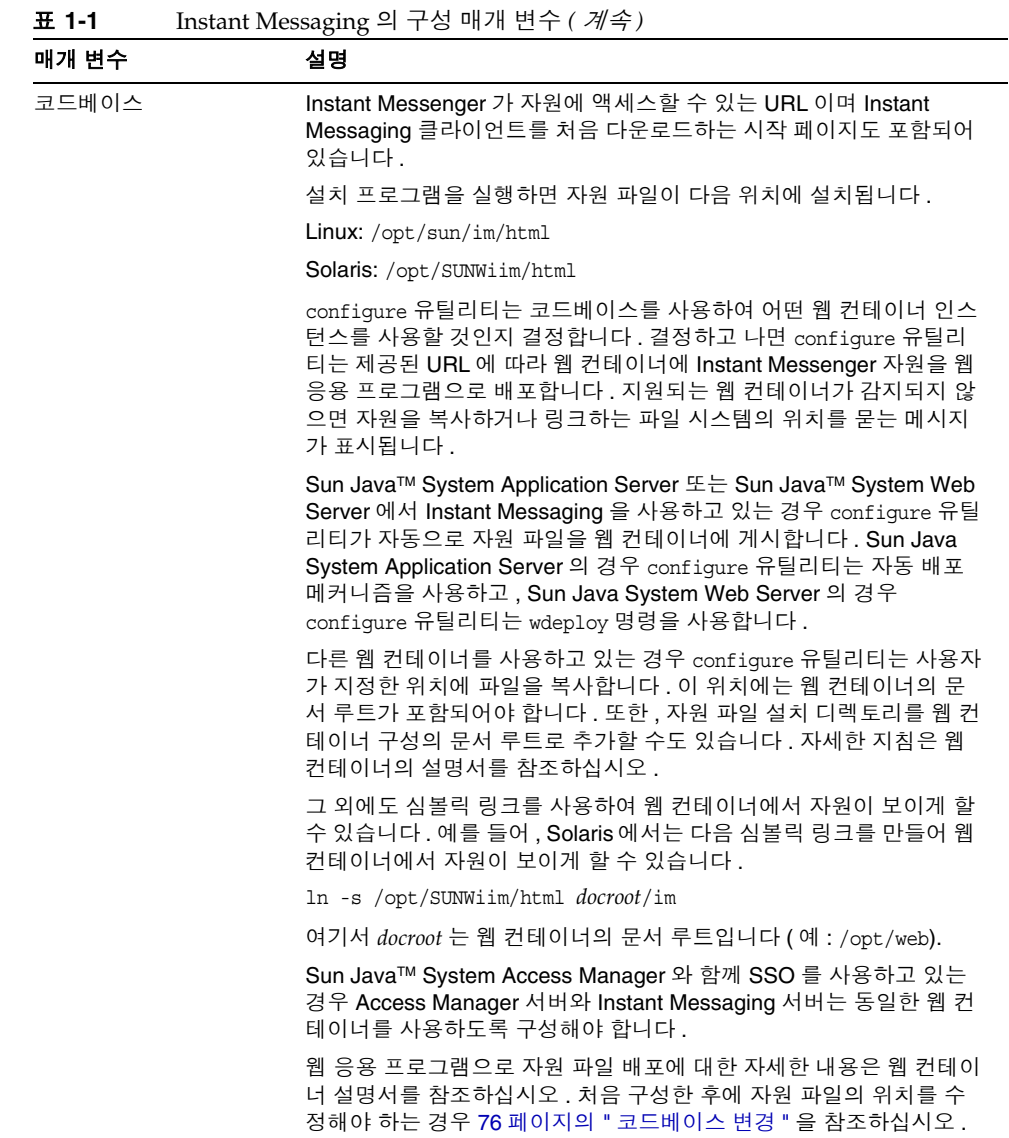

## <span id="page-23-0"></span>UNIX 시스템 사용자 및 그룹 만들기

시스템 사용자는 특정 서버 프로세스를 실행합니다 . 이러한 사용자에게는 특정 권한 을 지정하여 실행할 프로세스에 대해 적절한 권한을 갖도록 해야 합니다 . 일반적으 로 configure 유틸리티는 다음 사용자와 그룹을 만듭니다 .

- 사용자 : inetuser
- **그룹**: inetgroup

config 유틸리티에서 Instant Messaging의 UNIX 사용자와 그룹을 만들지 않은 경우 에는 이 절에 설명된 대로 수동으로 만들어야 합니다 . Instant Messaging 의 사용자 와 그룹을 만든 후에는 해당 사용자가 소유하는 디렉토리와 파일에 적절한 권한을 설 정해야 합니다 .

Access Manager 와 함께 Instant Messaging 을 배포하지 않는 경우에는 서버 사용자 아이디로 root 를 선택하지 마십시오 . 이 경우 Access Manager 구성에 대한 액세스 를 허용하려면 root 를 사용해야 합니다 .

적절한 UNIX 사용자와 그룹을 만들려면 다음 단계를 수행합니다 .

- **1.** 수퍼유저로 로그인합니다 .
- **2.** 시스템 사용자가 속하는 그룹을 만듭니다 . 예를 들어 , Solaris 에서 이름이 imgroup 인 그룹을 만들려면 다음을 입력합니다 .

#### # **groupadd imgroup**

**3.** 시스템 사용자를 만들고 방금 만든 그룹에 연결합니다 . 또한 사용자의 비밀번호 를 설정합니다 . 예를 들어 , Solaris 에서 이름이 imuser 인 사용자를 만들어 imgroup 그룹에 연결하려면 다음을 입력합니다 .

# **useradd -g imgroup imuser**

사용자 및 그룹 추가에 관한 자세한 내용은 운영 체제 설명서를 참조하십시오 .

**4.** 사용자와 그룹이 /etc/groups 파일에 추가되었는지 확인합니다 .

# <span id="page-24-0"></span>설치 또는 업그레이드 후 Instant Messaging 구성

Instant Messaging 설치 프로그램에서는 Instant Messaging 구성 요소가 구성되지 않 습니다 . 대신 , 소프트웨어를 설치한 다음 configure 유틸리티를 실행해야 합니다 .

배포를 위해 자원 파일을 사용자 정의하고 싶으면 configure 유틸리티를 실행하고 파일을 사용자 정의한 다음 자원 파일을 재배포해야 합니다 . configure 유틸리티가 일부 색인과 사용자 정의할 수 있는 .jnlp 파일을 만들기 때문에 구성을 먼저 실행해 야 합니다 . 자세한 내용은 101 [페이지의](#page-100-1) " 자원 파일 재배포 " 를 참조하십시오 . 구성 후에 파일을 찾는 방법에 대한 자세한 내용은 22[페이지의](#page-21-0) "자원 및 도움말 파일 경로 [이름](#page-21-0) " 을 참조하십시오 .

BEA Web Container 를 사용하고 있는 경우 Instant Messaging 을 구성하기 전에 PASSFILE 을 만들어야 합니다 . BEA Web Container 를 사용하고 있지 않는 경우 " 설치 후에 [Instant Messaging](#page-25-0) 을 구성하려면 " 으로 건너 뜁니다 .

#### ➤ **BEA Web Container** 에 대한 **PASSFILE** 을 만들려면

- **1.** installation directory/SUNWiim/lib/PASSFILE 이라는 이름의 파일을 만듭 니다 .
- **2.** 만든 파일에 다음 줄을 추가합니다 .

Directory Manager 의 경우 DS\_DIRMGR\_DN=[바인드](#page-20-0) *DN* Directory Manager 의 경우 DS\_DIRMGR\_PASSWORD= 바인드 [비밀번호](#page-20-1) DS\_HOST=*[LDAP](#page-20-2)* 호스트 이름 DS\_PORT=*[LDAP](#page-20-3)* 포트 번호 DS\_BASE\_DN=[기본](#page-20-4) *DN*

**3.** 각 매개 변수에 대한 값을 입력합니다 .

#### <span id="page-25-0"></span>➤ 설치 후에 **Instant Messaging** 을 구성하려면

**1.** Instant Messaging 을 설치한 디렉토리로 이동합니다 .

기본적으로 이 디렉토리는 Solaris 에서는 /opt/SUNWiim 이고 Linux 에서는 /opt/sun/im 입니다 .

**2.** 다음 방법 중 하나로 configure 유틸리티를 실행합니다 .

그래픽 사용자 인터페이스 : **configure**

명령줄 : **configure -nodisplay**

상태 파일에서 : **configure -nodisplay -noconsole -state** *<statefile>*

여기서 *<statefile>* 은 사용할 상태 파일의 경로입니다 . 상태 파일을 사용하여 구 성하고 있는 경우 구성 정보를 요청하는 메시지가 표시되지 않습니다 . 대신 , 상 태 파일의 값을 사용하여 소프트웨어를 구성합니다 . 상태 파일 생성에 대한 자세 한 내용은 27 [페이지의](#page-26-0) " 자동 구성 프로그램 실행 " 을 참조하십시오 .

그래픽 사용자 인터페이스 또는 명령줄을 사용하여 구성하는 경우 Instant Messaging 에 대한 초기 구성을 설정할 정보를 요청하는 일련의 메시지가 표시 됩니다 . 나타나는 메시지는 설치한 구성 요소에 따라 달라집니다 . Instant Messaging 확인 목록의 값을 사용하여 요청한 정보를 입력합니다 . 자세한 내용 은 19 [페이지의](#page-18-2) " 구성 확인 목록 완성 " 을 참조하십시오 .

- **3.** Instant Messaging 서버에서 다른 호스트에 Sun Java System Access Manager 를 설치하는 경우 configure 유틸리티를 실행한 후에 Instant Messaging 서버 호 스트에서 Access Manager 호스트로 imServices 파일을 수동으로 복사합니다 . 그러려면 다음을 수행합니다 .
	- **a.** Instant Messaging 서버 호스트에서 imService\_\*.properties 파일을 찾습 니다 .

기본적으로 이 파일들은 Solaris 에서는 /opt/SUNWiim/lib/, Linux 에서는 /opt/sun/im/lib/ 에 있습니다 .

**b.** Sun Java System Access Manager 호스트의 locale 디렉토리에 파일을 복사 합니다 .

기본적으로 이 디렉토리는 Solaris 에서는 /opt/SUNWam/locale, Linux 에서 는 /opt/sun/identity/locale 입니다 .

**4.** Instant Messaging 을 지원하려면 구성 유틸리티를 실행한 후에 웹 컨테이너와 클라이언트 시스템을 구성해야 합니다 . 지침을 보려면 2 장 [, "Instant Messenger](#page-28-3)  [설정](#page-28-3) 및 시작 " 을 참조하십시오 .

### <span id="page-26-0"></span>자동 구성 프로그램 실행

자동 구성 프로그램을 실행하려면 먼저 *상태 파일*을 만들기 위한 false 구성을 완료합 니다 . 이 configure 세션 중에 configure 유틸리티에 대한 응답이 상태 파일에 캡처 되지만 소프트웨어는 수정되지 않습니다. 상태 파일에서 응답은 매개 변수 목록으로 보관되지만 각 파일은 단일 프롬프트나 필드를 나타냅니다 . 다음으로 플랫폼 전용 상태 파일 아이디를 만들고 이 아이디를 포함하도록 상태 파일을 수정합니다 .

그런 다음 상태 파일을 입력하여 여러 호스트에서 configure 유틸리티를 실행할 수 있습니다 . 이 프로세스로 기업의 여러 호스트 간에 구성을 신속하게 전달할 수 있습 니다 . Instant Messaging 의 새 인스턴스를 구성하기 위해 상태 파일을 사용하는 데 대한 자세한 내용은 25 페이지의 " 설치 또는 업그레이드 후 [Instant Messaging](#page-24-0) 구성 " 을 참조하십시오 .

#### ➤ **Instant Messaging** 에 대한 상태 파일과 아이디 구성을 생성하려면

- **1.** 수퍼유저로 로그인합니다 .
- **2.** Instant Messaging 을 설치한 디렉토리로 이동합니다 .

기본적으로 이 디렉토리는 Solaris 에서는 /opt/SUNWiim, Linux 에서는 /opt/sun/im 입니다 .

**3.** 명령줄에 다음을 입력하여 configure 유틸리티를 실행합니다 .

configure [-nodisplay] -saveState *<statefile>*

여기서 *<statefile>* 은 상태 파일에 사용할 이름입니다 .

상태 파일을 사용하여 Instant Messaging 의 다른 설치를 구성하려면 다음 명령 을 사용합니다 .

configure -nodisplay -noconsole -state *<statefile>*

configure 유틸리티를 통해 진행하면서 응답이 이 상태 파일에 캡처됩니다. 이 구 성을 완료하고 나면 사용자가 지정한 위치에서 상태 파일을 사용할 수 있습니다 .

**4.** configure 유틸리티를 다시 실행하여 플랫폼 전용 상태 파일 아이디를 생성합니 다 . 그러나 이번에는 다음과 같이 -id 옵션을 사용합니다 .

configure -id

이 명령으로 암호화된 식별자가 생성됩니다 .

5. 식별자를 복사하고 STATE\_BEGIN 및 STATE\_DONE 매개 변수에 대한 값으로 상태 파일에 값을 붙여 넣습니다.

Instant Messaging 의 다른 설치를 구성하기 위해 상태 파일을 사용하는 데 대한 자세 한 내용은 25 페이지의 " 설치 또는 업그레이드 후 [Instant Messaging](#page-24-0) 구성 " 을 참조 하십시오 .

# <span id="page-28-3"></span><span id="page-28-1"></span><span id="page-28-0"></span>Instant Messenger 설정 및 시작

이 장의 다음 절에서는 Instant Messenger 를 지원하도록 웹 컨테이너 및 클라이언트 시스템을 구성하는 방법에 대해 설명합니다 .

- **Java<sup>™</sup> Web Start 사용**
- [클라이언트](#page-30-1) 시스템 구성
- [Instant Messenger](#page-30-2) 시작

## <span id="page-28-2"></span>Java™ Web Start 사용

Instant Messenger 를 Java Web Start 와 함께 사용하려면 소프트웨어를 설치한 후 Java Web Start 와 함께 사용하도록 웹 컨테이너를 구성해야 합니다 . Java Web Start 설치에 관한 지침을 보려면 다음 위치로 이동하십시오 .

http://java.sun.com/products/javawebstart

웹 컨테이너에서 Java Web Start 지원을 사용하려면 다음과 같은 JNLP 정의가 포함 되도록 웹 컨테이너의 mime.types 파일을 편집해야 합니다 .

내용 유형 : application/x-java-jnlp-file

접미어 : jnlp

### Sun Java System Web Server Enterprise Edition

#### <span id="page-29-0"></span>➤ **Sun Java System Web Server** 에 **MIME** 유형을 추가하려면

**1.** 브라우저에서 다음 URL 을 입력하여 관리 서버에 액세스합니다 .

http://*hostname.domain-name:administration\_port*

예 : http://budgie.siroe.com:8888

Sun Java System Web Server 에서 아이디와 비밀번호를 묻는 프롬프트를 표시 합니다 .

- **2.** 웹 컨테이너를 설치할 때 지정한 관리 사용자 아이디와 비밀번호를 입력합니다 . 웹 컨테이너에서 관리 서버 페이지를 표시합니다 .
- **3.** 서버 관리 페이지에서 관리를 누릅니다 .

웹 컨테이너에서 서버 관리자 페이지를 표시합니다 .

- **4.** MIME 유형 링크를 누릅니다 .
- **5.** MIME 파일 드롭다운 목록에서 편집할 MIME 유형을 선택한 후 ★확인을 누릅 니다 .
- **6.** 전역 MIME 유형 페이지의 범주 드롭다운 목록에서 type 을 선택합니다 .
- **7.** 내용 유형 텍스트 상자에서 다음을 입력합니다 .

application/x-java-jnlp-file

- **8.** 파일 접미어 텍스트 상자에서 다음을 입력합니다 . jnlp
- **9.** 새 유형을 눌러 MIME 유형을 만듭니다 .
- **10.** 웹 컨테이너를 다시 시작하여 변경 사항을 적용합니다 .

### Apache Web Container

#### <span id="page-30-0"></span>➤ **MIME** 유형을 **Apache Web Container** 에 추가하려면

• mime.types 파일에 다음 행을 추가합니다 .

application/x-java-jnlp-file jnlp

기본적으로 이 파일은 Apache Web Container 구성 디렉토리에 있습니다 .

## <span id="page-30-1"></span>클라이언트 시스템 구성

클라이언트 시스템에 적절한 버전의 Java 가 설치되어 있는 경우 , Java Plug-In 또는 Java Web Start 를 사용하기 위한 추가 요구 사항은 없습니다 . Netscape Navigator v7 과 최신 버전의 Mozilla 브라우저에는 최신 버전의 Java 가 포함되어 있지만 Internet Explore 에는 포함되어 있지 않습니다 . 버전 요구 사항을 보려면 Sun Java System Instant Messaging 릴리스 노트를 참조하십시오 .

클라이언트 시스템에 필요한 Java 버전이 설치되어 있지 않으면 Java Web Start 를 설치해야 합니다 . Java 는 다음 위치에서 다운로드하여 설치할 수 있습니다 .

http://www.java.sun.com/j2se

Java Web Start 는 다음 위치에서 다운로드하여 설치할 수 있습니다 .

http://www.java.sun.com/products/javawebstart

### <span id="page-30-2"></span>Instant Messenger 시작

Instant Messenger 는 웹 브라우저에서 애플릿으로 실행할 수도 있고 다음 절에 설명 되어 있는 대로 독립형 응용 프로그램으로 실행할 수도 있습니다 .

- 웹 브라우저에서 [Instant Messenger](#page-31-0) 실행
- 독립형 응용 프로그램으로 [Instant Messenger](#page-32-0) 실행

### 웹 브라우저에서 Instant Messenger 실행

#### <span id="page-31-0"></span>➤ **Instant Messenger** 를 웹 브라우저에서 애플릿으로 실행하려면

**1.** 웹 브라우저를 시작합니다 .

지원되는 브라우저에 관한 내용은 Sun Java System Instant Messaging 릴리스 노트를 참조하십시오 .

**2.** Instant Messaging 홈 페이지로 이동합니다 . 기본적으로 홈 페이지는 index.html 로 저장됩니다 . 다음 형식을 사용해서 Instant Messaging 홈 페이지를 찾습니다 .

http://*codebase*/index.html

여기서 *코드베이스*는 웹 컨테이너에 있는 자원 파일의 위치를 나타내는 URL 입니 다.

**3.** Java Plug-In 사용을 누릅니다 .

홈 페이지를 사용자 정의하고 링크 텍스트를 변경한 경우에는 Instant Messenger 를 브라우저에서 애플릿으로 실행하는 링크를 클릭합니다 . 링크는 im.jnlp ( 표 준 ) 또는 imssl.jnlp ( 보안 모드 ) 로 연결됩니다 .

Java Plug-In 을 사용해서 Instant Messenger 세션을 설정한 경우 브라우저 창은 그 용도로만 사용됩니다 .

이 브라우저 창에서는 다른 URL 을 찾을 수도 없고 , Instant Messenger 세션을 종료하지 않은 채 브라우저 창을 닫을 수도 없습니다 .

### <span id="page-32-0"></span>독립형 응용 프로그램으로 Instant Messenger 실행

#### ➤ **Instant Messenger** 를 독립형 응용 프로그램으로 실행하려면

**1.** 웹 브라우저를 시작합니다 .

지원되는 브라우저에 관한 내용은 Sun Java System Instant Messaging 릴리스 노트를 참조하십시오 .

**2.** Instant Messaging 홈 페이지로 이동합니다 . 기본적으로 홈 페이지는 index.html 로 저장됩니다 . 다음 형식을 사용해서 Instant Messaging 홈 페이지를 찾습니다 .

http://*codebase*/index.html

여기서 코드베이스는 웹 컨테이너에 있는 자원 파일의 위치를 나타내는 URL 입니 다 .

**3.** 시작을 누릅니다 .

홈 페이지를 사용자 정의하고 링크 텍스트를 변경한 경우에는 Java™ Web Start 를 사용해서 Instant Messenger 를 실행하는 링크를 누릅니다 . 링크는 im.html ( 표준 ) 또는 imssl.html ( 보안 모드 ) 로 연결됩니다 .

자원 페이지의 사용자 정의에 관한 자세한 내용은 76 [페이지의](#page-75-4) "Instant [Messenger](#page-75-4) 사용자 정의 " 를 참조하십시오 .

Instant Messenger 시작

# <span id="page-34-1"></span>Instant Messaging 관리

<span id="page-34-0"></span>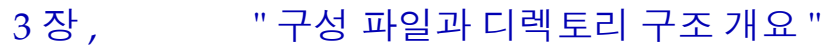

장 [, "Instant Messaging](#page-40-2) 구성 요소 관리 "

장 [, "Instant Messenger](#page-72-2) 관리 "

- 장 [, "Instant Messaging](#page-102-2) 및 상태 확인 정책 관리 "
- 장 [, "Instant Messaging](#page-124-3) 아카이브 관리 "
- 장 [, "Instant Messaging](#page-140-2) 문제 해결 및 모니터링 "
# 구성 파일과 디렉토리 구조 개요

이 장에서는 Instant Messaging 관리에 사용하는 구성 파일에 관한 정보에 대해 설명 합니다 . 배포 구성을 변경하기 전에 이러한 파일의 위치를 잘 파악해야 합니다 .

이 절에서는 Instant Messaging 작동 데이터와 구성 정보의 저장에 사용되는 Instant Messaging 서버 디렉토리 구조와 등록 정보 파일에 대해 설명합니다 .

# Instant Messaging 서버 디렉토리 구조

표 **3-1** Instant Messaging 서버 디렉토리

표 [3-1](#page-36-0) 은 Instant Messaging 서버의 플랫폼별 디렉토리 구조입니다 .

<span id="page-36-0"></span>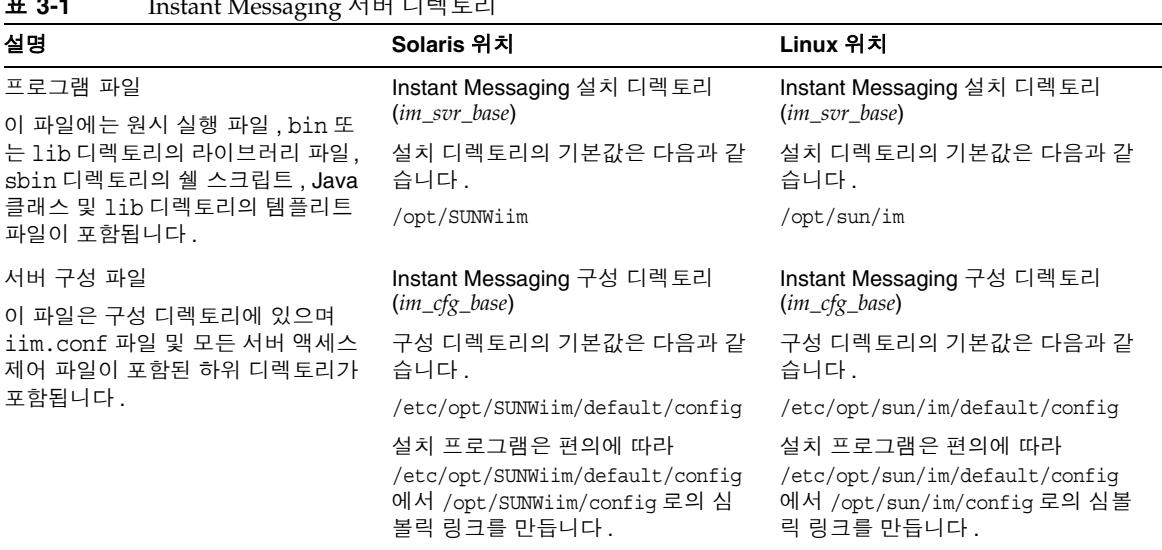

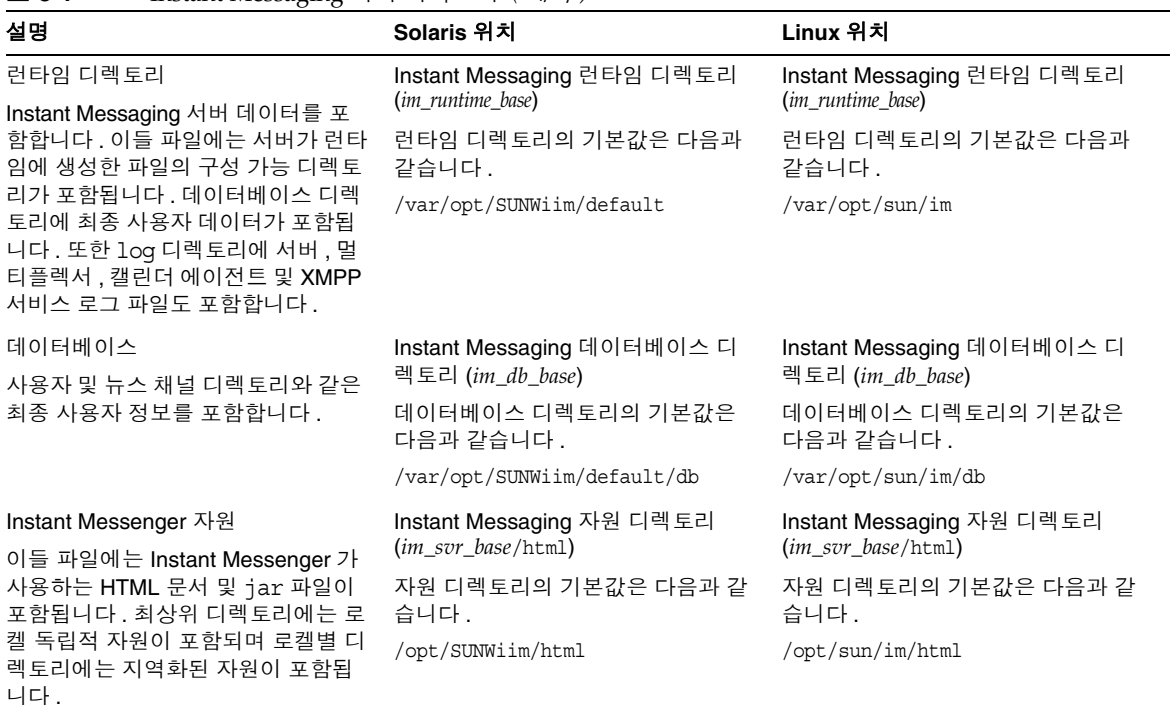

### 표 **3-1** Instant Messaging 서버 디렉토리 *(* 계속 *)*

## Instant Messaging 서버 구성 파일

Instant Messaging 은 모든 구성 옵션을 iim.conf 파일에 저장합니다 . 이 파일에 저 장된 매개 변수와 그 값에 대한 자세한 내용은 157페이지의 ["Instant Messaging](#page-156-0) 구성 [매개](#page-156-0) 변수 " 를 참조하십시오 .

# Instant Messaging 데이터

Instant Messaging 서버는 데이터베이스 디렉토리 (*im\_db\_base*) 의 Instant Messenger 에서 사용하는 다음 데이터를 저장하고 , iim.conf 파일의 iim.instancevardir 매개 변수로 나타납니다 .

- 대화 상대 목록 , 메신저 설정 , 가입한 뉴스 채널 및 액세스 제어 등의 최종 사용 자 등록 정보 ( 이 등록 정보는 LDAP 에도 저장될 수 있음 )
- 뉴스 채널 메시지 및 액세스 규칙
- 배달될 경고 메시지 . 이들 메시지는 수신자가 로그인하면 배달되고 제거됩니다 .
- 공개 회의 . 여기에는 영구적이지 않은 인스턴트 메시지는 포함되지 않고 액세스 규칙과 같은 회의 객체 자체의 등록 정보만 포함됩니다 .

Instant Messaging 데이터

# Instant Messaging 구성 요소 관리

이 장에서는 Instant Messaging 구성 요소 ( 서버 , 멀티플렉서 , 캘린더 에이전트 및 감시자 ) 를 관리하고 , 구성 매개 변수 변경과 로깅 관리 등의 기타 작업 관리를 수행 하는 방법에 대해 설명합니다 .

이 장은 Instant Messaging 의 여러 관리 작업을 설명하는 다음 내용으로 구성되어 있 습니다 .

- 최종 [사용자](#page-41-0) 관리
- 새 [사용자](#page-43-0) 등록
- [Instant Messaging](#page-44-0) 구성 요소 중지 , 시작 및 새로 고침
- [Instant Messaging](#page-48-0) 서버 및 멀티플렉서 구성 매개 변수 변경
- [로깅](#page-49-0) 관리
- 여러 [Instant Messaging](#page-54-0) 서버 배포 결합
- [Instant Messaging](#page-57-0) 에서 SSL 사용
- [Instant Messaging](#page-66-0) 의 LDAP 액세스 구성 관리
- [Instant Messaging](#page-68-0) 데이터 백업

## <span id="page-41-0"></span>최종 사용자 관리

Instant Messaging의 관리 작업은 이전 절에 나열되어 있으며 이 장의 나머지 부분에서 설명합니다 . 최종 사용자를 준비하고 관리하는 방법 ( 뒤에서 설명 ) 도 소개합니다 .

Instant Messaging 에서는 대량 사용자 준비 도구를 제공하지 않습니다 . 여러 Instant Messaging 최종 사용자를 준비하려면 디렉토리 대량 준비 도구를 사용해야 합니다 . 기본적으로 Instant Messaging 에서는 Instant Messaging 최종 사용자를 추 가 , 수정 또는 삭제하는 특정 명령을 제공하지 않습니다 . 그러나 Instant Messenger 를 사용자 정의하면 디렉토리에 자신을 추가할 수 있습니다 . 자세한 내용은 43 [페이](#page-42-0) 지의 " 새 [사용자](#page-42-0) 등록 " 을 참조하십시오 .

LDAP 만 사용하는 배포에서와 마찬가지로 최종 사용자가 Instant Messenger 를 사 용하지 못하도록 금지할 수 없습니다 . LDAP 만 사용하는 배포에서 최종 사용자의 Instant Messaging 사용을 금지하는 유일한 방법은 디렉토리에서 해당 사용자를 삭 제하는 것입니다 . Sun Java System Access Manager 정책 속성을 사용하는 배포에서 는 최종 사용자의 Instant Messenger 액세스를 금지할 수 있습니다 . Access Manager 와 함께 Instant Messaging 을 배포하는 경우 사용자가 자신을 등록하는 대신 Access Manager 에 제공된 준비 도구를 사용해야 합니다 .

관리자는 Instant Messaging Administrator Access Control 기법을 사용하여 Instant Messaging 최종 사용자를 관리할 수 있습니다 . Instant Messaging Administrator Access Control 에 대한 자세한 내용은 104 페이지의 " [프라이버시](#page-103-0) , 보안 및 사이트 정책 [개요](#page-103-0) " 를 참조하십시오 . Sun Java System Access Manager 를 사용하고 있는 경우 Instant Messaging 최종 사용자를 준비하기 위해 Access Manager 가 사용됩니 다 . 자세한 내용은 *Sun Java System Instant Messaging Deployment Planning Guide* 를 참조하십시오 .

주의 sysWatch.acl 파일을 편집하여 다른 최종 사용자에 대한 지켜보기 권 한 설정을 거부한 경우 해당 최종 사용자에게는 Instant Messenger 의 주 창이 표시되지 않습니다 . 이렇게 하면 최종 사용자가 인스턴트 메 시지를 전송하지 못합니다 . 그러나 최종 사용자는 경고와 뉴스 채널 은 볼 수 있습니다 .

## <span id="page-42-0"></span>새 사용자 등록

Instant Messenger 를 사용자 정의하여 새 사용자를 등록할 수 있습니다 . 사용자가 등록할 때 Instant Messaging 서버는 등록 중 제공된 정보를 사용하여 디렉토리에서 사용자 항목을 만들기 위한 ldapadd 작업을 수행합니다 .

주 Sun Java System Access Manager 와 함께 Instant Messaging 을 사용 하고 있는 경우에는 사용자가 이 방법으로 등록하지 않도록 해야 합니 다 . 대신 Access Manager 에 제공된 준비 도구를 사용해야 합니다 .

새 사용자 등록을 허용하려면 im.jnlp.template 및 im.html.template 파일에 인수 를 추가하고 configure 유틸리티를 실행한 다음 필요한 경우 자원 파일을 재배포합 니다 .

이 절에는 다음이 설명되어 있습니다 .

- 새 사용자 등록을 허용하도록 [Instant Messenger](#page-42-1) 사용자 정의
- 새 [사용자](#page-43-0) 등록

자원 파일 사용자 정의에 대한 자세한 내용은 5 장 [, "Instant Messenger](#page-72-0) 관리 " 를 참 조하십시오 .

### <span id="page-42-1"></span>새 사용자 등록을 허용하도록 Instant Messenger 사용자 정의

새 사용자 등록을 허용하도록 자원 파일을 사용자 정의하는 경우 로그인 대화 상자에 새 버튼이 표시됩니다 . 사용자는 버튼을 눌러 등록 작업을 수행할 수 있는 새 사용자 등록 대화 상자에 액세스합니다 . 사용자가 등록하면 사용자 정보가 LDAP 디렉토리 에 추가됩니다 .

#### ➤ 새 사용자 등록을 허용하도록 **Instant Messenger** 를 사용자 정의하려면

**1.** 텍스트 편집기에서 im.jnlp.template 파일을 엽니다 .

기본적으로 이 파일은 *im\_svr\_base*/html 에 저장됩니다 .

**2.** 다음 줄을 검색합니다 .

<application-desc main-class="com.iplanet.im.client.iIM">

**3.** 섹션의 끝에 다음 인수를 추가합니다 .

<argument>register=true</argument>

- **4.** im.jnlp.template 파일을 저장하고 닫습니다 .
- **5.** im.html.template 에 대해 단계 1 부터 4 까지 반복합니다 .
- **6.** 구성 유틸리티를 실행하고 어떤 구성 요소를 구성할 것인지 묻는 메시지가 표시 되면 "Messenger Resources" 구성 요소만 선택합니다 . 지침을 보려면 25 [페이지](#page-24-0) 의 " 설치 또는 업그레이드 후 [Instant Messaging](#page-24-0) 구성 " 을 참조하십시오 .
- **7.** Sun Java System Access Manager 또는 Sun Java System Identity Server 를 사용 하고 있는 경우 101 [페이지의](#page-100-0) " 자원 파일 재배포 " 에 설명된 대로 자원 파일을 재 배 포한니다 .
- **8.** Instant Messenger 를 시작합니다 .

새 사용자입니다 버튼이 로그인 대화 상자에 표시됩니다 .

### <span id="page-43-0"></span>새 사용자 등록

im.jnlp 및 im.html 파일에 새 사용자 등록 인수를 추가하고 자원 파일을 재배포하 고 나면 사용자가 자신을 등록할 수 있습니다 .

#### $\triangleright$  새 사용자로 등록하려면

- **1.** 웹 브라우저에서 Instant Messaging 홈 페이지로 이동합니다 .
- **2.** 시작 또는 Java Plug-in 사용을 누릅니다 . 새 사용자입니다 버튼을 표시하는 로그인 대화 상자가 나타납니다 .
- **3.** 새 사용자입니다 버튼을 누릅니다 .

새 사용자 등록 대화 상자가 나타납니다 .

**4.** 제공된 필드에 정보를 입력하고 확인을 누릅니다 . 디렉토리에 이 정보가 저장됩니다 .

## <span id="page-44-0"></span>Instant Messaging 구성 요소 중지 , 시작 및 새로 고침

imadmin 명령을 사용하면 다음을 수행할 수 있습니다 .

- 모든 Instant Messaging 구성 요소 ( 서버 , 멀티플렉서 , 감시자 및 캘린더 에이전 트 ) 를 시작하고 중지합니다 .
- 개별 Instant Messaging 구성 요소를 시작하고 중지합니다 .
- 모든 Instant Messaging 구성 요소 구성을 새로 고칩니다 .
- 개별 Instant Messaging 구성 요소를 새로 고칩니다 .
- Instant Messaging 구성 요소 상태를 확인합니다 .

imadmin 명령줄 유틸리티는 Instant Messaging 서버와 멀티플렉서가 실행 중인 시스 템에 대한 관리 권한이 있는 루트 또는 사용자만 실행할 수 있습니다 . 이 최종 사용자 는 일반적으로 서버가 실행되는 ID 이며 , 설치 중에 지정됩니다 .

- Solaris inetuser
- Sun Java System Access Manager 와 함께 배포할 때 , 동일한 호스트에 Sun Java System Portal Server 및 Instant Messaging 서버가 설치되면 사용자는 Access Manager 를 root 로 실행하고 있는 사용자입니다 .

imadmin 명령줄 유틸리티는 다음 디렉토리에 있습니다 .

*im\_svr\_base*/sbin

Instant Messaging 서버를 시작하면 Instant Messenger 를 해당 서버에 연결할 수 있 습니다 . Instant Messaging 서버를 중지하면 모든 연결이 닫히고 모든 Instant Messenger 클라이언트 연결이 해제됩니다 .

### Instant Messaging 구성 요소 시작

모든 구성 요소를 함께 시작하거나 단일 구성 요소를 별도로 시작할 수 있습니다 .

imadmin 명령을 사용하면 활성화된 구성 요소에 따라 Instant Messaging 서버 , 멀티 플렉서 , 캘린더 에이전트 및 감시자를 시작할 수 있습니다 .

#### ▶ 모든 구성 요소를 시작하려면

• imadmin 명령을 사용하여 모든 구성 요소를 시작합니다 .

imadmin start

서버와 멀티플렉서가 모두 활성화된 경우 이 명령은 먼저 Instant Messaging 서 버를 시작한 다음 멀티플렉서를 시작합니다 .

감시자가 활성화되어 있으면 ( 기본값 ) 이 명령은 감시자를 시작합니다 . 그리고 나서 감시자는 구성 파일을 읽고 필요할 때 Instant Messaging 서버 및/또는 멀 티플렉서를 시작합니다 .

### ▶ 단일 구성 요소를 시작하려면

• 다음과 같이 구성 요소를 지정하는 인수와 함께 imadmin 명령을 사용합니다 .

서버 : imadmin start server

멀티플렉서 : imadmin start multiplexor

캘린더 에이전트 : imadmin start agent-calendar

감시자 : imadmin start watchdog

### Instant Messaging 구성 요소 중지

모든 구성 요소를 함께 중지하거나 단일 구성 요소를 별도로 중지할 수 있습니다 .

imadmin 명령을 사용하면 활성화된 구성 요소에 따라 Instant Messaging 서버 , 멀티 플렉서 , 달력 에이전트 및 감시자를 중지할 수 있습니다 .

#### ▶ 모든 구성 요소를 중지하려면

• imadmin 명령을 사용하여 모든 구성 요소를 중지합니다 .

imadmin stop

감시자가 실행되고 있으면 imadmin 유틸리티에서 먼저 감시자를 끈 다음 서버 및 / 또는 멀티플렉서를 중지합니다 .

이 명령은 서버 , 멀티플렉서 , 캘린더 에이전트 및 감시자를 중지하고 모든 최종 사용자 연결을 종료하며 구성된 인바운드 및 아웃바운드 서버의 연결을 모두 해 제합니다 .

#### ▶ 단일 구성 요소를 중지하려면

• 다음과 같이 구성 요소를 지정하는 인수와 함께 imadmin 명령을 사용합니다 .

서버 : imadmin stop server

멀티플렉서 : imadmin stop multiplexor

캘린더 에이전트 : imadmin stop agent-calendar

감시자 : imadmin stop watchdog

### 구성 요소 구성을 새로 고치려면

refresh 매개 변수와 함께 imadmin 명령을 사용하여 개별 Instant Messaging 구성 요 소를 중지 및 재시작하고 해당 구성 요소의 구성을 새로 고칩니다 .

모든 구성 요소를 함께 새로 고치거나 단일 구성 요소를 별도로 새로 고칠 수 있습니다 .

iim.conf 파일의 구성 매개 변수를 변경할 때마다 구성을 업데이트해야 합니다 .

#### ▶ 모든 구성 요소를 새로 고치려면

• imadmin 명령을 사용하여 모든 구성 요소를 새로 고칩니다 .

imadmin refresh

이 명령은 서버 , 멀티플렉서 , 캘린더 에이전트 및 감시자를 중지하고 모든 최종 사용자 연결을 종료하며 구성된 인바운드 및 아웃바운드 서버의 연결을 모두 해 제 한니다 .

감시자가 실행되고 있으면 imadmin 유틸리티에서 먼저 감시자를 끈 다음 서버 및 / 또는 멀티플렉서를 중지합니다 . 그런 다음 구성 파일을 읽는 감시자를 시작 하고 필요한 경우 Instant Messaging 서버 및 / 또는 멀티플렉서를 시작합니다 .

#### ➤ 단일 구성 요소를 새로 고치려면

• 다음과 같이 구성 요소를 지정하는 인수와 함께 imadmin 명령을 사용합니다 .

서버 : imadmin refresh server

멀티플렉서 : imadmin refresh multiplexor

캘린더 에이전트 : imadmin refresh agent-calendar

감시자 : imadmin refresh watchdog

### Instant Messaging 구성 요소 상태 검사

imadmin 명령을 사용하여 모든 구성 요소를 함께 검사하거나 단일 구성 요소를 별도 로 검사할 수 있습니다 .

### ▶ 모든 구성 요소의 상태를 검사하려면

• imadmin 명령을 사용하여 상태를 검사합니다 .

imadmin check

이 명령은 활성화된 모든 구성 요소의 상태를 반환합니다 .

#### ➤ 단일 구성 요소의 상태를 검사하려면

• 다음과 같이 구성 요소를 지정하는 인수와 함께 imadmin 명령을 사용합니다 .

서버 : imadmin check server

멀티플렉서 : imadmin check multiplexor

캘린더 에이전트 : imadmin checkagent-calendar

감시자 : imadmin check watchdog

## <span id="page-48-0"></span>Instant Messaging 서버 및 멀티플렉서 구성 매개 변수 변경

Instant Messaging 은 iim.conf 파일에 구성 매개 변수를 저장합니다 . 구성 매개 변 수의 전체 목록을 보려면 [Instant Messaging](#page-156-0) 구성 매개 변수를 참조하십시오 .

구성 매개 변수를 변경하려면 iim.conf 파일에서 구성 매개 변수와 값을 수동으로 편 집한 다음 Instant Messaging 서버 구성을 갱신합니다 . 멀티플렉서 매개 변수를 변경 한 경우에는 다음 imadmin 명령을 사용하여 멀티플렉서만 갱신하면 됩니다 .

imadmin refresh multiplexor

매개 변수와 그 값의 전체 목록은 157 페이지의 ["Instant Messaging](#page-156-0) 구성 매개 변수 " 를 참조하십시오 .

### ▶ 구성 매개 변수를 변경하려면

- **1.** config 디렉토리로 이동합니다 . 예를 들어 Solaris 에서는 다음을 입력합니다 . cd etc/opt/SUNWiim/default/config
- **2.** iim.conf 파일을 편집합니다 . 예를 들면 다음과 같습니다 . vi iim.conf
- **3.** 변경 내용을 저장합니다 .
- **4.** 구성을 갱신합니다 .
- 주의 멀티플렉서 수신 포트 (iim mux.listenport) 또는 멀티플렉서 호스 트가 im.html 또는 im.jnlp 파일을 업데이트합니다 . 업데이트에 실 패하면 Instant Messenger 가 서버에 연결할 수 없습니다 . 자세한 내 용은 [Instant Messenger](#page-72-0) 관리의 해당 절을 참조하십시오 .

# <span id="page-49-0"></span>로깅 관리

Instant Messaging 은 이벤트 , 다양한 소프트웨어 구성 요소의 관련 상태 , 시스템 오 류 및 서버와 멀티플렉서 , 캘린더 에이전트 및 감시자의 기타 측면들을 기록하는 로 그 파일을 생성합니다 . 이러한 로그 파일을 분석하면 서버 동작의 여러 측면을 모니 터할 수 있습니다 . 또한 요청 시 Instant Messenger 에 대한 로깅 데이터를 수집할 수 있습니다 . 이 절은 로그인에 대해 다음 내용으로 구성되어 있습니다 .

- [로깅](#page-49-1) 개요
- [로깅](#page-51-0) 수준
- [클라이언트](#page-52-0) 로깅 관리

### <span id="page-49-1"></span>로깅 개요

iim.conf 파일에 매개 변수를 지정하여 Instant Messaging 서버, 멀티플렉서, 캘린더 에이전트 및 감시자의 로깅 수준을 구성할 수 있습니다 . iim.conf 파일의 로깅 수준 을 구성하는 방법에 대한 자세한 내용은 49 페이지의 ["Instant Messaging](#page-48-0) 서버 및 멀 [티플렉서](#page-48-0) 구성 매개 변수 변경 " 을 참조하십시오 .

로그 파일의 위치는 Instant Messaging 구성 중에 지정됩니다 . 일반적으로 로그 파일 은 *im\_runtime\_base*/log 에 저장됩니다 . 여기서 *im\_runtime\_base* 의 기본값은 다음과 같습니다 .

• Solaris:

/var/opt/SUNWiim/default

• Linux:

/var/opt/sun/im

정규 시스템에 대한 유지 보수의 일부로 로그 파일을 정기적으로 검토하고 오래된 기 록을 지워서 디스크 공간을 너무 많이 차지하지 않도록 해야 합니다 . 서버는 이 작업 을 수행하지 않습니다 .

표 [4-1](#page-50-0) 에는 로그 파일의 이름과 각 로그 파일의 로깅 수준을 설정할 때 사용되는 iim.conf 의 구성 매개 변수가 나와 있습니다 .

<span id="page-50-0"></span>구성 요소 주리 그 파일 이름 도움이 보기 수준 구성 매개 변수 서버 xmppd.log iim.log.iim server.severity 멀티플렉서 mux.log iim.log.iim\_mux.severity 캘린더 에이전트 agent-calendar.log iim.log.agent-calendar.severity 감시자 iim\_wd.log iim.log.iim\_wd.severity

표 4-1 로그 파일 이름 및 로깅 수준 구성 매개 변수

구성 매개 변수에는 다음의 값을 사용할 수 있습니다 .

- fatal
- error
- warning
- info
- debug

또한 Sun Java System Access Manager 와 함께 배포할 때 로깅 구성은 com.iplanet.services.debug.level 의 특성에 따라 정해집니다 . Sun Java System Access Manager 호스트에 있는 AMConfig.properties 파일에서 이 특성을 설정합니 다 . 기본적으로 이 파일은 다음 위치에 설치됩니다 .

*AM\_svr\_base*/lib/AMConfig.properties

여기서 *AM\_svr\_base* 는 Access Manager 를 설치한 디렉토리입니다 .

이 등록 정보에는 다음의 값이 포함될 수 있습니다 .

- message
- warning
- error
- off

기본적으로 Sun Java System Portal Server 데스크탑 로그 파일 (desktop.debug) 과 아카이브 로그 파일 (IMArchiveSearch.log 및 IMArchiveSubmit.log) 은 다음 위치 에 저장됩니다 .

- Solaris: /var/opt/SUNWam/debug
- Linux: /var/opt/sun/am/debug

### <span id="page-51-0"></span>로깅 수준

오류 로그의 관리 수준이나 우선 순위는 로그의 세밀함 정도를 정의합니다 . 우선 순 위 수준이 높을수록 높은 우선 순위 ( 높은 심각도 ) 의 이벤트만 로그 파일에 기록되 므로 세밀도가 떨어집니다 . 이와 반대로 , 우선 순위가 낮으면 로그 파일에 더 많은 이벤트가 기록되므로 세밀도가 높아집니다 .

Instant Messaging 서버 , 멀티플렉서 , 감시자 및 캘린더 에이전트에 대해 각각 별도 로 로깅 수준을 설정할 수 있습니다 .

표 [4-2](#page-51-1) 에서는 구성 요소에 대한 로깅 수준을 설명합니다 . 이러한 로깅 수준은 Unix syslog 기능으로 정의된 수준의 하위 집합입니다 .

<span id="page-51-1"></span>표 **4-2** Instant Messaging 구성 요소에 대한 로깅 수준

| 수준     | 설명                                                                                                    |
|--------|----------------------------------------------------------------------------------------------------|
| 치명적 오류 | 이 우선 순위 수준은 최소의 로깅 세부 사항을 로그 파일에 기록합니다. 서버 문제 또는 심각한 오<br>류 조건이 발생할 때마다 로그 레코드가 로그 파일에 추가됩니다. 치명적 오류가 발생하면 운영<br>프로그램의 기능이 중지될 수 있습니다 . |
| 오류     | 복구 가능한 소프트웨어 오류 조건이 발생하거나 네트워크 실패가 감지될 때마다 로그 레코드가<br>로그 파일에 추가됩니다. 서버가 클라이언트나 다른 서버와의 연결에 실패한 경우를 예로 들 수<br>있습니다.                      |
| 경고     | 사용자 오류가 감지될 때마다 로그 레코드가 로그 파일에 추가됩니다. 클라이언트가 전송한 통신<br>을 서버가 인식할 수 없는 경우를 예로 들 수 있습니다 .                                                 |
| 정보     | 중요한 작업이 수행될 때마다 로그 레코드가 로그 파일에 추가됩니다. 최종 사용자가 성공적으로<br>로그인 또는 로그아웃한 경우를 예로 들 수 있습니다 .                                                   |
| 디버그    | 작업이 로그 파일에 기록됩니다 . 이 정보는 디버깅 용도에만 유용합니다 . 각 프로세스나 작업 내<br>에 개별 단계와 함께 각 이벤트가 로그 파일에 기록되므로, 최종 사용자가 응용 프로그램을 디버                          |

깅할 때 이를 통해 문제를 식별할 수 있습니다 .

특정 로깅 수준을 선택하면 해당 수준과 그보다 높고 세밀도는 더 낮은 모든 수준에 해당하는 이벤트들이 로그됩니다 .

INFO는 서버의 기본 수준입니다. ERROR는 멀티플렉서와 감시자 로그 파일의 기본 수 준입니다 .

주 로깅 수준을 DEBUG 로 지정하면 로그 파일의 크기가 더 커집니다 . 디 스크 공간을 너무 많이 차지하지 않도록 로그 파일을 모니터하여 잘 라야 합니다 .

### 로그 수준 설정

iim.conf 파일 내의 매개 변수를 수정하여 로그 수준을 설정합니다 . 51 [페이지](#page-50-0) [의 표](#page-50-0) 4-1에는 로그 파일과 각 구성 요소에 설정해야 하는 매개 변수 목록이 포함되어 있습니다 .

매개 변수 변경에 대한 자세한 내용은 49 페이지의 ["Instant Messaging](#page-48-0) 서버 및 멀티 [플렉서](#page-48-0) 구성 매개 변수 변경 " 을 참조하십시오 . 감시자에 대한 자세한 내용은 [153](#page-152-0) 페 이지의 " 감시자 [프로세스](#page-152-0) 관리 " 를 참조하십시오 . 캘린더 에이전트에 대한 자세한 내용은 96 [페이지의](#page-95-0) " 캘린더 팝업 미리 알림 사용 " 을 참조하십시오 .

### <span id="page-52-0"></span>클라이언트 로깅 관리

기본적으로 클라이언트 데이터는 기록되지 않습니다 . 지원 호출 중에 클라이언트 데 이터를 수집하라는 요청을 받을 수 있습니다 . 이 경우 로깅을 활성화해야 클라이언 트 로그 데이터를 볼 수 있습니다 .

클라이언트 로깅을 활성화하려면 다음 단계를 완료해야 합니다 .

- **1.** 클라이언트 호스트에서 Java Web Start 응용 프로그램 관리자 또는 Java Plug-In 제어판에 대한 로그인을 활성화합니다 .
- **2.** im.jnlp 파일에 디버그 매개 변수를 추가합니다 .
- **3.** 필요한 경우 Instant Messenger 자원을 재배포합니다 .

#### $\triangleright$  클라이언트 로깅을 활성화하려면

**1.** 상황에 따라 Java Web Start 응용 프로그램 관리자 또는 Java Plug-In 제어판에서 로깅 기능을 활성화합니다 .

클라이언트에서 초기 버전의 JDK 와 함께 Java plug-in 을 사용하는 경우 Java Plug-In 제어판을 실행합니다 . 로깅 활성화에 관한 지침을 보려면 Java Plug-In 제어판의 온라인 도움말을 참조하십시오 .

클라이언트에서 Java Web Start 또는 JDK 5.0 과 함께 플러그 인을 사용하는 경 우 Java Web Start 응용 프로그램 관리자를 실행하고 다음과 같이 수행합니다 .

**a.** 파일 | 기본 설정을 선택합니다 .

기본 설정 대화 상자가 나타납니다 .

- **b.** 고급 탭에서 로그 출력 확인란을 선택하고 로그 파일 이름을 입력합니다 .
- **c.** 확인을 누릅니다 .
- **2.** 텍스트 편집기에서 im.jnlp 를 엽니다 .
- **3.** 다음 줄을 찾습니다 . <application-desc main-class="com.iplanet.im.client.iIM">
- **4.** 세션 끝에 다음 인수를 추가합니다 .

<argument>debug=true</argument>

- **5.** im.jnlp 파일을 저장하고 닫습니다 .
- **6.** Sun Java System Access Manager 또는 Sun Java System Identity Server 를 사용 하고 있는 경우 101 [페이지의](#page-100-0) " 자원 파일 재배포 " 에 설명된 대로 자원 파일을 재 배포합니다 .
- **7.** Instant Messenger 를 다시 시작합니다 .

## <span id="page-54-0"></span>여러 Instant Messaging 서버 배포 결합

LDAP 만 사용하는 배포에서 여러 Instant Messaging 배포를 결합하면 더 큰 Instant Messaging 커뮤니티를 구성할 수 있습니다. 서로 다른 서버의 최종 사용자들이 서로 통신할 수 있으며 다른 도메인의 회의실을 사용할 수 있고 액세스 권한에 따라 원격 서버의 뉴스 채널에도 가입할 수 있습니다 .

Sun Java System Access Manager 와 함께 배포할 때 , 한 개의 Instant Messaging 서 버에 여러 도메인이 호스팅될 수 있습니다. 하나의 도메인을 Instant Messaging 서버 인스턴스의 기본 도메인으로 지정할 수 있습니다 . 같은 서버에서 호스팅되는 다른 도메인의 최종 사용자들은 서로 상호 작용할 수 없습니다 . 여러 Instant Messaging 배포를 결합하면 기본 도메인의 최종 사용자가 다른 원격 Instant Messaging 서버의 기본 도메인에 있는 최종 사용자를 볼 수 있습니다 .

네트워크에 연결된 여러 Instant Messaging 서버 사이의 통신을 활성화하려면 서버 가 네트워크의 다른 Instant Messaging 서버에 대해 구별되도록 구성해야 합니다 . Instant Messaging 서버는 도메인 이름 , 호스트 및 포트 번호 , 서버 아이디 및 비밀번 호로 자신을 식별합니다 .

LDAP 전용 배포에서 두 서버는 다른 도메인에 상주해야 합니다 .

서버 구성 내에서 IMserver1 과 같이 문자와 숫자로 구성된 심볼릭 이름을 각 Instant Messaging 서버에 할당할 수 있습니다 .

주의 서버 대 서버 통신은 TLS (SSL) 를 사용하여 보호하는 것이 좋습니다 . 두 서버 사이에 데이터가 교환될 때 제삼자가 끼어드는 것을 방지하려 면 이렇게 해야 합니다 . 두 서버 사이의 연결에 공개 인터넷이 사용되 는 경우라면 특히 이러한 주의를 기울여야 합니다. Instant Messaging 서버 사이에 SSL 을 구성하려면 아래의 지침을 따르십시오 .

### Instant Messaging 서버 간의 통신 구성

이 절차에서는 두 Instant Messaging 서버인 iim.company22.com 과 iim.i-zed.com 사 이의 통신을 활성화하는 방법에 대해 설명합니다 .

#### $\triangleright$  두 서버 간의 통신을 구성하려면

**1.** 표 [4-3](#page-55-0) 에 나열된 다음 정보를 수집합니다 .

표 [4-3](#page-55-0) 에는 서버 대 서버 통신을 위한 iim.conf 파일의 매개 변수와 Instant Messaging 서버인 iim.company22.com 및 iim.i-zed.com 에서의 이들 매개 변수 의 값이 나열되어 있습니다 .

<span id="page-55-0"></span>표 **4-3** 서버 대- 서버 통신을 위한 구성 정보

| iim.conf 파일의 매개 변수            | 서버 iim.company22.com 의 값 서버 iim.i-zed.com 의 값 |                        |
|-------------------------------|-----------------------------------------------|------------------------|
| iim server.serverid           | Iamcompany22                                  | Iami-zed               |
| iim server.password           | secretforcompany22                            | secret4i-zed           |
| iim server.coservers          | coserver1                                     | coserver1              |
| iim server.domain             | iim.company22.com                             | iim.i-zed.com          |
| iim server.coserver1.host     | $iim.i-zed.com:9919$                          | iim.company22.com:9919 |
| iim server.coserver1.serverid | Iami-zed                                      | Iamcompany22           |
| iim server.coserver1.password | secret4i-zed                                  | secretforcompany22     |
| iim server.coserver1.domain   | i-zed.com                                     | company22.com          |

구성 매개 변수에 대한 자세한 내용은 [Instant Messaging](#page-156-0) 구성 매개 변수를 참조 하십시오 .

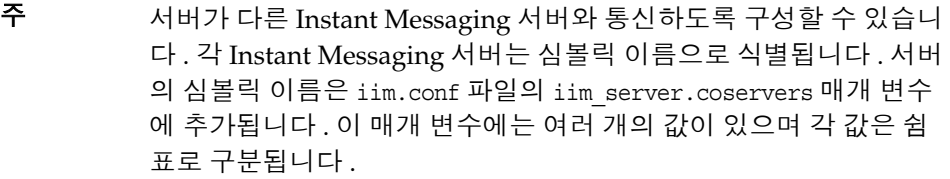

<span id="page-55-1"></span>**2.** iim.company22.com 서버의 config 디렉토리로 이동합니다 . 예를 들어 Solaris 에 서는 다음을 입력합니다 .

cd /etc/opt/SUNWiim/default/config

<span id="page-55-2"></span>**3.** iim.conf 파일을 편집합니다 . 예를 들면 다음과 같습니다 .

vi iim.conf

주 iim.conf 파일은 설치 중에 만든 Instant Messaging 서버 계정이 소유 해야 합니다 . Instant Messaging 서버 계정이 iim.conf 파일을 읽을 수 없으면 Instant Messaging 서버 및 멀티플렉서가 구성을 읽을 수 없습니다 . 또한 iim.conf 파일을 편집할 수도 없게 됩니다 .

다음 예제는 수정할 수 있는 서버 대 서버 통신에 해당하는 iim.company22.com의 iim.conf 파일 섹션을 보여 줍니다 .

iim\_server.serverid=Iamcompany22 iim\_server.password=secretforcompany22 iim\_server.domain=iim.icompany22.com iim\_server.coservers=coserver1 iim\_server.coserver1.host=iim.i-zed.com:9919 iim\_server.coserver1.serverid=Iami-zed iim\_server.coserver1.password=secret4i-zed iim\_server.coserver1.domain=i-zed.com

**4.** iim.i-zed.com 서버의 iim.conf 파일에 대해 [단계](#page-55-1) 2 부터 [단계](#page-55-2) 3 을 수행합니다 .

다음 예제는 수정할 수 있는 서버 대 서버 통신에 해당하는 iim.i-zed.com 의 iim.conf 파일 섹션을 보여 줍니다 .

iim\_server.serverid=Iami-zed iim\_server.password=secret4i-zed iim\_server.domain=iim.i-zed.com iim\_server.coservers=coserver1 iim\_server.coserver1.host=iim.company22.com:9919 iim\_server.coserver1.serverid=Iamcompany22 iim\_server.coserver1.password=secretforcompany22 iim\_server.coserver1.domain=company22.com

**5.** 변경 내용을 저장하고 두 서버 모두에서 구성을 갱신합니다 .

## <span id="page-57-0"></span>Instant Messaging 에서 SSL 사용

Instant Messaging 은 암호화된 통신과 Instant Messaging 서버의 인증서 기반 인증 을 위해 SSL (Secure Sockets Layer) 프로토콜을 지원합니다 . Instant Messaging 서 버는 SSL 버전 3.0 을 지원합니다 .

Instant Messaging 멀티플렉서 및 Instant Messenger 역시 클라이언트와 멀티플렉서 사이의 암호화된 통신을 위해 SSL 을 지원합니다 .

Instant Messaging 서버에 대해 SSL 을 활성화하려면 다음 사항이 필요합니다 .

- **1.** Instant Messaging 서버의 인증서를 얻어 설치하고 Instant Messaging 서버가 인 증 기관의 인증서를 신뢰하도록 구성합니다 .
- **2.** SSL 을 사용하여 서버와 통신해야 하는 각 Instant Messaging 서버가 인증서를 얻어 설치해야 합니다 .
- **3.** iim.conf 파일에 적절한 매개 변수를 설정하여 서버에 SSL 을 설정합니다 .

멀티플렉서와 Instant Messenger 사이에 SSL 을 활성화하려면 다음 사항이 필요합 니다 .

- **1.** 인증 기관에 [인증서](#page-57-1) 요청
- **2.** [인증서](#page-58-0) 설치
- **3.** 멀티플렉서 및 [Instant Messenger](#page-60-0) 간에 SSL 을 활성화하려면 다음 사항이 필요합 [니다](#page-60-0) .
- **4.** 서버 대 서버 [통신에](#page-63-0) SSL 활성화
- **5.** [Instant Messenger](#page-63-1) 의 보안 버전 호출

인증서 관리에 대한 자세한 내용은 http://docs.sun.com 에서 Web Server 및 Application Server 를 참조하십시오 .

<span id="page-57-1"></span>인증 기관에 인증서 요청

Instant Messenger 와 멀티플렉서 사이에 SSL 을 활성화하려면 인증서를 설치하고 보안 통신을 위한 데이터베이스를 생성해야 합니다 . Web Server 또는 Application Server 를 사용하여 인증서를 요청하고 설치할 수 있습니다 .

#### ▶ 인증서를 요청하고 설치하려면

**1.** 브라우저에서 다음 URL 을 입력하여 관리 서버를 시작합니다 .

http://hostname.domain-name:administration\_port

아이디와 비밀번호를 묻는 창이 표시됩니다 .

**2.** Web Server 또는 Application Server 를 설치할 때 지정한 관리 아이디와 비밀번 호를 입력합니다 .

Administration Server 페이지가 나타납니다 .

**3.** 별도의 Web Server 또는 Application Server 인스턴스를 만듭니다 . 서버의 여러 인스턴스 설치에 대한 자세한 내용은 다음 위치에 있는 제품 설명서를 참조하십 시우

http://docs.sun.com/

**4.** 공개 키와 개인 키 ( 키 쌍 파일이라고 함 ) 를 저장하는 신뢰할 수 있는 데이터베 이스를 만듭니다 . 키 쌍 파일은 SSL 암호화에 사용됩니다 .

신뢰할 수 있는 데이터베이스 작성에 대한 자세한 내용은 다음 위치에 있는 Web Server 또는 Application Server 제품 설명서를 참조하십시오 .

http://docs.sun.com/

**5.** 인증 기관에 인증서를 요청합니다 .

인증서 요청에 대한 자세한 내용은 다음 위치에 있는 Web Server 또는 Application Server 제품 설명서를 참조하십시오 .

http://docs.sun.com/

#### 인증서 설치

인증 기관에서 서버 인증서를 받은 뒤에는 인증서를 설치해야 합니다 .

#### <span id="page-58-0"></span> $\blacktriangleright$  인증서를 설치하려면

**1.** 브라우저에서 다음 URL 을 입력하여 관리 서버를 시작합니다 .

http://hostname.domain-name:administration\_port

아이디와 비밀번호를 묻는 창이 표시됩니다 .

**2.** Web Server 또는 Application Server 를 설치할 때 지정한 관리 아이디와 비밀번 호를 입력합니다 .

Administration Server 페이지가 나타납니다 .

**3.** 서버 인증서를 설치합니다 .

인증서 설치에 대한 자세한 내용은 다음 위치에 있는 Web Server 또는 Application Server 제품 설명서를 참조하십시오 .

http://docs.sun.com/

- **4.** Web Server 또는 Application Server 의 alias 디렉토리로 이동합니다 .
- **5.** 데이터베이스 파일을 alias 디렉토리에서 Instant Messenger config 디렉토리 로 복사합니다 .

데이터베이스 파일을 alias 디렉토리에서 Instant Messenger config 디렉토리로 복사하려면 다음을 입력합니다 .

cp https-serverid-hostname-cert8.db /etc/opt/SUNWiim/default/config/cert8.db

cp https-serverid-hostname-key3.db /etc/opt/SUNWiim/default/config/key3.db

cp secmod.db /etc/opt/SUNWiim/default/config/secmod.db

주 Instant Messaging 서버가 실행되는 최종 사용자는 cert7.db, key3.db 및 secmod.db 파일에 대해 읽기 권한을 갖고 있어야 합니다 .

**6.** Instant Messaging *im\_cfg\_base* 디렉토리로 이동합니다 . 예를 들어 Solaris 에서 는 다음을 입력합니다 .

cd /etc/opt/SUNWiim/default/config

**7.** 원하는 편집기를 사용하여 sslpassword.conf 파일을 만듭니다 . 예를 들어 다음 을 입력할 수 있습니다 .

vi sslpassword.conf

**8.** sslpassword.conf 파일에 다음 줄을 입력합니다 .

Internal (software) Token:password

비밀번호 **:** 신뢰할 수 있는 데이터베이스를 만들 때 지정된 비밀번호입니다 .

**9.** 파일을 저장합니다 .

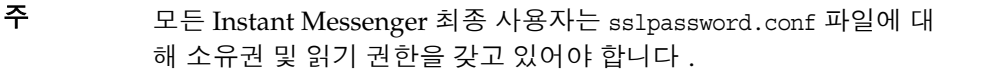

**10.** SSL 이 작동하는 것을 확인한 후 Web Server 또는 Application Server 에 관리자 로 로그인하고 인증서를 요청할 때 만든 서버 인스턴스를 제거합니다 .

<span id="page-60-0"></span>멀티플렉서 및 Instant Messenger 간에 SSL 을 활성화하려면 다음 사 항이 필요합니다 .

표 [4-4](#page-60-1) 에는 Instant Messenger 와 멀티플렉서 사이에 SSL 을 활성화하기 위한 iim.conf 파일의 매개 변수가 나열되어 있습니다 . 또한 이들 매개 변수의 설명과 기 본값도 포함되어 있습니다 .

<span id="page-60-1"></span>

| 매개 변수                | 기본값                                                                                             | 설명                                                                                                    |
|----------------------|-------------------------------------------------------------------------------------------------|----------------------------------------------------------------------------------------------------|
| iim mux.usessl       | off                                                                                             | 이 값이 "on" 으로 설정되면 멀티<br>플렉서는 응용 프로그램 데이터를<br>교환하기 전에 수신하는 각 연결에<br>대해 SSL 핸드셰이크를 필요로 합<br>니다.           |
| iim mux.secconfiqdir | Solaris:<br>/etc/opt/SUNWiim/default<br>/confiq<br>Linux:<br>/etc/opt/sun/im/default/<br>config | 이 디렉토리에는 키와 인증서 데이<br>터베이스가 포함됩니다. 여기에는<br>일반적으로 보안 모듈 데이터베이<br>스가 포함됩니다.                               |
| iim mux.keydbprefix  | (공백 문자열)                                                                                        | 이 값에는 키 데이터베이스 파일 이<br>름 접두어가 포함되어 있어야 합니<br>다. 키 데이터베이스 파일 이름은<br>항상 key3.db 로 끝나야 합니다.<br>Key 데이터베이스에 |
|                      |                                                                                                 | This-Database-key3.db 와 같<br>은 접두어가 포함된 경우 이 매개<br>변수의 값은 This-Database 입<br>니다.                        |
| iim mux.certdbprefix | (공백 문자열)                                                                                        | 이 값에는 인증서 데이터베이스 파<br>일 이름 접두어가 포함되어 있어야<br>합니다. 인증서 데이터베이스 파일<br>이름은 항상 cert7.db 로 끝나야<br>합니다.         |
|                      |                                                                                                 | 인증서 데이터베이스에<br>Secret-stuff-cert7.db와같<br>은 접두어가 포함된 경우 이 매개 변<br>수의 값은 Secret-stuff 입니다.               |
| iim mux.secmodfile   | secmod.db                                                                                       | 이 값에는 보안 모듈 파일의 이름이<br>포함되어 있어야 합니다.                                                                    |

표 **4-4** Instant Messenger 및 멀티플렉서 SSL 매개 변수

| 매개 변수                            | 기본값              | 설명                                                                                               |
|----------------------------------|------------------|--------------------------------------------------------------------------------------------------|
| iim mux.certnickname             | Server-Cert      | 이 값에는 인증서를 설치할 때 입력<br>한 인증서의 이름이 포함되어야 합<br>니다.                                                 |
|                                  |                  | 인증서 이름은 대소문자를 구분합<br>니다.                                                                         |
| iim mux.keystorepassword<br>file | sslpassword.conf | 이 값에는 키 데이터베이스의 비밀<br>번호가 들어 있는 파일의 상대적 경<br>로와 이름이 포함되어야 합니다.<br>이 파일에는 다음 줄이 포함되어 있<br>어야 합니다. |
|                                  |                  | Internal (Software)<br>Token: password                                                           |
|                                  |                  | 여기서 password 는 키 데이터베이<br>스를 보호하는 비밀번호입니다.                                                       |

표 **4-4** Instant Messenger 및 멀티플렉서 SSL 매개 변수 *(* 계속 *)*

### ➤ **Instant Messenger** 와 멀티플렉서 사이에 **SSL** 을 활성화하려면

- **1.** *im\_cfg\_base* 디렉토리로 이동합니다 . 예를 들어 Solaris 에서는 다음을 입력합니다 . cd /etc/opt/SUNWiim/default/config
- **2.** iim.conf 파일을 편집합니다 . 예를 들면 다음과 같습니다 .

vi iim.conf

**3.** 표 [4-4](#page-60-1) 의 값을 멀티플렉서 구성 매개 변수에 추가합니다 .

다음은 멀티플렉서 구성 매개 변수가 있는 iim.conf 파일의 예입니다 .

```
! IIM multiplexor configuration
! =============================
!
! Multiplexor specific options
! IP address and listening port for the multiplexor.
! WARNING: If this value is changed, the port value of '-server' argument
! in the client's im.html and im.jnlp files should also be changed to match 
th
is.
iim_mux.listenport = "siroe.com:5222"
! The IM server and port the multiplexor talks to.
iim mux.serverport = "siroe.com:45222"
! Number of instances of the multiplexor.
iim mux.numinstances = "1"
! Maximum number of threads per instance
iim mux.maxthreads = "10"
! Maximum number of concurrent connections per multiplexor process
iim mux.maxsessions = "1000"
iim_mux.usessl = "on"
iim mux.secconfigdir = "/etc/opt/SUNWiim/default/config"
iim_mux.keydbprefix = "This-Database"
iim mux.certdbprefix = "Secret-stuff"
iim mux.secmodfile = "secmod.db"
iim mux.certnickname = "Server Cert"
iim mux.keystorepasswordfile = "sslpassword.conf"
```
### <span id="page-63-1"></span>Instant Messenger 의 보안 버전 호출

브라우저에서 imssl.html 파일이나 imssl.jnlp 파일에 액세스하여 Instant Messenger의 보안 버전을 호출할 수 있습니다. 이 파일들은 모든 Instant Messenger 자원이 저장되어 있는 기본 디렉토리인 자원 디렉토리 아래에 있습니다 .

이 애플릿 설명자 파일에 대한 링크도 index.html 파일에 추가할 수 있습니다 .

<span id="page-63-0"></span>서버 대 서버 통신에 SSL 활성화

SSL 을 활성화하려면 인증서 데이터베이스를 만들고 서버 인증서를 얻어서 설치한 다음 , 이전에 설명한 대로 CA 의 인증서를 신뢰해야 합니다 .

#### ➤ **SSL** 을 활성화하려면

- **1.** 다음 iim.conf 매개 변수를 설정합니다 .
	- o iim server.usesslport=true
	- o iim server.sslport=5223

이 매개 변수는 이미 iim.conf 파일에 있어야 합니다 .

- **2.** 여러 [Instant Messaging](#page-54-0) 서버 배포 결합의 설명 대로 서버 대 서버 구성을 설정하 고 다음을 추가합니다 .
	- o iim server.coserver1.usessl=true

다음의 포트 번호를 변경합니다 .

o iim server.coserver1.host=hostname:5223

포트 번호는 다른 서버의 SSL 포트여야 합니다 .

다음은 필요한 SSL 구성이 있는 iim.conf 파일의 섹션입니다 .

```
! Server to server communication port.
iim_server.port = "5269"
! Should the server listen on the server to server communication port
iim_server.useport = "True"
! Should this server listen for server-to-server communication using ssl port
iim_server.usesslport = "True"
iim_server.sslport=5223
iim_server.coservers=coserver1
iim_server.coserver1.serverid=Iamcompany22
iim_server.coserver1.password=secretforcompany22
iim_server.coserver1.usessl=true
iim_server.coserver1.host=iim.i-zed.com:5223
iim_server.serverid=Iami-zed
iim_server.password=secret4i-zed
iim server.secconfigdir = "/etc/opt/SUNWiim/default/config"
iim server.keydbprefix = "This-Database"
iim_server.certdbprefix = "Secret-stuff"
iim_server.secmodfile = "secmod.db"
iim_server.certnickname = "Server_Cert"
iim_server.keystorepasswordfile = "sslpassword.conf"
```
### 두 서버 사이에 SSL 활성화

65 [페이지의 표](#page-64-0) 4-5 에서는 두 Instant Messaging 서버 사이에 SSL 을 활성화하기 위 한 iim.conf 파일의 매개 변수를 나열합니다 . 또한 이들 매개 변수의 설명과 기본값 도 포함되어 있습니다 .

<span id="page-64-0"></span>

| 매개 변수                   | 기본값                                                                                             | 설명                                                                        |  |  |
|-------------------------|-------------------------------------------------------------------------------------------------|---------------------------------------------------------------------------|--|--|
| iim server.secconfigdir | Solaris:<br>/etc/opt/SUNWiim/default<br>/confiq<br>Linux:<br>/etc/opt/sun/im/default/<br>config | 이 디렉토리에는 키와 인증서 데이<br>터베이스가 포함됩니다. 여기에는<br>일반적으로 보안 모듈 데이터베이<br>스가 포함됩니다. |  |  |
|                         |                                                                                                 |                                                                           |  |  |

표 **4-5** 서버 간 SSL 구성 매개 변수

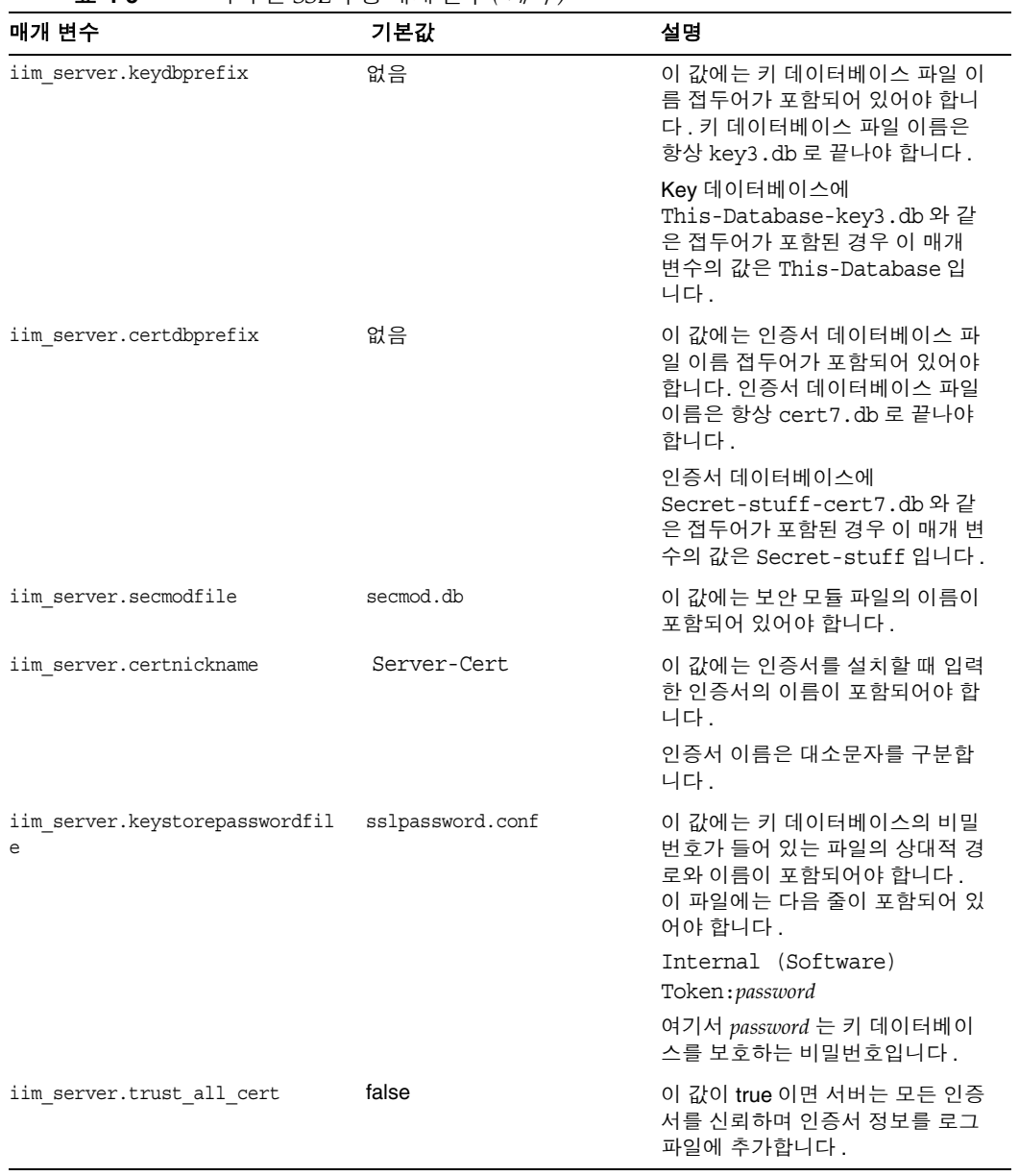

표 **4-5** 서버 간 SSL 구성 매개 변수 *(* 계속 *)*

# <span id="page-66-0"></span>Instant Messaging 의 LDAP 액세스 구성 관리

Instant Messaging 서버의 LDAP 전용 배포에는 디렉토리 서버가 필요합니다 . LDAP 만 사용한 배포에서 Instant Messaging 서버는 디렉토리 서버를 사용하여 최 종 사용자 인증을 수행하고 최종 사용자를 검색해야 합니다 .

Sun Java System Access Manager 와 함께 배포할 때 , Instant Messaging 서버는 Sun Java System Portal Server 가 사용하는 디렉토리를 사용합니다 . Access Manager 배 포 환경에 설치된 경우 Instant Messaging 서버는 Access Manager 가 사용하는 디렉 토리를 사용하여 최종 사용자를 검색하며, 최종 사용자 인증에는 사용하지 않습니다. Access Manager 배포에서는 Access Manager 에서 인증을 수행합니다 .

LDAP 디렉토리를 사용하여 사용자 이름 공간을 유지하는 경우 기본 구성은 이 디렉 토리가 사용하는 스키마에 대해 다음과 같이 가정합니다 .

- 최종 사용자 항목은 inetOrgPerson 객체 클래스로 식별됩니다 .
- 그룹 항목은 groupOfUniqueNames 또는 groupofURLs 객체 클래스로 식별됩니다 .
- 최종 사용자의 Instant Messenger 사용자 아이디 속성은 uid 속성에 의해 제공됩 니다 ( inetOrgPerson 객체 클래스에서 ).
- 최종 사용자의 전자 메일 주소는 mail 속성이 제공합니다 .
- 최종 사용자나 그룹의 표시 이름은 cn 속성이 제공합니다 .
- 그룹 구성원의 목록은 uniqueMember 속성 ( groupOfUniqueNames 객체 클래스 ) 이 제공합니다 .

iim.conf 파일을 편집하여 이런 기본 설정을 변경할 수 있습니다 . 157 [페이지](#page-156-1) 의 ["iim.conf](#page-156-1) 파일 사용 " 에서 자세한 내용을 참조하십시오 .

### 익명 사용자로 디렉토리 검색

Instant Messaging 은 디렉토리를 검색할 수 있어야 제대로 기능을 수행합니다 . 익 명 사용자가 검색할 수 있도록 디렉토리를 구성한 경우 Instant Messaging 이 디렉토 리를 검색할 수 있습니다 . 익명 사용자가 디렉토리를 읽거나 검색할 수 없는 경우에 는 디렉토리에 대한 읽기 액세스 권한이 있는 사용자 아이디의 자격 증명으로 iim.conf 파일을 구성하는 추가 단계를 수행해야 합니다 .

이 자격 증명은 다음으로 구성됩니다 .

- 고유 이름 (dn)
- 위 dn 의 비밀번호

#### ➤ 서버에서 특정 최종 사용자로 디렉토리 검색을 수행하려면

- **1.** iim.conf 파일에서 다음 매개 변수에 대한 값을 확인합니다 .
	- iim\_ldap.usergroupbinddn 검색을 위해 디렉토리에 바인드할 때 사용할 고 유 이름 (dn) 을 지정합니다 .
	- iim\_ldap.usergroupbindcred 고유 이름 (dn) 으로 사용할 비밀번호를 지정 합니다 .

예를 들면 다음과 같습니다 .

iim ldap.usergroupbinddn="cn=iim server, o=i-zed.com"

iim\_ldap.usergroupbindcred=secret

- 주 도메인 트리에 대해서는 읽기 액세스만 있으면 되므로 쓰기 수준 액 세스 권한을 -가진 관리자 수준의 자격 증명을 사용할 필요는 없습니 다 . 따라서 읽기 수준 액세스를 가진 LDAP 사용자가 있는 경우 자격 증명을 대신 사용합니다. 관리자 수준- 자격 증명을 유포할 필요가 없 으므로 더 안전한 방법입니다 .
- **2.** Access Manager 와 함께 배포할 때 , 일반적으로 익명 사용자는 디렉토리를 검색 할 수 없습니다. 이 경우 iim\_ldap.useidentityadmin 구성 매개 변수를 true 로 설정해야 합니다 . 또한 다음 구성 매개 변수를 삭제하거나 주석으로 처리할 수 있습니다 .
	- o iim ldap.usergroupbinddn
	- o iim ldap.usergroupbindcred.
- **3.** iim.conf 파일을 편집합니다 .

iim.conf 파일의 편집에 관한 지침을 보려면 49 페이지의 ["Instant Messaging](#page-48-0) 서 버 및 [멀티플렉서](#page-48-0) 구성 매개 변수 변경 " 을 참조하십시오 .

iim.conf 파일에 iim\_ldap.usergroupbinddn 및 iim\_ldap.usergroupbindcred 매 개 변수가 없는 경우 파일의 원하는 위치에 이를 추가할 수 있습니다 .

### 동적 LDAP 서버 그룹 구성

LDAP 서버에서 동적 그룹은 최종 사용자를 DN 에 따라 필터링하고 하나의 그룹에 포함시킵니다 . 동적 그룹은 Directory Server 에서 groupOfUrls 객체 클래스로 정의 됩니다 .

최종 사용자가 검색 결과에서 동적 그룹을 보고 이를 자신의 대화 상대 목록에 추가 할 수 있도록 하려면 검색 결과에 groupOfUrls 객체를 포함시켜야 합니다 .

서버 구성 파일 iim.conf 를 다음과 같이 수정해야 합니다 .

- **1.** config 디렉토리로 이동합니다 . 예를 들어 Solaris 에서는 다음을 입력합니다 . cd /etc/opt/SUNWiim/default/config
- **2.** iim.conf 파일을 편집합니다 . 예를 들면 다음과 같습니다 .

vi iim.conf

**3.** iim.conf 파일에 다음 줄을 추가합니다 .

iim\_ldap.usergroupbynamesearchfilter=(|(&(|(objectclass=groupofuniquenames)  $(objectclass = groupofurls))$   $(cn={0})$ )  $(k(objectclass = intergroups)$   $(cn={0})$ )

iim\_ldap.groupbrowsefilter=(|(objectclass=groupofuniquenames)(objectclass=g roupofurls))

iim\_ldap.groupclass=groupOfUniqueNames,groupOfURLs

속성 및 객체 클래스 이름은 구성 가능합니다 . 기본적으로 memberOfUrls 속성은 동 적 그룹의 구성원 속성으로 사용됩니다 . memberOfUrls 이외의 속성 이름을 사용하려 면 iim ldap.groupmemberurlattr 옵션을 원하는 속성 이름으로 설정합니다.

## <span id="page-68-0"></span>Instant Messaging 데이터 백업

Instant Messaging 에는 재난 복구 도구가 제공되지 않습니다 . 사이트의 백업 시스 템을 사용하여 구성 및 데이터베이스 디렉토리를 주기적으로 백업해야 합니다 .

### 백업 정보

다음 유형의 Instant Messaging 정보를 백업해야 합니다 .

- 구성 정보
- Instant Messaging 최종 사용자 데이터
- Instant Messenger 자원

구성 정보는 구성 디렉토리 (*im\_cfg\_base*) 에 저장됩니다 . 기본 경로는 다음과 같습 니다 .

- Solaris: /etc/opt/SUNWiim/default/config
- Linux: /etc/opt/sun/im/default/config
- ( 선택 사항 ) [Instant Messenger](#page-75-0) 사용자 정의에서 언급한 파일을 사용자 정의한 경우 자원 디렉토리에서 해당 파일을 백업합니다 .

Instant Messaging 데이터가 데이터베이스 디렉토리 (*im\_db\_base*) 에 저장됩니다 . *im\_db\_base* 의 기본값은 다음과 같습니다 .

- Solaris: /var/opt/SUNWiim/default/db
- Linux: /var/opt/sun/im/db

Instant Messenger 자원을 사용자 정의한 경우에는 이를 반드시 백업해야 합니다 . Instant Messenger 자원의 위치는 설치 중에 제공됩니다 .

### 백업 수행

구성 정보는 자주 변경되지 않지만 Instant Messaging 최종 사용자 데이터는 빠르게 변경되므로 , 최종 사용자 데이터가 손실되지 않게 하려면 Instant Messaging 최종 사 용자 데이터를 주기적으로 백업하는 것이 좋습니다 . 설치 및 제거 프로그램을 실행 하기 전에 백업을 수행해야 합니다 .

최종 사용자 데이터와 구성 정보를 백업할 때는 서버의 모든 디스크가 자동으로 완결 되므로 Instant Messaging 서버를 중지하지 않아도 됩니다 .

### 백업 정보 복원

디스크 실패가 발생하여 최종 사용자 데이터와 구성 정보가 모두 손실된 경우에는 최 종 사용자 데이터와 구성 정보의 백업을 복원해야 합니다 .

#### ▶ 백업에서 최종 사용자 데이터를 복원하려면

**1.** 런타임 디렉토리로 이동합니다 .

예를 들면 다음과 같습니다 .

cd *im\_runtime\_base*

*im\_runtime\_base* 의 기본값은 다음과 같습니다 .

Solaris: /var/opt/SUNWiim/default

Linux: /var/opt/sun/im/

**2.** 다음을 입력하여 Instant Messaging 서버를 중지합니다 .

imadmin stop

- **3.** 백업한 데이터를 *im\_db\_base* 디렉토리에 복사합니다. 백업한 데이터의 디렉토리 구조를 유지해야 합니다 .
- **4.** 새로 복원한 데이터의 권한과 소유자를 확인합니다 .

파일은 Instant Messaging 시스템 사용자가 소유해야 합니다 . 이 사용자에 대한 자세한 내용은 24 [페이지의](#page-23-0) "UNIX 시스템 사용자 및 그룹 만들기 " 를 참조하십 시오 . 권한은 다음과 같이 설정해야 합니다 .

- 파일 : 600 (소유자 전용의 읽기 및 쓰기 권한을 나타냄 )
- 디렉토리 : 700 (소유자 권한의 읽기 , 쓰기 및 실행 권한을 나타냄 )

권한 및 소유자 변경에 대한 자세한 내용은 운영 체제 설명서를 참조하십시오 .

**5.** Instant Messaging 서버를 시작합니다 .

imadmin start

Instant Messaging 데이터 백업
# Instant Messenger 관리

이 장에서는 Instant Messenger 를 사용자 정의하고 관리하는 방법에 대해 설명합니 다 . 각 절의 내용은 다음과 같습니다 .

- [Instant Messenger](#page-73-0) 구성
- [Instant Messenger](#page-73-1) 실행
- [코드베이스](#page-75-0) 변경
- 웹 [컨테이너](#page-75-1) 포트 변경
- [Instant Messenger](#page-75-2) 사용자 정의
- [Instant Messenger](#page-76-0) 자원 파일
- [클라이언트](#page-90-0) 사용자 연락처 검색을 수정하는 방법
- [회의실](#page-90-1) 및 뉴스 채널 관리
- [Instant Messenger](#page-91-0) 프록시 설정 수정
- [Messenger](#page-92-0) 에 제공된 기능 집합 제어
- 최종 사용자의 시스템에 저장된 [Instant Messenger](#page-93-0) 데이터
- [캘린더](#page-95-0) 팝업 미리 알림 사용
- 자원 파일 [재배포](#page-100-0)

# <span id="page-73-0"></span>Instant Messenger 구성

Instant Messenger 를 호출하고 실행하는 방법은 다음 두 가지입니다 .

**Java Web Start** 사용 이 구성에서는 Instant Messenger 가 Java Web Start 에서 응 용 프로그램으로 시작됩니다 . Instant Messenger 가 실행되면 더 이상 브라우저가 필요 없습니다.

**Java** 플러그인 사용 이 구성에서는 Instant Messenger 가 Java 애플릿으로 실행됩 니다 . Instant Messenger 세션을 활성 상태로 유지하려면 애플릿을 시작한 브라우저 창을 계속해서 열어 놓아야 하며 브라우저 창에서 다른 URL 을 탐색할 수 없습니다 .

Instant Messenger 를 활성화하는 Java 소프트웨어의 구성 방법에 대한 자세한 내용 은 2 장 [, "Instant Messenger](#page-28-0) 설정 및 시작 " 을 참조하십시오 .

# <span id="page-73-1"></span>Instant Messenger 실행

다음을 사용하여 Instant Messenger 를 호출할 수 있습니다 .

- Instant Messenger 의 Java Web Start 및 Java 플러그 인 버전을 실행하는 옵션을 제공하는 index.html 파일 . 이 파일에는 Instant Messenger 설명서에 대한 링크 도 포함되어 있습니다 .
- Instant Messenger 에 대한 링크로 디자인된 웹 페이지 .
- im.html 또는 im.jnlp 파일에 대한 직접 URL.

### Instant Messenger 를 호출하려면

다음 URL 을 사용하여 Instant Messenger 를 호출합니다 .

**http://***webserver***:***webserverport***/***path***/***filename*

이 URL 의 각 부분에 대한 설명은 다음과 같습니다 .

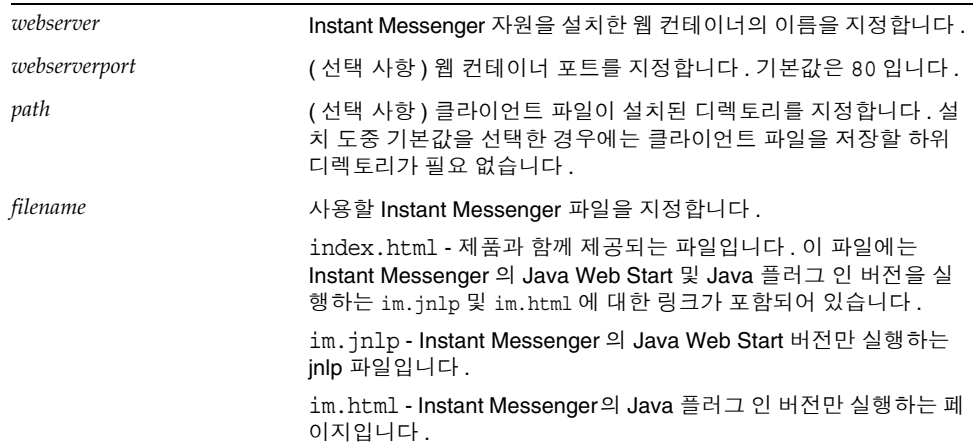

다음 작업도 수행할 수 있습니다 .

- 즐겨찾기에 URL 을 추가합니다 .
- 데스크탑의 Java Web Start 아이콘을 사용하여 응용 프로그램을 시작합니다 .
- 데스크탑 바로 가기를 만들고 사용합니다 .

다음 두 방법 중 하나로 이 작업을 수행할 수 있습니다 .

- ❍ Java Web Start 를 사용하여 바로 가기를 만듭니다 .
- 바로 가기를 수동으로 만들고 다음과 같이 대상 값을 설정합니다 . javaws\_cmd *jnlp\_URL*

여기서 *jnlp\_URL* 은 im.jnlp 파일에 대한 URL 입니다 .

• Solaris 의 경우 명령줄에서 Instant Messenger 를 호출하려면 다음을 입력합니다 . javaws\_cmd *URL*

# <span id="page-75-0"></span>코드베이스 변경

코드베이스는 Instant Messaging 클라이언트를 초기 다운로드하는 시작 페이지를 포함하여 Instant Messenger 에서 자원에 액세스하는 URL 입니다 . 이 URL 은 configure 유틸리티가 자원 파일을 배포할 때 사후 설치를 구성하는 동안 정의됩니 다 . 웹 컨테이너 포트 번호를 포함하여 Instant Messenger 자원에 액세스할 때 사용 되는 URL 의 일부를 변경하는 경우 코드베이스를 업데이트해야 합니다 .

자원 파일을 배포한 후 코드베이스를 변경하려면 다음과 같이 수행합니다 .

- 새 URL 을 가리키도록 템플리트 파일을 수정합니다 . 지침을 보려면 이 절의 " [자](#page-75-3) 원 [템플리트에서](#page-75-3) 코드베이스를 변경하려면 " 을 참조하십시오 .
- 구성 유틸리티를 다시 실행하고 어떤 구성 요소를 구성할 것인지 묻는 메시지가 표시되면 "Messenger Resources" 구성 요소만 선택합니다 . 지침을 보려면 25 [페](#page-24-0) 이지의 " 설치 또는 업그레이드 후 [Instant Messaging](#page-24-0) 구성 " 을 참조하십시오 .
- 자원 파일을 다시 배포합니다 . 지침을 보려면 101 [페이지의](#page-100-0) " 자원 파일 재배포 " 를 참조하십시오 .

#### <span id="page-75-3"></span>➤ 자원 템플리트에서 코드베이스를 변경하려면

• 새 URL 과 함께 *im\_svr\_base*/html 디렉토리의 각 템플리트 파일을 편집합니다 .

템플리트 파일의 이름은 \*.template 입니다 . 템플리트 파일의 전체 목록을 보려 면 77 [페이지의 표](#page-76-1) 5-1 을 참조하십시오 .

### <span id="page-75-1"></span>웹 컨테이너 포트 변경

웹 컨테이너 포트 번호를 포함하여 Instant Messenger 자원에 액세스할 때 사용되는 URL 의 일부를 변경하는 경우 코드베이스를 업데이트해야 합니다 . 지침을 보려면 76 페이지의 " [코드베이스](#page-75-0) 변경 " 을 참조하십시오 .

# <span id="page-75-2"></span>Instant Messenger 사용자 정의

Instant Messenger 는 사용자 정의가 가능합니다 . HTML 및 JNLP 파일을 조직의 특 정 필요에 맞게 사용자 정의할 수 있습니다 . 배치할 자원 파일을 사용자 정의하려면 configure 유틸리티(설치 후 아직 수행하지 않은 경우)를 실행하고 파일을 사용자 정 의한 다음 자원 파일을 다시 배포합니다 . 구성 유틸리티는 색인의 일부와 사용자 정 의할 수 있는 .jnlp 파일을 만들기 때문에 먼저 구성을 실행해야 합니다 . ( 재배포 지침을 보려면 101 [페이지의](#page-100-0) " 자원 파일 재배포 " 를 참조하십시오 .)

다음과 같은 방법으로 Instant Messenger 를 각각의 요구 사항에 맞게 사용자 정의할 수 있습니다 .

- [index.html](#page-79-0) 및 im.html 파일 사용자 정의 ( LDAP 배포에만 해당 )
- 응용 프로그램 사용자 정의 [\(Java Web Start\)](#page-80-0)
- 사용자 이름 표시 [사용자](#page-88-0) 정의

이 절에서는 Instant Messenger 의 사용자 정의를 위해 수정할 수 있는 Instant Messaging 서버 파일에 대해 설명합니다 . 사용자 정의할 수 있는 파일은 모두 html 디렉토리에 있습니다 . 예를 들어 , Solaris 에서 HTML 파일은 자원 디렉토리에 있습 니다 .

# <span id="page-76-0"></span>Instant Messenger 자원 파일

Instant Messenger 자원 파일은 자원 디렉토리라고 하는 디렉토리 내부에 있습니다 .

표 [5-1](#page-76-1) 에는 자원 디렉토리 (*im\_svr\_base*/html) 에 있는 Instant Messenger 목록이 들 어 있습니다 . 이 표에는 이러한 파일의 설명과 사용자 정의 정보도 포함되어 있습니 다. 자원 디렉토리에서 로켈 하위 디렉토리는 일반적으로 *lang*으로 디렉토리 경로에 표시되지만, 특별히 en US, jp, fr\_FR 등의 약어로 표시하기도 합니다.

<span id="page-76-1"></span>

| 파일               | 설명                                                     | 사용자정의가능<br>여부                                                 |
|------------------|--------------------------------------------------------|---------------------------------------------------------------|
| lang/im.html     | Instant Messenger 의 Java 플러그-<br>인 버전을 시작하는 초기 페이지     | 예                                                             |
| im.html.template | im.html 의 템플릿 버전                                       | 아니오 . 이 파일<br>은 설치 프로그램<br>이 im.html 파<br>일을 생성하는 데<br>사용됩니다. |
| imdesktop.jar    | im.html 또는 im.jnlp 파일에 의해<br>다운로드되는 클라이언트 jar 파일       | 아니오                                                           |
| $lang/im.$ jnlp  | Instant Messenger 의 Java Web Start<br>버전을 시작하는 inlp 파일 | 예                                                             |
| im.jnlp.template | im.jnlp 의 템플릿 버전                                       | 아니오                                                           |
| imjni.jar        | im.html 또는 im.jnlp 에 의해 다운<br>로드되는 클라이언트 jar 파일        | 아니오                                                           |

표 **5-1** Instant Messenger 파일

### 표 **5-1** Instant Messenger 파일 *(* 계속 *)*

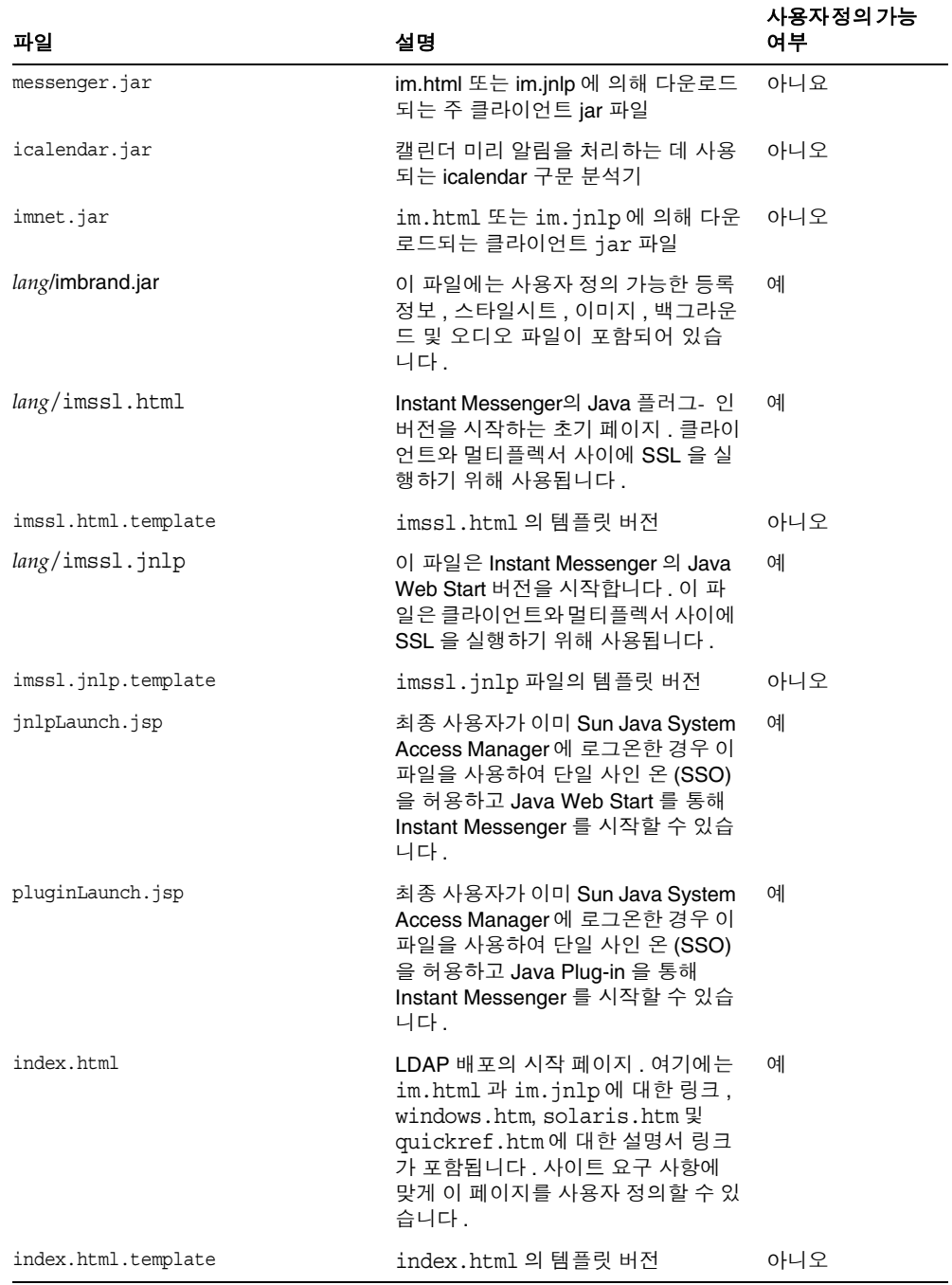

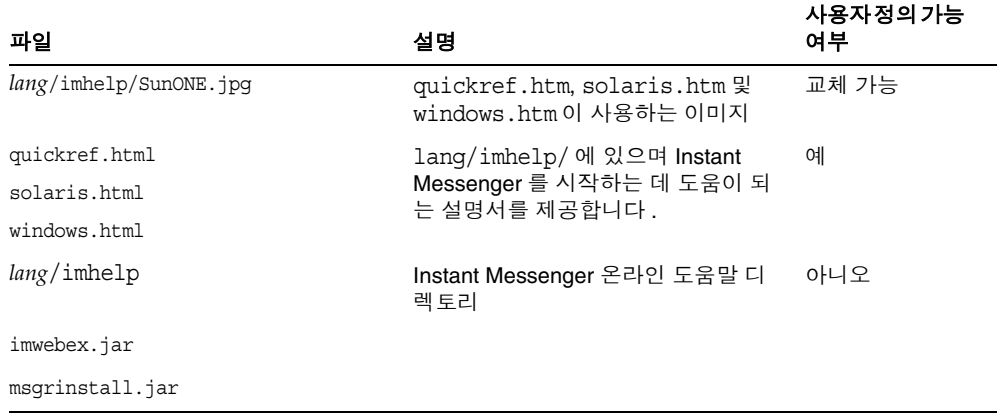

### 표 **5-1** Instant Messenger 파일 *(* 계속 *)*

# <span id="page-79-0"></span>index.html 및 im.html 파일 사용자 정의 ( LDAP 배포에만 해당 )

Instant Messenger 에서는 index.html 및 im.html 파일의 " 정적 " 부분을 수정하여 완전히 사용자 정의된 사용자 인터페이스를 만들 수 있습니다 . 이러한 HTML 파일 에는 텍스트의 서식과 처리 방식을 정의하는 텍스트와 마크업이 모두 포함됩니다 . 마크업은 헤더 , 들여쓰기 , 글꼴 크기 및 글꼴 스타일의 서식을 지정하는 일련의 태그 를 통해 구현됩니다 .

수정 가능한 일부 페이지 요소는 다음과 같습니다 .

- 이미지와 배너
- 제목과 필드 레이블을 포함한 화면 텍스트
- 배경 구성표

index.html 파일은 Instant Messenger 애플릿과 Java Web Start 응용 프로그램을 시 작합니다 . Instant Messenger 애플릿을 실행하고 있는 경우 im.html 파일을 수정하 십시오 . im.html 파일은 index.html 에 의해 호출되며 Instant Messenger 애플릿을 호출합니다 . im.html 파일은 설치 도중 생성되며 멀티플렉서를 가리키는 애플릿 인 수가 포함됩니다 .

주 인수 "<PARAM NAME="server" VALUE="servername">" 은 im.html 파일 의 Instant Messaging 멀티플렉서 및 포트를 나타냅니다 . iim\_mux.listenport 매개 변수의 기본값을 변경하는 경우 *servername* 값을 *host.domain*:*port* 로 변경해야 합니다 .

# Sun Java System Access Manager SSO 를 사용 하여 Instant Messenger 시작

Sun Java System Access Manager 와 함께 단일 사인 온 (SSO) 을 사용하여 Instant Messenger 클라이언트를 시작하려면 IMLaunch.jsp 를 사용합니다 . 이 파일은 자원 디렉토리에 있습니다 .

SSO 를 활성화하려면 Sun Java System Access Manager 및 Instant Messenger 클라 이언트에서 동일한 웹 컨테이너를 사용하도록 구성해야 합니다 .

Instant Messaging 서버를 시작하려면 브라우저에 다음을 입력합니다 .

*codebase***/IMLaunch.jsp?server=***multiplexor-hostname***:***muliplexor-port*

또는

*codebase***/IMLaunch.jsp?server=www.example.com:5222**

여기서

코드베이스는 Instant Messenger 자원을 다운로드하는 코드베이스입니다 . 예를 들 면 http://www.example.com 입니다 .

*multiplexor-hostname* 은 멀티플렉서의 이름입니다 . 예를 들면 http://www.company22.com 입니다 .

*muliplexor-port* 는 멀티플렉서에서 클라이언트 요청을 수신하는 포트 번호입니다 . 예를 들면 5222 가 있습니다 .

**IMLaunch.jsp** 는 Java Web Start 또는 Java Plug-in을 통해 Instant Messenger를 시작 할 때 사용합니다 .

# <span id="page-80-0"></span>응용 프로그램 사용자 정의 (Java Web Start)

Java Web Start 를 사용하여 Instant Messenger 를 실행하는 경우 im.jnlp, imres.jnlp 및 imres.jar 파일을 수정하여 사용자 인터페이스를 사용자 정의할 수 있 습니다 . 이러한 HTML 파일은 다음과 같이 수정할 수 있습니다 .

• im.jnlp - 이 파일은 Instant Messenger 응용 프로그램의 Java Web Start 버전을 호 출합니다 . 파일에서 코드베이스 , 제목 , 공급업체 및 설명을 수정할 수 있습니다 .

표 [5-2](#page-81-0) 는 굵은 서체로 사용자 정의할 수 있는 HTML 코드가 있는 샘플 im.jnlp 파일입니다.

<span id="page-81-0"></span>표 **5-2** 샘플 im.jnlp 파일

```
<?xml version="1.0" encoding="utf-8"?> 
<!-- Instant Messenger --> 
<jnlp 
 spec="1.0+" 
 codebase="http://im.i-zed.com:80/im"
 href="en/im.jnlp"> 
  <information> 
    <title>Instant Messaging</title>
    <vendor>I-Zed.com</vendor> 
    <homepage href="http://www.I-zed.com/"/> 
    <description>I-Zed's Sun Java System Instant Messenger/description> 
    <description kind="short">Instant Messenger/description> 
    <icon href="CompanyLogo.gif"/> 
    <offline-allowed/> 
  </information> 
  <security> 
    <all-permissions/> 
  </security> 
  <resources> 
    <j2se version="1.3+"> 
      <resources>
        <jar href="en/imres.jar"/>
        <jar href="en/imbrand.jar"/>
      </resources>
    </j2se><jar href="messenger.jar"/> 
    <jar href="imdesktop.jar"/> 
    <jar href="imnet.jar"/> 
    <jar href="icalendar.jar"/> 
    <nativelib href="imjni.jar"/> 
  </resources> 
  <application-desc main-class="com.iplanet.im.client.iIM"> 
    <argument>server=im.i-zed.com:45222</argument>
    <argument>help_codebase=http://im.i-zed.com:80/im/en</argument>
  </application-desc>
</jnlp>
```
주 im.jnlp file에서 인수 <argument>*servername*</argument>는 Instant Messaging 멀티플렉서 호스트와 포트를 나타냅니다 . iim\_mux.listenport 매개 변수의 기본값을 변경하는 경우 *servername* 값을 *host.domain*:*port* 로 변경해야 합니다 .

• imbrand.jar - 이 파일에는 사용자 정의 가능한 이미지와 오디오 파일 및 등록 정 보가 포함되어 있습니다 . jar 명령을 사용하여 imres.jar 파일에서 내용을 추출 하려면 JDK(Java Developers Kit) 1.3 이 있어야 합니다 . imbrand.jar 파일 내용 에 대한 자세한 내용은 83 [페이지의 표](#page-82-0) 5-3 을 참조하십시오 .

다음은 jar 명령의 구문입니다 .

jar xvf imbrand.jar

이 명령은 자원 파일이 복사될 디렉토리 트리를 생성합니다 . jar 파일에서 개별 파일을 수정할 때 이 디렉토리 구조를 유지해야 합니다 .

파일 이름을 변경하지 않고 자신의 .gif 파일이나 .wav 파일을 대체한 다음 변경 된 파일을 다음 jar 명령을 사용하여 디렉토리에 다시 배치할 수 있습니다 .

jar -uf imbrand.jar com/Sun/im/client/images/\*.gif

이 명령은 imbrand.jar 파일을 수정된 .gif 파일로 업데이트합니다 . 오디오 파 일 (.wav 파일 ) 에 대해서도 같은 작업을 할 수 있습니다 .

### imbrand.jar 의 내용 목록

표 [5-3](#page-82-0) 은 imbrand.jar 파일에 있는 파일 목록과 그 설명입니다 . imbrand.jar 파일 에는 Instant Messenger 를 사용자 정의하는 데 사용할 수 있는 이미지와 오디오 파일 이 들어 있습니다 .

<span id="page-82-0"></span>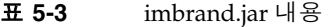

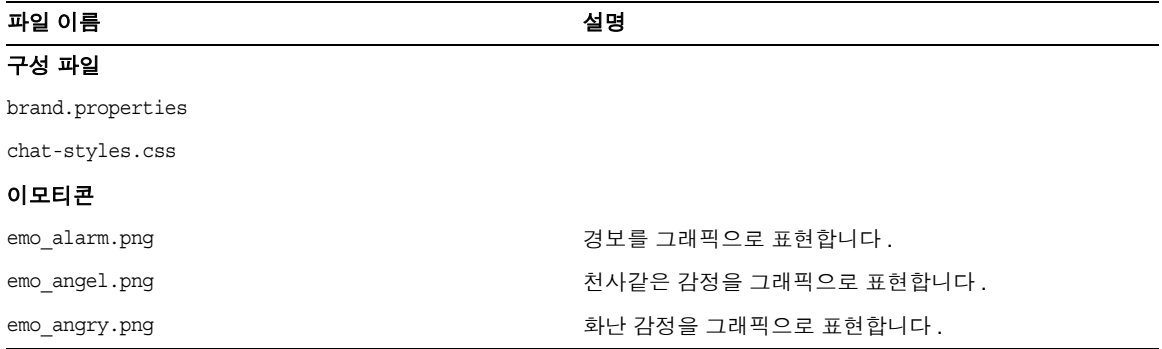

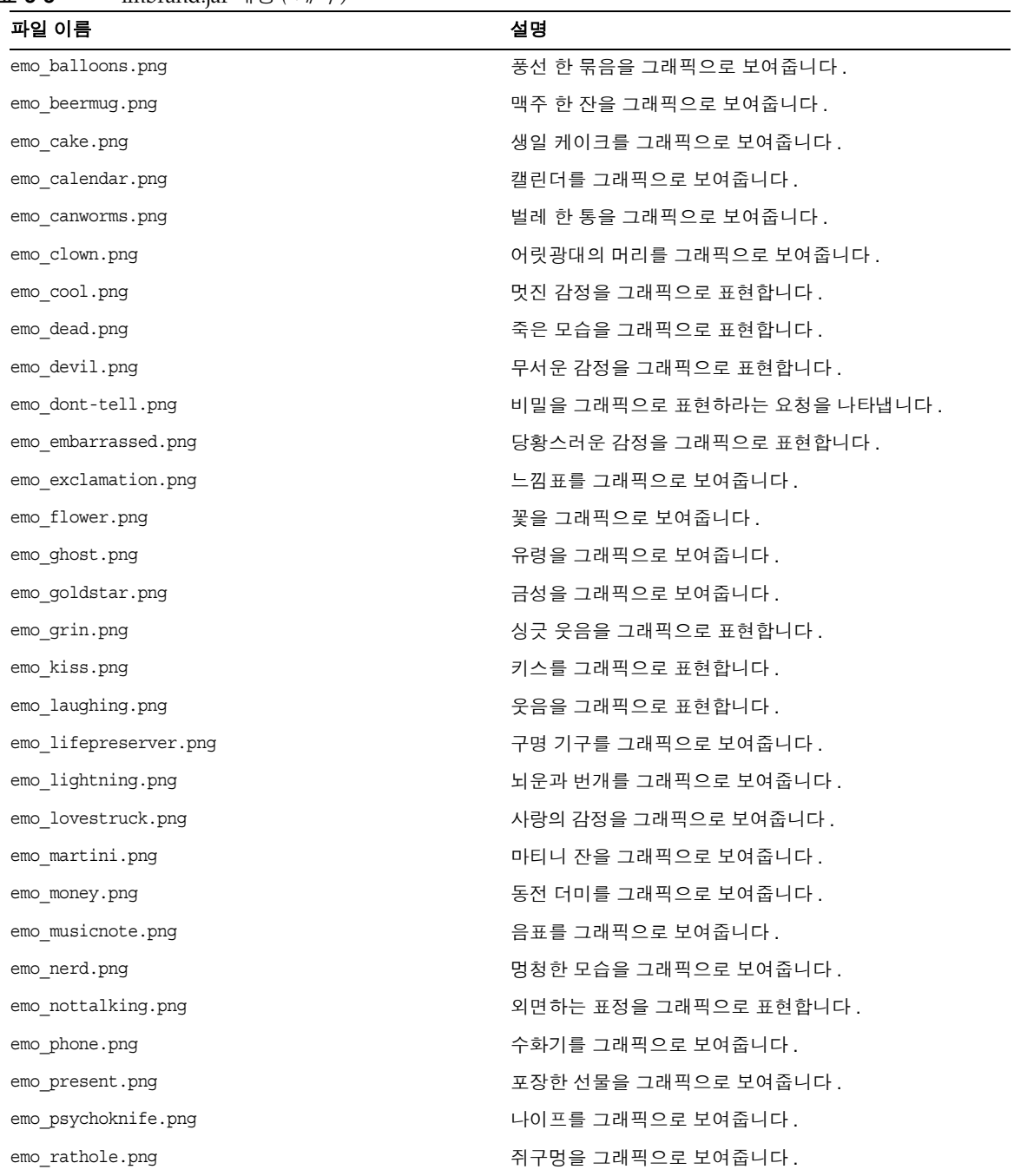

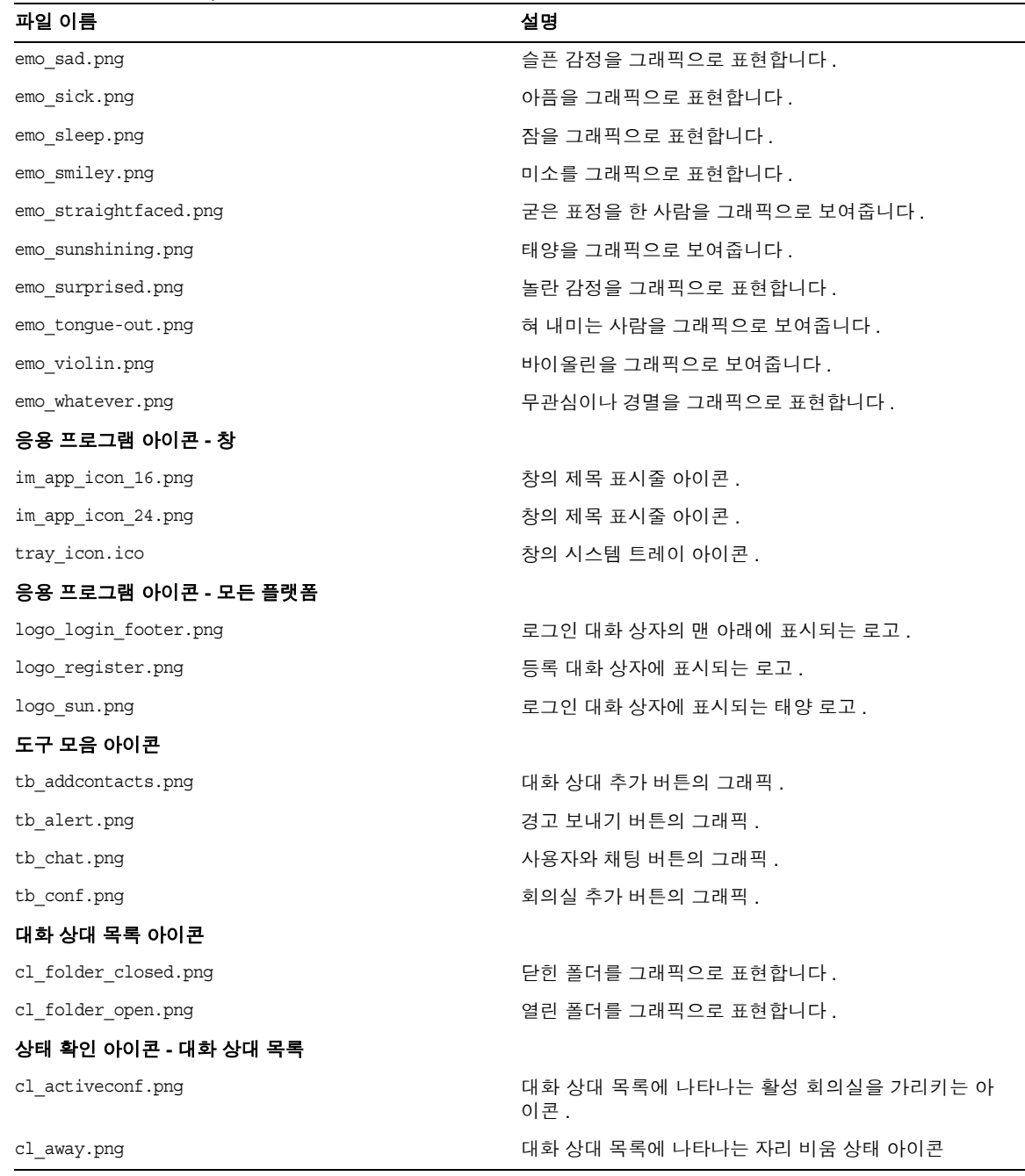

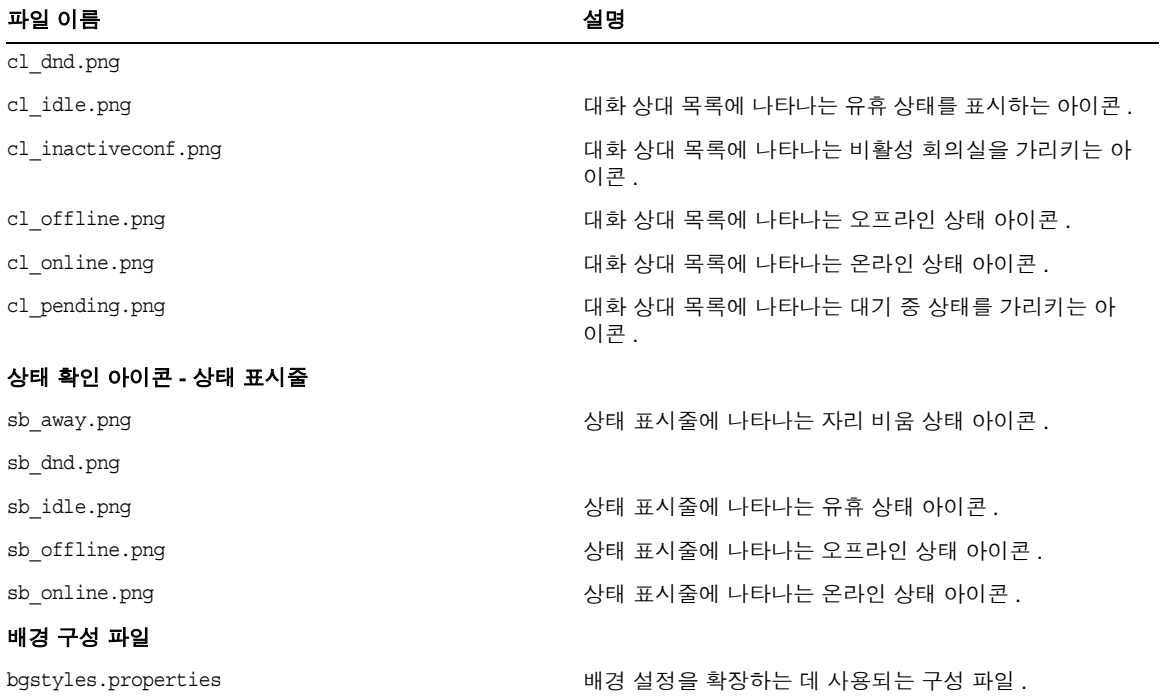

파일 이름 2008년 - 2018년 - 2019년 - 2019년 - 2019년 - 2019년 - 2019년 - 2019년 - 2019년 - 2019년 - 2019년 - 2019년 - 2019년 - 2019년 - 2019년 - 2019년 - 2019년 - 2019년 - 2019년 - 2019년 - 2019년 - 2019년 - 2019년 - 2019년 - 2019년 - 2019년 - 2019년 -

#### 배경 및 팔레트의 배경 견본

bgplt\_tex\_blue.gif bgplt\_tex\_brown.gif bgplt\_tex\_bubble\_blue.gif bgplt\_tex\_bubble\_brown.gif bgplt\_tex\_bubble\_green.gif bgplt\_tex\_bubble\_grey.gif bgplt\_tex\_bubble\_orange.gif bgplt\_tex\_bubble\_purple.gif bgplt\_tex\_bubble\_ruby.gif bgplt\_tex\_crackle\_blue.gif bgplt\_tex\_crackle\_green1.gif bgplt\_tex\_crackle\_grey.gif bgplt\_tex\_crackle\_olive.gif bgplt\_tex\_crackle\_orange.gif bgplt\_tex\_crackle\_purple.gif bgplt\_tex\_crackle\_ruby.gif bgplt\_tex\_gradation\_blue.gif bgplt\_tex\_gradation\_brown.gif bgplt\_tex\_gradation\_green.gif bgplt\_tex\_gradation\_grey.gif bgplt\_tex\_gradation\_orange.gif bgplt\_tex\_gradation\_purple.gif bgplt\_tex\_gradation\_ruby.gif bgplt\_tex\_green.gif bgplt\_tex\_orange.gif bgplt\_tex\_pink.gif bgplt\_tex\_purple.gif bgplt tex weave blue.gif bgplt\_tex\_weave\_brown.gif bgplt\_tex\_weave\_green.gif bgplt tex weave grey.gif bgplt\_tex\_weave\_orange.gif

bgplt\_tex\_weave\_purple.gif bgplt tex weave ruby.gif bgplt\_tex\_white.gif bg\_tex\_bubble\_blue.gif bg\_tex\_bubble\_brown.gif bg\_tex\_bubble\_green.gif bg\_tex\_bubble\_grey.gif bg tex bubble orange.gif bg\_tex\_bubble\_purple.gif bg\_tex\_bubble\_ruby.gif bg tex crackle blue.gif bg\_tex\_crackle\_green1.gif bg\_tex\_crackle\_grey.gif bg\_tex\_crackle\_olive.gif bg tex crackle orange.gif bg tex crackle purple.gif bg\_tex\_crackle\_ruby.gif bg tex gradation blue.gif bg\_tex\_gradation\_brown.gif bg\_tex\_gradation\_green.gif bg\_tex\_gradation\_grey.gif bg\_tex\_gradation\_orange.gif bg tex gradation purple.gif bg\_tex\_gradation\_ruby.gif bg tex weave blue.gif bg\_tex\_weave\_brown.gif bg\_tex\_weave\_green.gif bg tex weave grey.gif bg\_tex\_weave\_orange.gif bg\_tex\_weave\_purple.gif bg\_tex\_weave\_ruby.gif

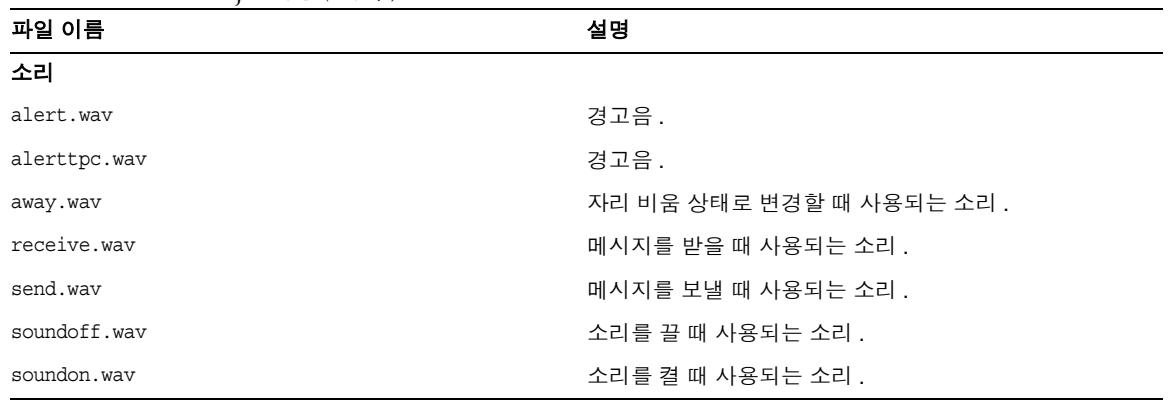

### Instant Messenger 사용자 정의

imbrand.jar 파일에는 Instant Messenger 의 모양과 느낌을 제어하는 모든 이미지와 등록 정보가 들어 있습니다. imbrand. jar 파일의 이미지와 등록 정보를 수정하여 Instant Messenger 의 모양을 사용자 정의할 수 있습니다 .

#### ➤ **Instant Messenger** 를 사용자 정의하려면

- **1.** imbrand.jar 파일을 작업 디렉토리에 복사합니다 . 예를 들면 다음과 같습니다 . cp *im\_svr\_base*/html/*lang*/imbrand.jar *working\_directory*
- **2.** 작업 디렉토리로 이동합니다 .

cd *working\_directory*

**3.** imbrand.jar 파일의 압축을 풉니다 .

jar xf imbrand.jar

이 명령은 자원 파일이 복사될 디렉토리 트리를 생성합니다 . jar 파일에서 개별 파일을 수정할 때 이 디렉토리 구조를 유지해야 합니다 .

또는 imbrand.jar 에 포함된 단일 파일을 추출하고 지정한 디렉토리 구조에 놓 습니다 . 예를 들어 , brand.properties 만 추출하려면 다음 명령을 사용합니다 .

jar xf imbrand.jar com/sun/im/desktop/brand/brand.properties

**4.** imbrand.jar 파일을 수정된 .gif, .wav 및 .properties 파일로 업데이트합니다 . 다음과 같이 imbrand.jar 에서 모든 파일을 업데이트할 수 있습니다 .

jar cf imbrand.jar

imbrand.jar 파일을 수정된 단일 파일과 함께 업데이트하려면 다음 명령을 사용 합니다 .

jar uf imbrand.jar com/sun/im/desktop/brand/<*filename*>

여기서 <*filename*> 은 imbrand.jar 에 포함된 파일 이름입니다 ( 예 : brand.properties).

**5.** imbrand.jar 파일을 자원 디렉토리에 복사합니다 . 예를 들면 다음과 같습니다 .

cp imbrand.jar *im\_svr\_base*/html/*lang*/

주 여러 로켈이 지원되는 경우 지원되는 모든 로켈에 대해 Instant Messenger 사용자 정의 절차를 따라야 합니다 .

### <span id="page-88-0"></span>사용자 이름 표시 사용자 정의

사용자 이름 표시는 도구 설명과 검색 결과에서 사용자 정의할 수 있습니다 .

#### 검색 결과의 사용자 이름 표시 사용자 정의

두 최종 사용자의 성과 이름이 같은 경우에는 어떤 사용자를 대화 상대 목록에 추가 할지 아는 것이 중요합니다 . 사용자 검색의 검색 결과에 더 많은 정보가 표시되도록 Instant Messenger 를 사용자 정의할 수 있습니다 . 사용자 검색 결과에 더 많은 정보 를 표시하려면 imbrand.jar 파일에서 brand.properties 파일의 다음 위치에 dialogs.searchresults.format 을 추가해야 합니다 .

com/sun/im/desktop/brand/

imbrand.jar 의 수정 방법에 대한 자세한 내용은 응용 [프로그램](#page-80-0) 사용자 정의 (Java [Web Start\)](#page-80-0) 를 참조하십시오 .

dialogs.searchresults.format 속성에 추가 LDAP 속성을 포함시키면 사용자 검색 결과에 더 많은 정보를 표시할 수 있습니다 .

LDAP 속성은 다음 형식으로 지정합니다 .

\${attr:attribute-name}

다음 예제는 dialogs.searchresults.format 속성의 LDAP 속성을 보여 줍니다 .

dialogs.searchresults.format=(\${attr:title})

LDAP 사용자 항목의 임의 속성을 사용하려면 이 사용자 정의 속성 목록을 서버 구성 파일인 iim.conf 에 지정해야 합니다 . 이러한 사용자 정의 속성은 iim\_ldap.userattributes 속성의 값으로 지정해야 합니다 .

다음 예제는 사용자 속성이 값으로 나열된 iim\_ldap.userattributes 를 보여줍니다 .

iim ldap.userattributes=title,department,telephonenumber

도구 설명의 사용자 이름 표시 사용자 정의

대화 상대 도구 설명에 더 많은 정보가 표시되도록 Instant Messenger 를 사용자 정의 할 수 있습니다.

예를 들어 , 마우스를 대화 상대 위에 올렸을 때 대화 상대의 전화 번호가 표시되도록 하려면 다음을 수행합니다 .

**1.** 다음 디렉토리로 이동합니다 .

com/sun/im/desktop/brand/

- **2.** brand.properties 파일을 엽니다 .
- **3.** 파일에 contact.tooltip.format.html 속성을 추가합니다 .
- **4.** 파일에 변경 내용을 저장합니다 .
- **5.** 다음 디렉토리로 이동합니다 .

cd *im\_svr\_base*/html

**6.** contact.tooltip.format.html 속성과 telephonenumber 속성을 imbrand.jar 파 일의 HTML 코드 내에 값으로 추가합니다 .

contact.tooltip.format.html=mailto: \${attr:mail} tel: \${attr:telephonenumber}

 imbrand.jar 파일의 사용자 정의에 대한 자세한 내용은 응용 [프로그램](#page-80-0) 사용자 정의 [\(Java Web Start\)](#page-80-0) 를 참조하십시오 .

# <span id="page-90-0"></span>클라이언트 사용자 연락처 검색을 수정하는 방법

기본적으로 "commonname" 또는 "cn" LDAP 속성은 사용자의 디스플레이 이름을 나타내는 데 사용되며 사용자의 검색 속성으로 사용됩니다 . 대신 "nickname" LDAP 속성을 사용하려는 경우 iim.conf 에 다음 매개 변수를 설정하면 됩니다 .

iim\_ldap.userdisplay=nickname

commonname 또는 nickname별로 검색하도록 하려면 iim\_ldap.usergroupbynamesearchfilter 속성을 수정합니다 . 이렇게 하면 사용자 나 그룹을 검색할 때 사용된 LDAP 검색이 지정됩니다 . 이 경우 표준 LDAP 필터 구 문을 사용하며 , 보다 복잡한 검색을 수행할 수 있도록 수정할 수도 있습니다 . 검색 문자열 수정에 대한 자세한 내용은 Directory Server 설명서를 참조하십시오 .

# <span id="page-90-1"></span>회의실 및 뉴스 채널 관리

다음은 Instant Messenger 에서 회의실과 뉴스 채널을 관리하기 위해 수행할 수 있는 작업 목록입니다. 이러한 작업의 수행에 대한 자세한 내용은 *온라인 도움말*을 참조 하십시오 .

- 회의실 관리
- 뉴스 채널 관리
- 최종 사용자에게 회의실 액세스 레벨 할당
- 최종 사용자에게 뉴스 채널 액세스 레벨 할당
- 회의실에 최종 사용자 할당
- 뉴스 채널에 최종 사용자 할당 ( 가입 )
- 새 회의실 생성
- 새 뉴스 채널 생성
- 최종 사용자 설정 구성
- 회의실 삭제
- 뉴스 채널에서 메시지 삭제
- 새 채널 삭제
- 새 채널에 메시지 게시
- 회의실에서 최종 사용자 제거

#### • 뉴스 채널에서 최종 사용자 제거

### 최종 사용자에게 회의실과 뉴스 채널 생성 권한 부여

관리자는 최종 사용자를 위한 회의실과 뉴스 채널을 만들 수 있습니다 . 하지만 적절 한 권한만 있으면 최종 사용자도 만들 수 있습니다 . 최종 사용자에게 회의실 및 뉴스 채널 생성 권한을 부여하기 위한 정책을 추가하는 방법에 대한 자세한 내용은 [103](#page-102-0) 페 이지의 6 장 [, "Instant Messaging](#page-102-0) 및 상태 확인 정책 관리 " 를 참조하십시오 . 회의실 이나 뉴스 채널을 만드는 최종 사용자는 기본적으로 관리 액세스 권한을 가지므로 회 의실이나 뉴스 채널을 관리할 수 있습니다 .

# <span id="page-91-0"></span>Instant Messenger 프록시 설정 수정

Instant Messaging 메시지에는 포함된 URL 이 들어 있을 수 있습니다 . 예를 들면 http://stocks.yahoo.com?id=sunw 입니다 . 프록시 서버를 사용하는 경우 Java Web Start 구성에서 Instant Messenger 프록시 설정을 수정하여 이러한 포함된 URL 을 해 석해야 합니다 .

조직에 방화벽이 있어 클라이언트 호스트를 인터넷에 연결하기 전에 이 프록시 서버 를 통과해야 하는 경우 및 Java Web Start 의 프록시 설정이 올바르게 구성되지 않은 경우 이러한 작업을 해야 합니다 .

# Instant Messenger 프록시 설정 수정

Java Web Start 는 시스템이나 기본 브라우저를 쿼리하여 프록시 설정을 자동으로 구 성할 수 있습니다 . 하지만 프록시 설정이 JavaScript 파일을 사용하여 구성되는 경우 에는 Java Web Start 가 이러한 설정을 자동으로 구성할 수 없습니다 .

#### ➤ 프록시를 수동으로 설정하려면

- **1.** Java Web Start 를 호출합니다 .
- **2.** 파일 메뉴에서 기본 설정을 선택합니다 .
- **3.** 기본 설정 대화 상자에서 수동 옵션을 선택합니다 .
- **4.** 다음을 입력합니다 .

**HTTP** 프록시 **.** 프록시 서버의 이름이나 IP 주소를 입력합니다 .

**HTTP** 포트 **.** 프록시 서버의 포트 번호를 입력합니다 .

**No Proxy\_Hosts.** 프록시 서버를 우회하여 직접 연결할 수 있는 도메인의 이름을 연결합니다 . 여러 호스트 이름을 구분할 때는 쉼표를 사용합니다 .

**5.** 확인을 클릭하여 프록시 설정을 저장합니다 .

# <span id="page-92-0"></span>Messenger 에 제공된 기능 집합 제어

Instant Messenger 의 제공된 기능 집합은 관리자가 애플릿 설명자 파일에서 Instant Messaging 애플릿 매개 변수를 구성하여 제어할 수 있습니다 .

표 [5-4](#page-92-1) 에서는 애플릿 설명자 파일의 Instant Messenger 애플릿 매개 변수를 보여줍 니다 . 이 표에는 이러한 매개 변수의 설명과 기본값도 포함되어 있습니다 .

<span id="page-92-1"></span>

| 매개 변수  | 기본값       | 설명                                                              |
|--------|-----------|-----------------------------------------------------------------|
| server | 127.0.0.1 | Instant Messaging 서버 호스트 및 포<br>ᄐ                               |
| debug  | FALSE     | 이 매개 변수를 true 로 설정하면 애플<br>릿은 java 콘솔에서 수행되는 모든 작<br>업을 기록합니다 . |
| uid    |           | 이 매개 변수는 SSO 에 사용됩니다.                                           |
| token  |           | 이 매개 변수에는 SSO 토큰이 포함되<br>어 있으며 자동 로그온에 사용됩니다.                   |

표 **5-4** Instant Messenger 애플릿 매개 변수

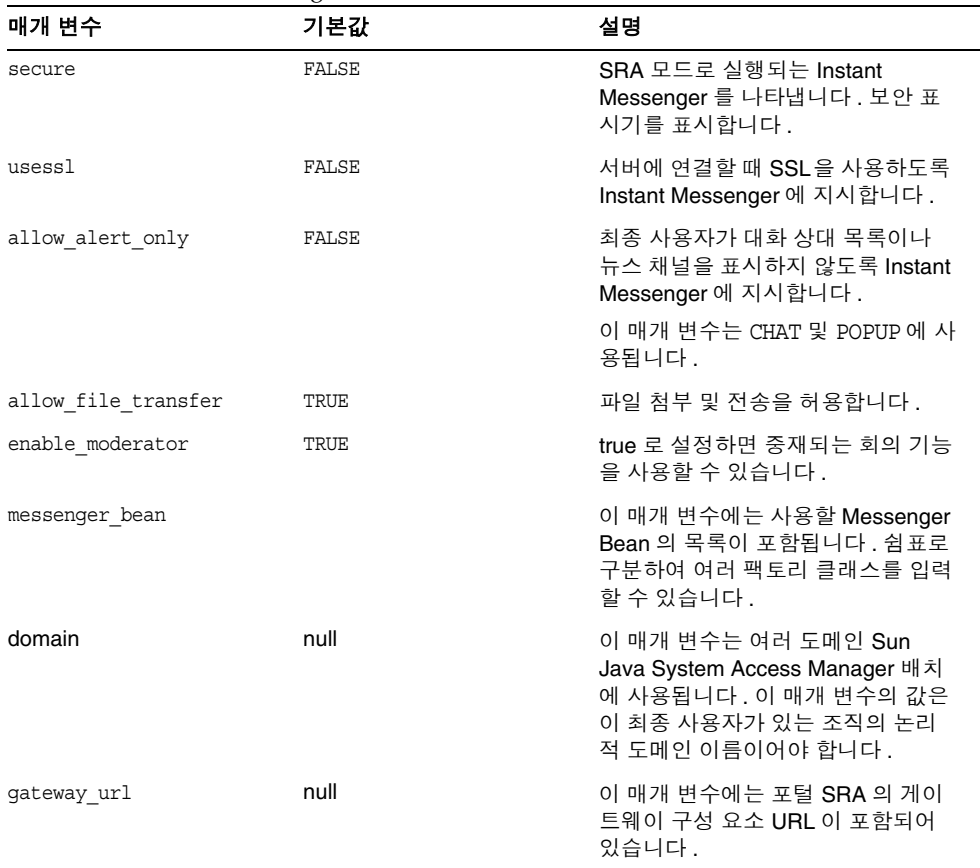

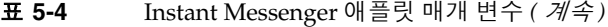

# <span id="page-93-0"></span>최종 사용자의 시스템에 저장된 Instant Messenger 데이터

Instant Messenger 는 자동 로그인을 위해 최종 사용자 시스템에 제한된 양의 정보를 캐시합니다 . 이 정보는 다음 위치에 있습니다 .

*home\_directory*/.sunmsgr

*home\_directory* 는 최종 사용자의 홈 디렉토리입니다 . 최종 사용자의 홈 디렉토리는 Java 시스템 등록 정보의 user.home 매개 변수에서 가져올 수 있습니다 .

표 [5-5](#page-94-0)는 캐시된 데이터가 포함된 디렉토리 및 파일을 보여줍니다. 이 표에는 파일과 디렉토리의 설명도 포함되어 있습니다 .

<span id="page-94-0"></span>표 **5-5** 캐시된 데이터 디렉토리 및 파일

| 파일 / 디렉토리 이름                                                                  | 유형   | 설명                                                                                    |
|-------------------------------------------------------------------------------|------|---------------------------------------------------------------------------------------|
| .sunmsgr/messenger.prope<br>rties                                             | 파일   | 자동 로그온 등록 정보가 포함된 파일                                                                  |
| .sunmsgr/ <user_domain></user_domain>                                         | 디렉토리 | 특정 {log-in name, domain name} 조합<br>에 한정된 데이터가 포함된 디렉토리                               |
| home_directory/sunmsgr/ <u<br>ser_domain&gt;/messenger.p<br/>roperties</u<br> | 파일   | 이 파일에는 특정 <user domain=""> 에<br/>한정된 자동 로그온 옵션이 들어 있습<br/>니다. 이 파일은 사용되지 않습니다.</user> |
| home_directory/sunmsgr/ <u<br>ser_domain&gt;/messages/</u<br>                 | 디렉토리 | 이 디렉토리에는 캐시된 메시지가 포<br>함되어 있습니다. 이 디렉토리는 사<br>용되지 않습니다.                               |

표 [5-6](#page-94-1) 은 Instant Messaging 의 자동 로그온 등록 정보를 보여줍니다 . 이 표에는 이 러한 등록 정보의 설명과 기본값도 포함되어 있습니다 .

<span id="page-94-1"></span>표 **5-6** 자동 로그온 등록 정보

| 매개 변수                               | 기본값       | 설명                                                                                                    |
|-------------------------------------|-----------|----------------------------------------------------------------------------------------------------|
| client.password.encoded             | false     | 사용자 비밀번호가 SSO 와 함께 사<br>용할 수 있도록 인코딩되어 있는지<br>확인합니다 . 이 매개 변수 값이 true<br>이면 인코딩된 비밀번호는<br>net .password 매개 변수의 값으로 저<br>장됩니다. |
| net.server                          | 127.0.0.1 | Instant Messaging 서버 호스트 이름<br>및 포트                                                                                           |
| net.server.n                        |           | 보조 서버의 호스트 이름 및 포트 번호                                                                                                    |
| (여기서 n 은 각 항목을 구<br>분하는 데 사용되는 숫자 ) |           |                                                                                                    |
| net.user                            |           | 기본 사용자 아이디                                                                                                    |
| net.password                        |           | 자동 로그온을 활성화하는 인코딩된<br>사용자 비밀번호                                                                                                |

# <span id="page-95-0"></span>캘린더 팝업 미리 알림 사용

Instant Messaging 이 Sun Java System Calendar Server 와 통합되어 캘린더 이벤트 및 작업에 사용할 수 있도록 Instant Messenger 사용자에게 자동 팝업 미리 알림을 제 공합니다 .

이 절은 다음 내용으로 구성되어 있습니다 .

- 팝업 [미리](#page-95-1) 알림 개요
- [Instant Messaging](#page-96-0) 팝업 구성
- 캘린더 [에이전트](#page-99-0) 관리

### <span id="page-95-1"></span>팝업 미리 알림 개요

이 절은 다음 내용으로 구성되어 있습니다 .

- 96 [페이지의](#page-95-2) " 팝업 미리 알림 작업 "
- 97 [페이지의](#page-96-1) " 팝업 미리 알림의 구조적 흐름 "

#### <span id="page-95-2"></span>팝업 미리 알림 작업

사용자는 자신의 캘린더에서 다가오는 이벤트와 작업에 대한 Instant Messenger 팝 업 미리 알림을 받을 수 있습니다 . 이 팝업 미리 알림을 활성화하려면 다음 항목이 발 생해야 합니다.

- 관리자는 Calendar Server와 Instant Messaging 서버가 팝업 알림을 허용하도록 구성해야 합니다 .
- 최종 사용자는 Calendar Express 또는 Communications Express 의 옵션 탭에서 전자 메일 미리 알림을 지정해야 ENS (Event Notification System) 에 경보가 설 정됩니다 .
- 최종 사용자는 Instant Messenger 에서 캘린더 미리 알림을 활성화해야 합니다 .

팝업을 활성화하면 중요 이벤트나 작업이 임박했을 때 ENS (Event Notification System) 에 설정된 경보를 통해 Calendar Server 에서 전자 메일 경보를 보내고 Instant Messaging 에서 팝업 미리 알림을 표시합니다 .

### <span id="page-96-1"></span>팝업 미리 알림의 구조적 흐름

Instant Messaging 팝업 미리 알림을 구성하고 나면 다음과 같은 구조적 흐름을 따릅 니다 .

- **1.** Instant Messaging JMS subscriber 는 ENS (Event Notification Service) 의 Calendar Server 이벤트와 알림에 가입합니다 .
- **2.** Calendar Server 는 이벤트 또는 작업 알림을 text/xml 또는 text/calendar 형식 으로 ENS 에 게시합니다 .
- **3.** Instant Messaging JMS subscriber는 캘린더 이벤트 또는 작업 알림을 받은 다음 text/calendar 형식으로 메시지를 생성합니다 .
- **4.** Instant Messaging 서버는 최종 사용자가 온라인 상태인 경우 메시지를 캘린더 소유자에게 보냅니다 .
- **5.** 수신자가 사용 가능한 상태이면 Instant Messenger 는 메시지에 따라 최종 사용 자의 데스크탑에 HTML 팝업 미리 알림을 생성합니다 .

수신자가 사용 가능한 상태가 아니면 Instant Messaging 서버는 메시지를 무시 합니다 .

### <span id="page-96-0"></span>Instant Messaging 팝업 구성

이 절은 다음과 같은 구성 지침으로 구성되어 있습니다 .

- [Instant Messaging Server](#page-97-0) 를 구성하려면
- [Calendar Server](#page-98-0) 를 구성하려면
- [Instant Messenger](#page-99-1) 를 구성하려면

#### <span id="page-97-0"></span>➤ **Instant Messaging Server** 를 구성하려면

- **1.** 새 패키지 SUNWiimag 을 설치합니다 .
- **2.** 표 [5-7](#page-97-3) 에 표시된 대로 iim.conf 파일에 있는 하나 이상의 매개 변수를 편집합니다 .

표시되는 매개 변수 값은 이벤트와 작업에 팝업 미리 알림을 지정하려 하는 것으 로 간주합니다 . 이러한 매개 변수가 iim.conf 파일에 아직 존재하지 않으면 , 이 매개 변수를 추가합니다 .

<span id="page-97-3"></span>표 **5-7** 캘린더 팝업 구성을 위한 iim.conf 매개 변수

<span id="page-97-2"></span><span id="page-97-1"></span>

| 매개 변수                                 | 설명 및 사용에 적절한 값                                                                                                    |
|---------------------------------------|----------------------------------------------------------------------------------------------------|
| JMS 사용자 섹션                            |                                                                                                    |
| jms.consumers                         | 경보 이름이며, 다음과 같이 설정합니다.                                                                                                    |
|                                       | cal reminder                                                                                                    |
| jms.consumer.cal reminder.destination | 경보 대상이며, ics.conf 파일의 caldb.serveralarms.url 구<br>성 매개 변수 값과 같아야 합니다 . 예를 들면 다음과 같습니다 .                                                    |
|                                       | enp:///ics/customalarm                                                                                                    |
| jms.consumer.cal reminder.provider    | 공급자 이름이며, ens 로 설정합니다. 이 값은 JMS 공급자 섹<br>션의 jms.providers 에 있는 이름과 같아야 합니다.                                                                |
| jms.consumer.cal reminder.type        | 설정할 경보 유형이며, 다음과 같이 설정합니다.<br>topic                                                                                                    |
| jms.consumer.cal reminder.param       | 경보 매개 변수이며, 따옴표를 포함하여 다음과 같이 설정합<br>니다.                                                                                                    |
|                                       | "eventtype=calendar.alarm"                                                                                                    |
| jms.consumer.cal reminder.factory     | 새 캘린더 미리 알림 메시지를 위해 자체적으로 등록하는 수신<br>기이며, 다음과 같이 설정합니다.                                                                                    |
|                                       | com.iplanet.im.server.JMSCalendarMessageListener                                                                                           |
| JMS 공급자 섹션                            |                                                                                                    |
| jms.providers                         | 공급자 이름이며, ens 로 값을 설정합니다. 이 값은<br>ims.consumer.cal reminder.provider의 JMS 사용자<br>섹션에 나열된 값과 같아야 합니다.                                       |
| jms.provider.ens.broker               | ENS 의 호스트 이름과 ENS 가 요청을 수신하는 포트 번호입<br>니다. 이 값은 ics.conf 파일 매개 변수 service.ens.port.에<br>지정된 포트에 설정합니다. 기본값은 57997 입니다. 예를 들<br>면 다음과 같습니다. |
|                                       | jms.provider.ens.broker=cal.example.com:57997                                                                                              |
| jms.provider.ens.factory              | 항목 연결 객체를 만드는 데 사용되는 팩토리 클래스이며 , 다<br>음과 같이 설정합니다.                                                                                         |
|                                       | com.iplanet.ens.jms.EnsTopicConnFactory                                                                                                    |

| 매개 변수                           | 설명 및 사용에 적절한 값                                                |  |  |
|---------------------------------|---------------------------------------------------------------|--|--|
|                                 | Instant Messaging 일반 매개 변수                                    |  |  |
| iim agent.enable                | 캘린더 에이전트를 활성화합니다. 따옴표를 포함하여 다음과<br>같이 값을 설정합니다 .              |  |  |
|                                 | iim agent.enable="true"                                       |  |  |
| iim agent.agent-calendar.enable | 캘린더 에이전트를 활성화하는 구성 요소를 로드합니다. 따옴<br>표를 포함하여 다음과 같이 값을 설정합니다 . |  |  |
|                                 | iim agent.agent-calendar.enable="true"                        |  |  |
| agent-calendar.jid              | 캘린더 에이전트의 JID 이며, 다음과 같이 설정합니다.                               |  |  |
|                                 | agent-calendar.jid=calimbot.server.domain                     |  |  |
| agent-calendar.password         | 캘린더 에이전트의 비밀번호이며 . 다음과 같이 설정합니다 .                             |  |  |
|                                 | agent-calendar.password=password                              |  |  |
| iim server.components           | 이 값은 다음과 같이 설정합니다.                                            |  |  |
|                                 | iim server.components=agent-calendar                          |  |  |

표 **5-7** 캘린더 팝업 구성을 위한 iim.conf 매개 변수 *(* 계속 *)*

**3.** imadmin 을 사용하여 캘린더 에이전트를 시작합니다 .

imadmin start agent-calendar

imadmin 명령줄 유틸리티는 다음 디렉토리에 있습니다 .

*im\_svr\_base*/sbin

여기서 *im\_svr\_base* 는 Instant Messaging 을 설치한 디렉토리입니다 .

#### <span id="page-98-0"></span>➤ **Calendar Server** 를 구성하려면

- **1.** 표 [5-8](#page-99-2) 의 ics.conf 매개 변수에 표시된 값이 있는지 확인합니다 . 그렇지 않은 경 우 , 다음 단계를 수행하여 해당 값을 따르도록 합니다 .
- **2.** 구성 변경 권한이 있는 관리자로 Calendar Server 호스트에 로그인합니다 .
- **3.** /etc/opt/SUNWics5/cal/config 디렉토리로 이동합니다 .
- **4.** 복사하고 이름을 변경하는 방법으로 기존 ics.conf 파일을 복사하고 이름을 바 꾸어 저장합니다 .
- **5.** 표 [5-8](#page-99-2) 의 매개 변수를 표시된 값으로 편집합니다 .

| 매개 변수                           | 설명 및 기본값                                                        |
|---------------------------------|-----------------------------------------------------------------|
| caldb.serveralarms              | 캘린더 경보를 대기열에 놓습니다. 기본값은 "yes" (사용 가능)입니다.                       |
| caldb.serveralarms.contenttype  | 경보 컨텐트의 출력 형식입니다. 기본값은 "text/xml" 입니다.                          |
| caldb.serveralarms.dispatch     | 캘린더 경보를 디스패치합니다. 기본값은 "yes" 입니다.                                |
| caldb.serveralarms.dispatchtype | 디스패치할 서버 경보 유형입니다 . 기본값은 "ens" 입니다 .                            |
| caldb.serveralarms.url          | 경보 내용를 검색하는 경보의 URL 입니다 . 기본값은<br>"enp:///ics/customalarm" 입니다. |

<span id="page-99-2"></span>표 **5-8** 캘린더 팝업 구성을 위한 ics.conf 매개 변수

- **6.** 파일을 ics.conf 로 저장합니다 .
- **7.** Calendar Server 를 다시 시작합니다 .

*cal\_svr\_base*/SUNWics5/cal/sbin/start-cal

여기서 *cal\_svr\_base* 는 Sun Java System Calendar Server 를 설치한 디렉토리입 니다 .

#### <span id="page-99-1"></span>➤ **Instant Messenger** 를 구성하려면

- **1.** Instant Messenger 주 창의 도구 메뉴에서 설정을 선택합니다 .
- **2.** 설정 창에서 경고 탭을 누릅니다 .
- **3.** 캘린더 미리 알림 표시 옵션을 확인합니다 .
- **4.** 확인을 누릅니다 .

이제 사용자는 온라인 상태에 있는 동안 Instant Messenger 를 통해 캘린더 팝업 을 받을 수 있습니다 .

### <span id="page-99-0"></span>캘린더 에이전트 관리

이 캘린더 에이전트는 캘린더와 Instant Messaging 사용자에게 팝업 기능을 제공하 는 Instant Messaging 구성 요소입니다 . Instant Messaging 에 제공된 도구를 사용하 면 캘린더 에이전트의 상태를 시작 , 중지 , 재시작 또는 확인할 수 있으며 로그 파일 을 통해 작업을 모니터할 수 있습니다 . 캘린더 에이전트 구성 요소 관리에 대한 자세 한 내용은 45 페이지의 ["Instant Messaging](#page-44-0) 구성 요소 중지 , 시작 및 새로 고침 " 을 참 조하십시오 . 캘린더 에이전트 로그에 대한 내용은 50 [페이지의](#page-49-0) " 로깅 관리 " 를 참조 하십시오 .

# <span id="page-100-0"></span>자원 파일 재배포

Sun JavaTM System Application Server 또는 Sun JavaTM System Web Server 를 사용 하고 있으며 사이트 변경 또는 사용자 정의의 결과로서 configure 유틸리티를 실행 한 후에 자원 파일을 변경하는 경우 웹 컨테이너에 파일을 재배포해야 합니다 .

#### ➤ **Sun Java System Access Manager** 또는 **Sun Java System Web Server** 에 자원 파일 을 재배포하려면

• 명령줄에서 redeployApp 프로그램을 실행합니다 .

*im\_svr\_base*/html/redeployApp

여기서 *im\_svr\_base* 는 Instant Messaging 을 설치한 디렉토리입니다 .

추가 정보를 보려면 웹 컨테이너 설명서를 참조하십시오 .

자원 파일 재배포

# <span id="page-102-1"></span><span id="page-102-0"></span>Instant Messaging 및 상태 확인 정책 관리

Instant Messaging 은 채팅 , 회의 , 폴링 , 상태 확인 액세스 등의 다양한 기능을 제공 합니다 . 정책은 이러한 기능과 연관될 수 있는 액세스 제어 집합을 설명합니다 . 최종 사용자와 그룹은 조직의 필요에 따라 정책에 할당될 수 있습니다 .

이 장에서는 Instant Messaging 서버 기능과 권한을 가져야 하는 최종 사용자와 관 리자의 액세스 권한을 관리하기 위한 정책을 정의하고 사용하는 방법에 대해 설명 합니다 .

- [프라이버시](#page-103-0) , 보안 및 사이트 정책 개요
- 최종 사용자 및 관리자 권한을 [제어하는](#page-105-0) 방법
- 액세스 제어 파일을 [사용하여](#page-107-0) 정책 관리
- [Sun Java System Access Manager](#page-111-0) 를 사용한 정책 관리

# <span id="page-103-0"></span>프라이버시 , 보안 및 사이트 정책 개요

Instant Messaging 에서는 Instant Messaging 기능에 대한 액세스를 제어하고 최종 사용자 프라이버시를 보호하는 기능을 제공합니다 .

### 사이트 정책

사이트 정책은 Instant Messaging 의 특정 기능에 대한 최종 사용자 액세스를 지정합 니다 . 다음을 지정합니다 .

- 다른 최종 사용자의 상태 확인 액세스 기능
- 다른 최종 사용자에게 경고를 보내는 기능
- 서버에 등록 정보를 저장하는 기능
- 회의실을 만들고 관리하는 기능
- 뉴스 채널을 만들고 관리하는 기능

Instant Messaging 관리자는 모든 Instant Messaging 기능에 액세스할 수 있습니다 . 관리자는 모든 회의실과 뉴스 채널에 대해 MANAGE 액세스 권한을 가지며 , 다른 사용 자의 상태 확인 정보를 볼 수 있고 , 모든 최종 사용자의 대화 상대 목록 및 Instant Messenger 설정 등의 등록 정보를 보고 수정할 수 있습니다 . 사이트 정책 설정은 관 리자의 권한에는 영향을 주지 않습니다 .

기본적으로 최종 사용자에게는 다른 최종 사용자의 상태 확인 정보에 액세스하고 , 최종 사용자에게 경고를 보내고 , 등록 정보를 서버에 저장할 수 있는 권한이 부여됩 니다 . 대부분의 배포 환경에서 이 기본값은 변경되지 않습니다 . Instant Messaging 을 팝업 기능에만 사용할 때는 이 기본값을 변경해야 합니다 .

Instant Messaging 을 팝업 기능에만 사용하는 경우 최종 사용자에게는 상태 확인 정 보 , 채팅 및 뉴스 기능에 대한 액세스 권한이 부여되지 않습니다 .

주 특정 권한을 전역으로 설정할 수는 있지만 관리자는 이러한 권한의 예 외도 정의할 수 있습니다 . 예를 들어 , 관리자는 최종 사용자 , 역할 또 는 그룹을 선택하는 특정 기본 권한을 거부할 수 있습니다 .

사이트 정책의 구성에 대한 자세한 내용은 103 페이지의 ["Instant Messaging](#page-102-1) 및 상태 확인 [정책](#page-102-1) 관리 " 를 참조하십시오 .

### 회의실 및 뉴스 채널 액세스 제어

최종 사용자는 회의실과 뉴스 채널에 대해 다음 액세스 권한을 가질 수 있습니다 .

- MANAGE 다른 최종 사용자에 대해 회의실이나 뉴스 채널을 설정할 수 있는 권한 을 포함하는 전체 액세스
- WRITE 회의실이나 뉴스 채널에 내용을 추가할 수 있는 권한
- READ 회의실이나 뉴스 채널 내용을 읽을 수 있는 권한
- NONE 액세스 권한 없음

MANAGE 권한을 가진 최종 사용자는 다른 모든 최종 사용자의 기본 권한 레벨을 설정 할 수 있습니다 . 이러한 최종 사용자는 특정 최종 사용자나 그룹에 부여된 기본 액세 스 레벨 권한과 다른 액세스 레벨을 부여하는 예외 규칙을 정의할 수도 있습니다 .

### 주 WRITE 권한을 설정하면 최종 사용자에게 READ 권한이 부여됩니다 .

### 사용자 프라이버시

최종 사용자는 다른 최종 사용자가 자신의 상태 확인 정보를 볼 수 있도록 할지 지정 할 수 있습니다 . 기본적으로 모든 최종 사용자가 다른 최종 사용자의 상태 확인 정보 에 액세스할 수 있습니다 . 또한 최종 사용자는 특정 최종 사용자와 그룹에 대한 이 액 세스를 거부하는 예외도 설정할 수 있습니다 .

다른 최종 사용자가 최종 사용자의 상태 확인 정보에 액세스하는 것을 거부한 경우 해당 최종 사용자의 상태는 다른 대화 상대 목록에 오프라인으로 나타납니다 . 상태 가 오프라인인 최종 사용자에게는 경고나 채팅 초대를 보낼 수 없습니다 .

사용자 프라이버시는 Instant Messenger 의 사용자 설정 창에서 구성할 수 있습니다 . 사용자 프라이버시의 구성에 대한 자세한 내용은 *Instant Messenger* 온라인 도움말을 참조하십시오 .

# <span id="page-105-0"></span>최종 사용자 및 관리자 권한을 제어하는 방법

Instant Messaging 서버를 사용하는 사이트마다 최종 사용자가 가지는 Instant Messaging 서비스 액세스 권한의 유형을 활성화하고 제한하는 필요성이 서로 다릅 니다 . 최종 사용자와 관리자의 Instant Messaging 서버 기능 및 권한을 제어하는 프 로세스를 정책 관리라고 합니다 . 정책 관리 방법에는 액세스 제어 파일을 사용하는 방법과 Sun Java System Access Manager 를 사용하는 방법의 두 가지가 있습니다 .

### 액세스 제어 파일을 사용한 정책 관리 소개

액세스 제어 파일로 정책을 관리하는 방법을 사용하면 뉴스 채널 관리 , 회의실 관리 , 사용자 설정 대화 상자에서 기본 설정을 변경하는 기능 및 경고를 보내는 기능 등의 영역에서 최종 사용자 권한을 조정할 수 있습니다 . 또한 특정 최종 사용자를 시스템 관리자로 할당할 수도 있습니다 .

### Sun Java System Access Manager 를 사용한 정 책 관리 소개

Sun Java System Access Manager 를 통해 정책을 관리하면 액세스 제어 파일 방식에 서 사용할 수 있는 것과 동일한 권한을 제어할 수 있으며 , 추가적으로 경고 수신 , 폴링 보내기 , 폴링 받기와 같은 다양한 기능을 더 세밀하게 제어할 수 있습니다 . 전체 목록 을 보려면 113 [페이지의 표](#page-112-0) 6-4 를 참조하십시오 . 또한 Sun Java System Access Manager 를 사용하여 정책을 관리하면 권한을 좀더 세부적으로 제어할 수 있습니다 .

정책에는 Instant Messaging 정책과 상태 확인 정책의 두 가지 유형이 있습니다 . Instant Messaging 정책은 경고 송수신 , 공개 회의실과 뉴스 채널 관리 및 파일 전송 등의 일반 Instant Messaging 기능을 관리합니다 . 상태 확인 정책은 최종 사용자가 자신의 온라인 상태를 변경할 수 있는지 여부와 다른 사람이 자신의 온라인 또는 상 태 확인 정보에 액세스할 수 있는지 여부를 조정할 수 있는 권한을 제어합니다 .

### 정책 관리 : 사용법

정책 관리에 사용할 방법을 선택할 때는 저장 위치도 선택해야 합니다 . iim.conf 파 일을 편집하여 , iim.policy.modules 매개 변수를 Access Manager 방법의 경우 identity로, 액세스 제어 파일 방법의 경우 iim\_ldap으로 설정하여(기본 방법이기도 함 ) 정책 관리 방법을 선택합니다 .

LDAP 만 사용하는 배포를 사용하는 경우 ( 즉 , Sun Java System Access Manager 를 사용하지 않는 경우 ) 액세스 제어 파일 방법을 사용해야 합니다 . Sun Java System Access Manager 를 Instant Messaging 서버와 함께 사용하고 Instant Messaging 및 상태 확인 서비스 구성 요소를 설치한 경우 두 정책 관리 방법을 모두 사용할 수 있습 니다 . Sun Java System Access Manager 를 사용한 정책 관리가 더 포괄적인 방법입 니다 . 이 방법의 한 가지 장점은 모든 최종 사용자 정보를 디렉토리에 저장할 수 있다 는 점입니다 .

정책 관리에 사용할 방법을 설정하는 구체적 단계는 다음과 같습니다 .

- **1.** iim.conf 파일이 있는 디렉토리로 이동합니다 .
- **2.** 원하는 편집기를 사용하여 iim.conf 파일을 엽니다 .
- **3.** iim.policy.modules 매개 변수를 다음 중 하나로 설정합니다 .
	- iim ldap ( 액세스 제어 파일 방법 )
	- ❍ identity ( Access Manager 방법 )
- **4.** iim.userprops.store 매개 변수를 편집하여 다음 중 하나로 설정합니다 .
	- $\circ$  ldap ( 사용자 등록 정보를 LDAP 에 저장 )
	- file ( 기본값 , 사용자 등록 정보를 파일에 저장 )
- **5.** 변경 내용을 저장합니다 .
- **6.** 구성을 갱신합니다 .

## 정책 구성 매개 변수

표 [6-1](#page-107-1) 에서는 Sun Java System Access Manager 가 Instant Messaging 배포에서 수 행할 수 있는 증가된 역할에 관련된 iim.conf 파일에서 사용 가능한 매개 변수를 나 열하고 설명합니다 .

<span id="page-107-1"></span>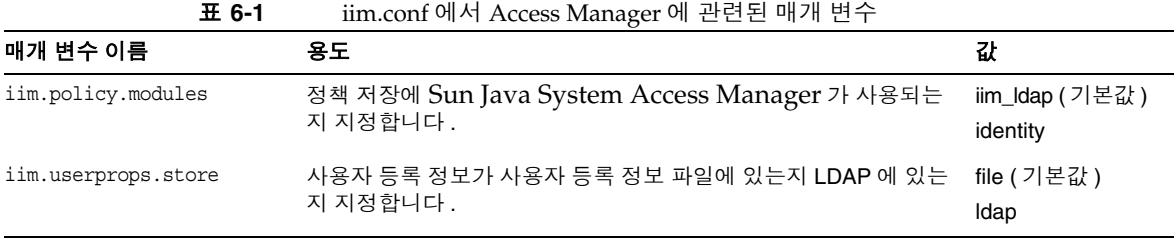

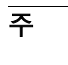

주 상태 확인 및 Instant Messaging 서비스에 대한 서비스 정의가 설치된 경우에는 iim.userprops.store 매개 변수만 중요합니다 .

# <span id="page-107-0"></span>액세스 제어 파일을 사용하여 정책 관리

액세스 제어 파일을 편집하여 다음 최종 사용자 권한을 제어할 수 있습니다 .

- 다른 최종 사용자의 상태 확인 정보에 액세스
- 다른 최종 사용자에게 경고 보내기
- 서버에 등록 정보 저장
- 새 회의실 생성
- 새 뉴스 채널 생성

기본적으로 최종 사용자에게는 다른 최종 사용자의 상태 확인 정보에 액세스하고 , 최종 사용자에게 경고를 보내고 , 등록 정보를 서버에 저장할 수 있는 권한이 제공됩 니다 . 대부분의 배포 환경에서 이 기본값은 변경할 필요가 없습니다 .

주 특정 권한을 전역으로 설정할 수는 있지만 관리자는 이러한 권한의 예 외도 정의할 수 있습니다 . 예를 들어 , 관리자는 최종 사용자 또는 그 룹을 선택하는 특정 기본 권한을 거부할 수 있습니다 .
액세스 제어 파일의 위치는 *im\_cfg\_base*/acls 입니다 . 여기서 *im\_cfg\_base* 는 구성 디 렉토리입니다 . 구성 디렉토리의 기본 위치에 대한 내용은 37 [페이지의 표](#page-36-0) 3-1 을 참 조하십시오 .

표 [6-2](#page-108-0) 에서는 Instant Messaging 의 전역 액세스 제어 파일과 이들 파일이 최종 사용 자에게 제공하는 권한을 나열합니다 .

| ACL 파일                  | 권한                                                                                                    |
|-------------------------|----------------------------------------------------------------------------------------------------|
| sysSaveUserSettings.acl | 자신의 기본 설정을 변경하거나 변경할 수 없는 사용자를<br>정의합니다 . 이 권한이 없는 사용자는 새 대화 상대를 추<br>가하고 회의실을 만드는 등의 작업을 수행할 수 없습니다 .                                                                                             |
| sysTopicsAdd.acl        | 뉴스 채널을 만들거나 만들 수 없는 사용자를 정의합니다 .                                                                                                    |
| sysRoomsAdd.acl         | 회의실을 만들거나 만들 수 없는 사용자를 정의합니다 .                                                                                                    |
| sysSendAlerts.acl       | 경고를 전송하거나 전송할 수 없는 사용자를 정의합니다.                                                                                                    |
| sysWatch.acl            | 다른 최종 사용자의 변경 사항을 보거나 볼 수 없는 사용<br>자를 정의합니다. Instant Messenger 창은 '회의실과 뉴<br>스 채널 가입 및 탈퇴 ' 만 허용하는 권한이 부여되지 않은<br>최종 사용자에 대해 표시됨니다 .                                                               |
| sysAdmin.acl            | 관리자에게만 예약되었습니다. 이 파일은 관리자 권한을<br>모든 최종 사용자에 대한 모든 Instant Messaging 기능으<br>로 설정합니다 . 이 권한은 다른 모든 권한을 대체하며 관<br>리자에게 모든 회의실과 뉴스 채널 . 최종 사용자 상태 확<br>인 정보, 설정 및 등록 정보에 대한 MANAGE 액세스 권<br>한을 부여합니다 . |

<span id="page-108-0"></span>표 **6-2** 액세스 제어 파일

### 액세스 제어 파일 형식

액세스 제어 파일에는 권한을 정의하는 일련의 항목이 들어 있습니다 . 각 항목은 다 음과 같은 태그로 시작됩니다 .

- d: 기본값
- u: 사용자
- $q: -\Box$

 $\overline{P}$  a: 태그는 액세스 제어 파일의 마지막 항목이어야 합니다 . 서버는 d: 태그 뒤의 모든 항목을 무시합니다 . d: 태그가 true 인 경우 다른 줄 은 모두 무시됩니다 . 액세스 제어 파일에서 d:tag 를 true 로 설정하 여 최종 사용자에게 해당 권한을 선택적으로 거부할 수 없습니다 .

태그 뒤에는 콜론 (:) 이 옵니다 . 기본 태그의 경우에는 뒤에 true 또는 false 가 옵 니다 .

최종 사용자 및 그룹 태그 뒤에는 최종 사용자나 그룹 이름이 옵니다 .

여러 최종 사용자 및 그룹은 한 줄에 여러 최종 사용자 (u) 및 그룹 (g) 을 입력하여 지 정합니다 .

기본값을 true 로 설정하면 파일의 다른 모든 항목이 중복됩니다 . 기본값을 false 로 설정하면 파일에 지정된 최종 사용자와 그룹만 해당 권한을 가집니다 .

다음은 새 설치에 사용할 ACL 파일 내의 기본 d: 태그 항목입니다 .

- sysAdmin.acl Contains d:false
- sysTopicsAdd.acl Contains d:false
- sysRoomsAdd.acl Contains d:false
- sysSaveUserSettings.acl Contains d:true
- sysSendAlerts.acl Contains d:true
- sysWatch.acl Contains d:true

주 제품의 다음 릴리스에서는 이 형식 및 액세스 제어 파일의 존재가 변 경될 수 있습니다 .

### 액세스 제어 파일 예

이 절에서는 권한이 설정된 샘플 액세스 제어 파일인 sysTopicsAdd.acl 파일을 설명 합니다 .

#### sysTopicsAdd.acl 파일

다음 예제에서 기본 d: 태그 항목 ( sysTopicsAdd.acl 파일용 ) 은 false 입니다 . 따라 서 뉴스 채널 추가 및 삭제 권한은 기본값 이전에 나타나는 최종 사용자와 그룹 (user1, user2 및 sales 그룹 ) 에게 허용됩니다 .

```
# Example sysTopicsAdd.acl file
u:user1
u:user2
g:cn=sales,ou=groups,o=siroe
d:False
```
### 최종 사용자 권한 변경

#### ➤ 최종 사용자 권한을 변경하려면

**1.** config/acls 디렉토리로 이동합니다 . 예를 들어 Solaris 에서는 다음을 입력합 니다 .

cd /etc/opt/SUNWiim/default/config/acls

**2.** 적절한 액세스 제어 파일을 편집합니다 . 예를 들면 다음과 같습니다 .

vi sysTopicsAdd.acl

- **3.** 변경 내용을 저장합니다 .
- **4.** 최종 사용자는 Instant Messenger 창을 새로 고쳐야 변경 내용을 볼 수 있습니다 .

# Sun Java System Access Manager 를 사용한 정 책 관리

Sun Java System Access Manager 의 Instant Messaging 및 상태 확인 서비스는 최종 사용자와 관리자 권한을 제어하는 또 다른 방법입니다 . 각 서비스에는 동적 , 사용자 및 정책의 세 가지 속성 유형이 있습니다 . 정책 속성은 권한 설정에 사용되는 속성 유 형입니다.

규칙이 Access Manager 에서 생성된 정책에 추가되어 관리자와 최종 사용자에게 다 른 사람의 폴링 메시지 수신과 같은 다양한 Instant Messaging 기능을 허용하거나 거 부할 때 정책 속성은 규칙의 일부가 됩니다 .

Instant Messaging 서버를 Sun Java System Access Manager 와 함께 설치하면 몇 개 의 예제 정책과 역할이 생성됩니다 . 정책과 역할에 대한 자세한 내용은 *Sun Java System Access Manager Getting Started Guide* 및 *Sun Java System Access Manager* 관 *리 설명서*를 참조하십시오 .

또한 예제 정책이 불충분한 경우 새 정책을 만들어 사이트의 필요에 따라 이 정책을 역할 , 그룹 , 조직 또는 최종 사용자에 할당할 수 있습니다 .

Instant Messaging 서비스 또는 상태 확인 서비스를 최종 사용자에게 할당하면 최종 사용자는 자신에게 적용된 동적 속성과 사용자 속성을 받습니다 . 동적 속성은 Sun Java System Access Manager 의 구성된 역할 또는 조직에 할당될 수 있습니다 .

역할이 최종 사용자에게 할당되었거나 최종 사용자가 조직에 생성된 경우 , 동적 속 성이 최종 사용자의 특성이 됩니다 . 사용자 속성은 각 최종 사용자에게 직접 할당됩 니다. 역할이나 조직에서 상속되지 않으며 일반적으로 각 최종 사용자마다 다릅니다.

최종 사용자가 로그온하면 최종 사용자는 자신에게 할당된 역할과 정책의 적용 방식 에 따라 자신에게 적용 가능한 모든 속성을 받게 됩니다 .

이러한 최종 사용자에게 상태 확인 및 Instant Messaging 서비스를 할당한 후 동적 , 사용자 또는 정책 속성이 최종 사용자와 연관됩니다 .

# Instant Messaging 서비스 속성

표 [6-3](#page-112-0) 에서는 각 서비스에 있는 정책 , 동적 및 사용자 속성을 나열합니다 .

| 서비스         | 정책 속성.                      | 동적 속성                 | 사용자 속성                    |
|-------------|-----------------------------|-----------------------|---------------------------|
| sunIM       | sunIMAllowChat              | sunIMProperties       | sunIMUserProperties       |
|             | sunIMAllowChatInvite        | sunIMRoster           | sunIMUserRoster           |
|             | sunIMAIIowForumAccess       | sunIMConferenceRoster | sunIMUserConferenceRoster |
|             | sunIMAllowForumManage       | sunIMNewsRoster       | sunIMUserNewsRoster       |
|             | sunIMAllowForumModerate     | sunIMPrivateSettings  | sunIMUserPrivateSettings  |
|             | sunIMAllowAlertsAccess      |                       |                           |
|             | sunIMAllowAlertsSend        |                       |                           |
|             | sunIMAllowNewsAccess        |                       |                           |
|             | sunIMAllowNewsManage        |                       |                           |
|             | sunIMAllowFileTransfer      |                       |                           |
|             | sunIMAllowContactListManage |                       |                           |
|             | sunIMAllowUserSettings      |                       |                           |
|             | sunIMAllowPollingAccess     |                       |                           |
|             | sunIMAllowPollingSend       |                       |                           |
| sunPresence | sunPresenceAllowAccess      | sunPresenceDevices    | sunPresenceEntityDevices  |
|             | sunPresenceAllowPublish     | sunPresencePrivacy    | sunPresenceUserPrivacy    |
|             | sunPresenceAllowManage      |                       |                           |

<span id="page-112-0"></span>표 **6-3** Instant Messaging 을 위한 Access Manager 속성

위 테이블의 각 속성에 대해 해당 레이블이 Access Manager 관리 콘솔에 나타납니다 . 다음 두 표에는 각 속성과 해당 레이블 및 간단한 설명이 나열되어 있습니다 . 표 [6-4](#page-112-1) 에 서는 정책 속성을 나열 및 설명하고 표 [6-5](#page-115-0) 에서는 동적 및 사용자 속성을 나열 및 설명 합니다.

표 **6-4** Access Manager 정책 속성 - Instant Messaging

<span id="page-112-1"></span>

| 정책 속성          | 관리 콘솔 레이블 | 속성 설명                                                |
|----------------|-----------|------------------------------------------------------|
| sunIMAllowChat | 채팅 가능     | 최종 사용자는 채팅룸에 초대받을 수<br>있고 일반 채팅 기능에 액세스할 수 있<br>습니다. |

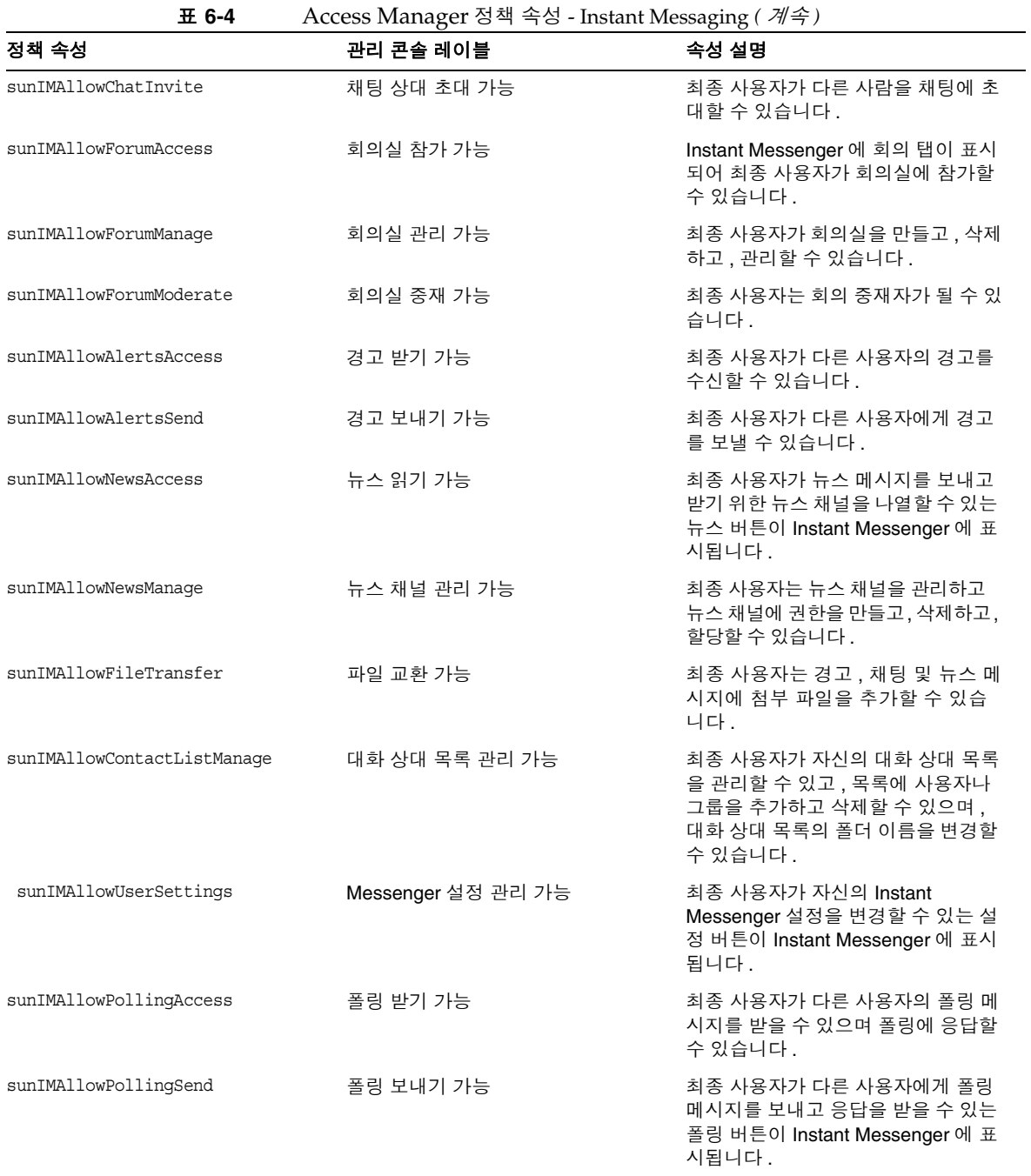

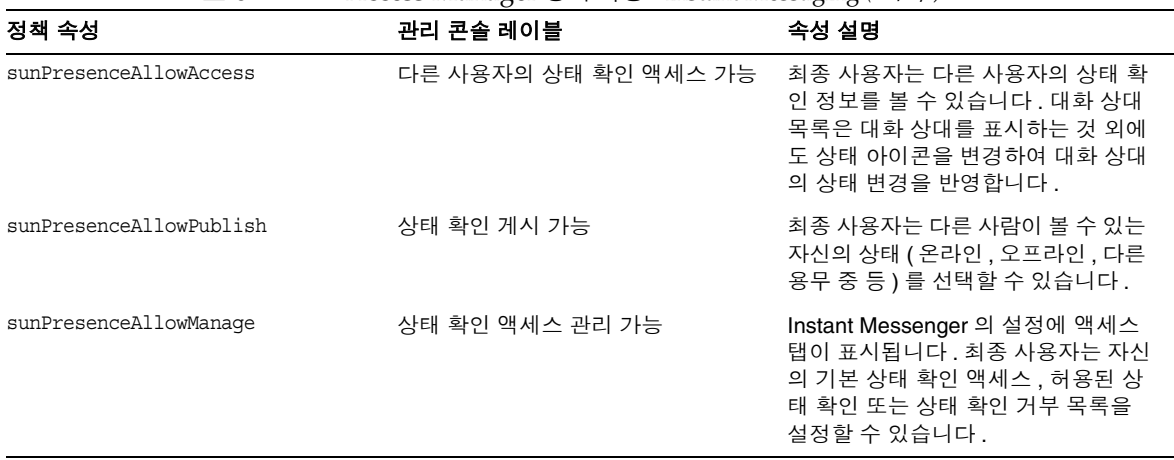

표 **6-4** Access Manager 정책 속성 - Instant Messaging *(* 계속 *)*

### 속성 직접 수정

최종 사용자는 Sun Java System Access Manager 관리 콘솔에 로그인하여 Instant Messaging 및 상태 확인 서비스 속성에서 속성의 값을 볼 수 있습니다 . 속성이 수정 가능하도록 정의되어 있으면 최종 사용자는 해당 속성을 변경할 수 있습니다 . 하지 만 기본적으로 Instant Messaging 서비스에는 수정 가능한 속성이 없으며 최종 사용 자가 이를 수정하는 것도 권장하지 않습니다 . 시스템 관리자의 관점에서 볼 때는 속 성을 직접 조작하는 것이 유용할 수도 있습니다 .

예를 들어 , 역할에는 회의 가입 설정 등의 일부 시스템 속성이 반영되지 않기 때문에 , 시스템 관리자가 다른 최종 사용자의 속성을 복사하거나 직접 수정하여 이러한 속성 의 값을 수정해야 할 수 있습니다 . 이러한 속성들은 116 [페이지의 표](#page-115-0) 6-5 에 나열되어 있습니다 .

표 [6-5](#page-115-0) 를 보면 , 사용자 속성은 Sun Java System Access Manager 관리 콘솔을 통해 최종 사용자가 설정할 수 있습니다 . 동적 속성은 관리자가 설정합니다 . 동적 속성에 대해 설정된 값은 해당 사용자 속성 값을 대체하거나 해당 값과 결합됩니다 .

해당 동적 속성과 사용자 속성은 충돌하거나 보완되는 정보를 해결하는 방식에 영향 을 줍니다 . 예를 들어 , 두 소스 ( 동적 및 사용자 ) 의 회의 가입은 상호 보완적이므로 , 이 두 가입은 병합됩니다 . 따라서 각각 다른 속성을 대체하지 않습니다 .

<span id="page-115-1"></span>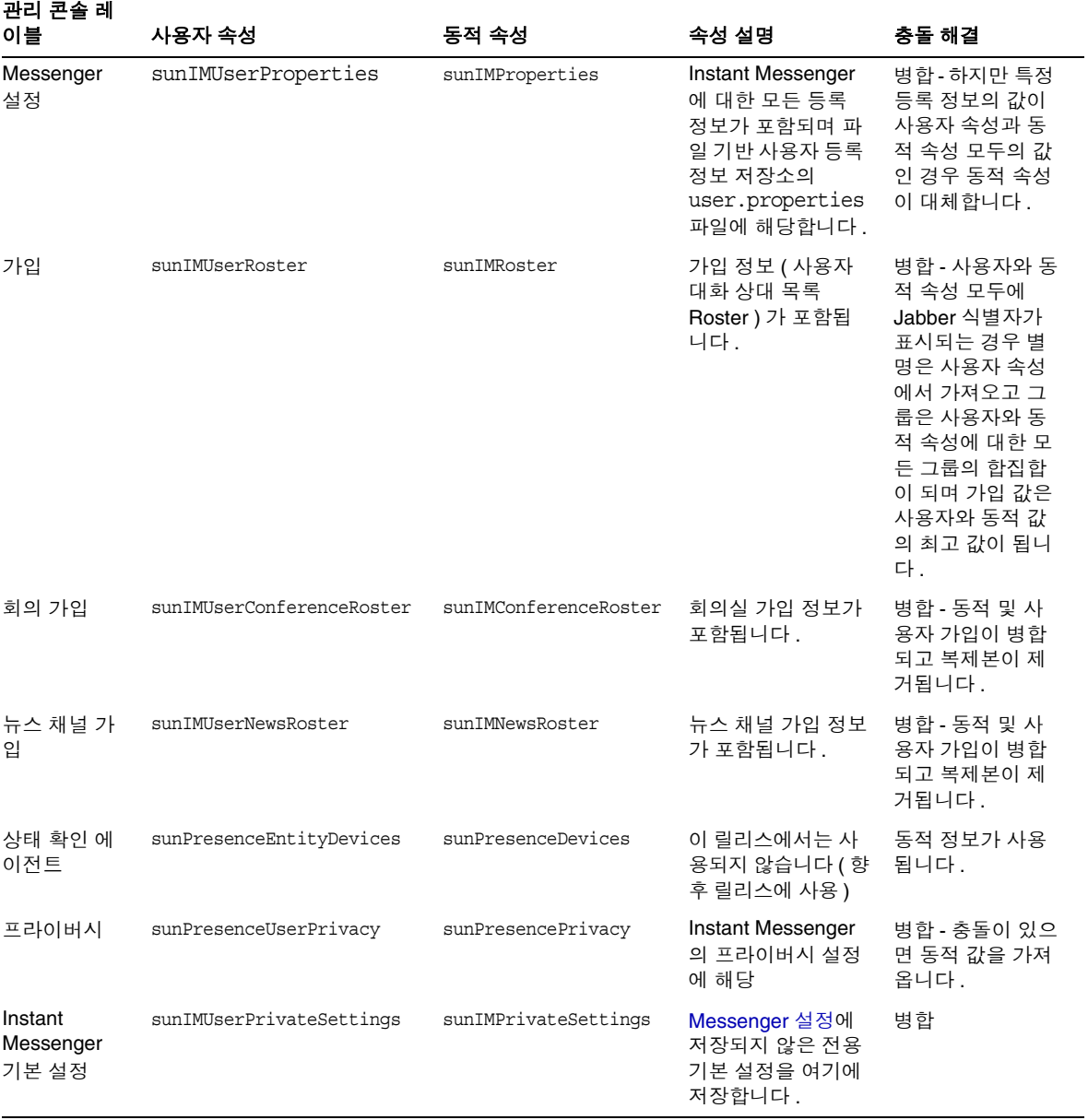

#### <span id="page-115-0"></span>표 **6-5** Access Manager 사용자 및 동적 속성 - Instant Messaging

## Instant Messaging 및 상태 확인 정책의 사전 정 의된 예

표 [6-6](#page-116-0) 에서는 Instant Messaging 서비스 구성 요소를 설치했을 때 Sun Java System Access Manager 에 생성되는 7 가지 예제 정책과 역할을 나열하고 설명합니다 . 최종 사용자에게 부여하고자 하는 액세스 제어에 따라 각 최종 사용자를 서로 다른 역할에 추가할 수 있습니다 .

일반적인 사이트에서는 Instant Messenger 를 단순하게 사용하면서 Instant Messaging 정책을 관리할 책임은 없는 최종 사용자에게 IM Regular User ( 기본 Instant Messaging 및 상태 확인 액세스를 수신하는 역할 ) 역할을 할당할 수 있습니 다 . 또한 Instant Messaging 정책을 전적으로 관리하는 특정 사용자에게 IM Administrator (Instant Messaging 및 상태 확인 서비스를 관리하는 기능과 관련된 역할 ) 의 역할을 할당할 수 있습니다 . 표 [6-7](#page-117-0) 에서는 정책 속성 중 기본 권한 할당을 나열합니다 . 규칙에서 작업이 선택되어 있지 않으면 *allow* 및 *deny* 값의 관련도가 정 책보다 낮아지므로 해당 속성에 영향을 주지 않습니다 .

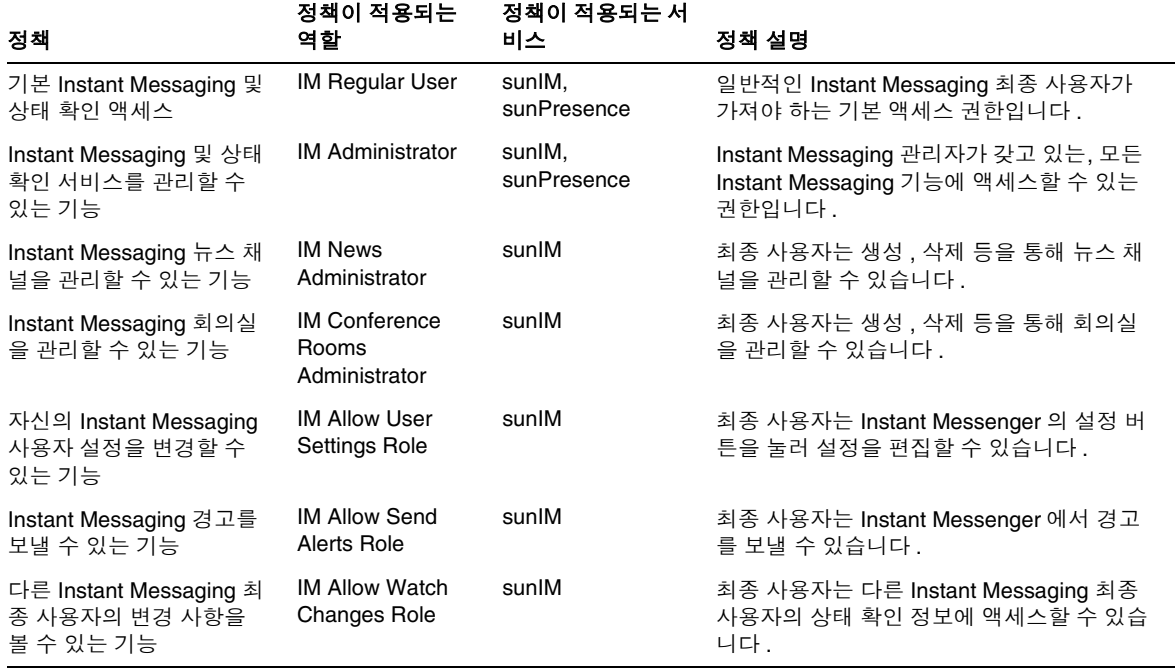

#### <span id="page-116-0"></span>표 **6-6** 기본 정책 및 역할 - Sun Java System Access Manager

#### <span id="page-117-0"></span>표 **6-7** 기본 정책 할당

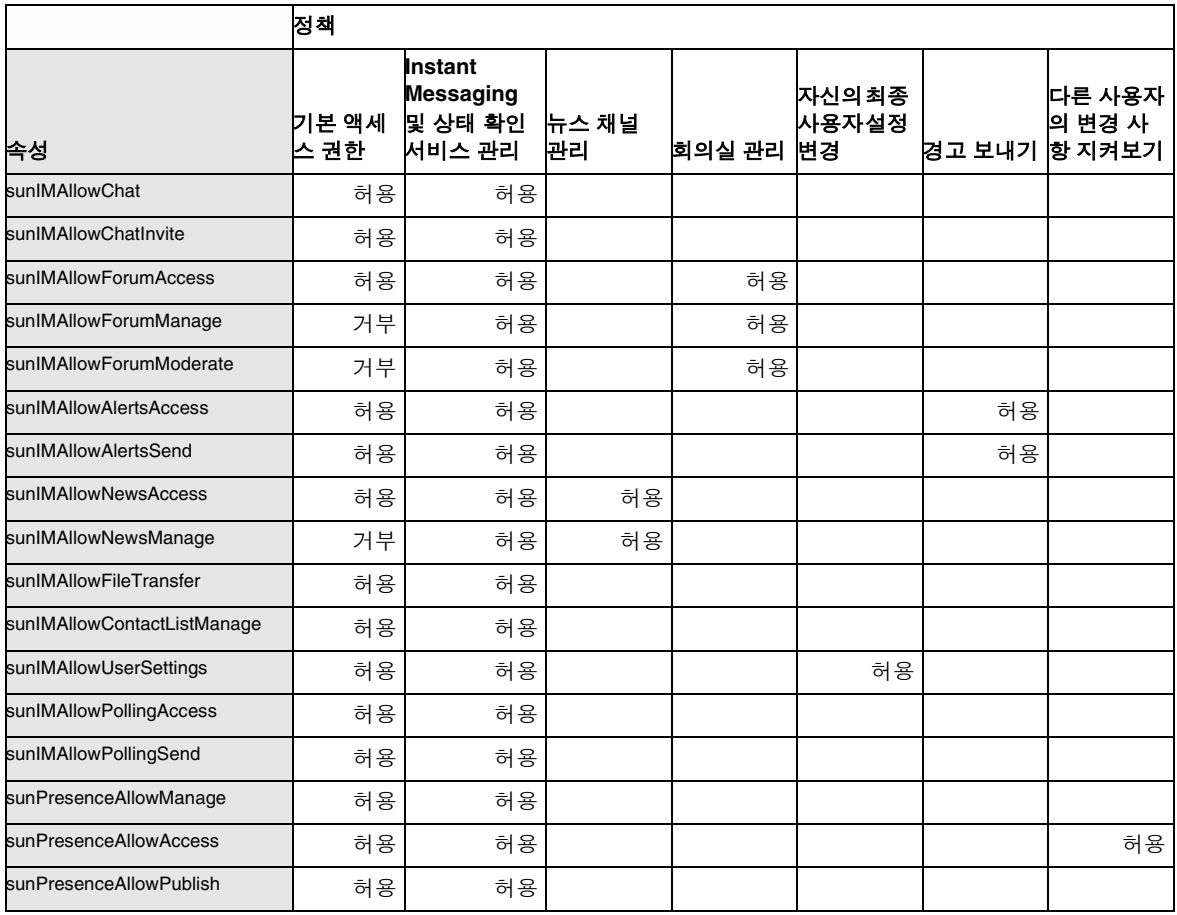

## 새 Instant Messaging 정책 만들기

사이트의 특정 필요에 맞는 새 정책을 만들 수 있습니다 .

#### $\triangleright$  새 정책을 만들려면

- **1.** http://hostname:port/amconsole 의 Access Manager 관리 콘솔에 로그온합니 다 ( 예 : http://imserver.company22.example.com:80/amconsole ).
- **2.** Identity Management 탭을 선택한 후 탐색 창 ( 왼쪽 아래 프레임 ) 의 보기 드롭 다운 목록에서 정책을 선택합니다 .
- **3.** 새로 만들기를 눌러 데이터 창 ( 오른쪽 아래 프레임 ) 에 새 정책 페이지를 엽니 다.
- **4.** 정책 유형을 일반으로 선택합니다 .
- **5.** 이름 필드에 IM 작업 수행 권한과 같은 정책 설명을 입력합니다 .
- **6.** 만들기를 누르면 새 정책의 이름이 탐색 창의 정책 목록에 나타나고 데이터 창의 페이지가 새 정책의 편집 페이지로 바뀝니다 .
- **7.** 편집 페이지에서 보기 드롭다운 목록의 규칙을 선택하여 편집 페이지 내에 규칙 이름 서비스 자원 패널을 엽니다 .
- **8.** 추가를 눌러 규칙 추가 페이지를 엽니다 .
- **9.** Instant Messaging 서비스 또는 상태 확인 서비스 중 적용되는 서비스를 선택합 니다 .

각 서비스를 통해 최종 사용자에게 특정 작업을 수행할 권한을 허용하거나 거부 할 수 있습니다 . 예를 들어 , 채팅 가능은 Instant Messaging 서비스에 한정된 작 업이고 다른 사용자의 상태 확인 액세스 가능은 상태 확인 서비스에 한정된 작업 입니다 .

- **10.** 규칙 이름 필드에 규칙 1 과 같은 규칙 설명을 입력합니다 .
- **11.** 적절한 자원 이름 (IMResource 또는 PresenceResource) 을 입력합니다 .
	- ❍ Instant Messaging 서비스의 IMResource
	- ❍ 상태 확인 서비스의 PresenceResource
- **12.** 적용할 작업을 선택합니다 .
- **13.** 각 작업의 값을 Allow 또는 Deny 중에서 선택합니다 .
- **14.** 만들기를 눌러 이 규칙을 해당 정책에 대해 저장된 규칙 목록에 표시합니다 .
- **15.** 저장을 눌러 이 규칙을 저장합니다 .
- **16.** 해당 정책에 적용할 추가 규칙에 대해 단계 8-15 를 반복합니다 . 각 새 규칙에 대 해 저장을 누르면 변경 내용이 정책에 저장됩니다 .

## 규칙 , 그룹 , 조직 또는 사용자에 정책 할당

역할 , 그룹 , 조직 또는 사용자에게 정책 ( Instant Messaging 을 설치한 후 생성된 Instant Messaging 또는 Instant Messaging 정책에 대한 기본 정책 ) 을 할당할 수 있 습니다 .

#### $\blacktriangleright$  정책을 할당하려면

- **1.** http://hostname:port/amconsole 의 Access Manager 관리 콘솔에 로그온합니 다 ( 예 : http://imserver.company22.example.com:80/amconsole ).
- **2.** Identity Management 탭을 선택한 후 탐색 창 ( 왼쪽 아래 프레임 ) 의 보기 드롭 다운 목록에서 정책을 선택합니다 .
- **3.** 할당할 정책 이름 옆의 화살표를 눌러 데이터 창 ( 오른쪽 아래 프레임 ) 에 해당 정책의 편집 페이지를 엽니다 .
- **4.** 편집 페이지의 보기 드롭다운 목록에서 주제를 선택합니다 .
- **5.** 추가를 눌러 사용 가능한 주제 유형이 나열되는 주제 추가 페이지를 엽니다 .
	- ❍ Access Manager Roles
	- ❍ LDAP 그룹
	- ❍ LDAP 역할
	- ❍ LDAP 사용자
	- ❍ 조직
- **6.** 조직과 같이 정책과 일치하는 주제 유형을 선택합니다 .
- **7.** 다음을 누릅니다 .
- **8.** 이름 필드에 주제의 설명을 입력합니다 .
- **9.** 원하는 경우 단독 확인란을 선택합니다 .

단독 확인란은 기본적으로 선택되어 있지 않습니다 . 즉 , 정책이 주제의 모든 구 성원에게 적용됩니다 .

단독 확인란을 선택하면 주제의 구성원이 아닌 모든 사람에게 정책이 적용됩 니다 .

- **10.** 사용 가능 필드에서 주제에 추가할 항목을 찾습니다 .
	- **a.** 검색할 항목의 검색어를 입력합니다 . 기본 검색어는 해당 주제 유형에 대한 모든 주제를 표시하는 \* 입니다 .
	- **b.** 검색을 누릅니다 .
	- **c.** 사용 가능 텍스트 상자에서 선택한 항목 텍스트 상자에 추가할 항목을 강조 표시합니다.
	- **d.** 추가 또는 모두 추가를 누릅니다 .
	- **e.** 선택한 항목 텍스트 상자에 원하는 모든 이름이 추가될 때까지 단계 a-d 를 반복합니다 .
- **11.** 만들기를 눌러 이 주제를 해당 정책에 대해 저장된 주제 목록에 표시합니다 .
- **12.** 저장을 눌러 이 주제를 저장합니다 .
- **13.** 정책에 추가하고자 하는 모든 주제에 대해 단계 5-12 를 반복합니다 . 새로운 각 주제에 대해 저장을 누르면 변경 내용이 정책에 저장됩니다 .

### Access Manager 를 사용하여 새 하위 조직 만들기

Sun Java System Access Manager 를 사용하여 하위 조직을 만들 수 있는 권한을 사 용하면 Instant Messaging 서버 내에서 조직적으로 분리를 생성할 수 있습니다 . 각 하위 조직을 서로 다른 DNS 도메인에 매핑할 수 있습니다 . 하나의 하위 조직의 최종 사용자는 다른 하위 조직의 최종 사용자와 완전히 격리됩니다 . 다음은 Instant Messaging 의 새 하위 조직을 만들기 위한 최소 단계입니다 .

#### $\triangleright$  새 하위 조직을 만들려면

- **1.** http://hostname:port/amconsole 의 Access Manager 관리 콘솔에 로그온합니 다 ( 예 : http://imserver.company22.example.com:80/amconsole ).
- **2.** 새 조직을 만듭니다 .
	- **a.** Identity Management 탭을 선택한 후 탐색 창 ( 왼쪽 아래 프레임 ) 의 보기 드롭다운 목록에서 조직을 선택합니다 .
	- **b.** 새로 만들기를 눌러 데이터 창 ( 오른쪽 아래 프레임 ) 에 새 조직 페이지를 엽 니다 .
	- **c.** 적절한 필드에 다음을 입력합니다 .
		- 하위 조직 이름 ( 예 : sub1 )
		- 도메인 이름 ( 예 : sub1.company22.example.com )
- **d.** 만들기를 누릅니다 .
- **3.** 새로 만든 하위 조직에 대한 서비스를 등록합니다 .
	- **a.** 탐색 창에서 sub1 과 같은 새 하위 조직의 이름을 누릅니다 ( 오른쪽의 등록 정보 화살표가 아니라 이름을 눌러야 함 ).
	- **b.** 탐색 창의 보기 드롭다운 목록에서 서비스를 선택합니다 .
	- **c.** 등록을 눌러 데이터 창에 서비스 등록 페이지를 엽니다 .
	- **d.** 인증 머리글 아래에서 다음 서비스를 선택합니다 .
		- Core
		- LDAP
	- **e.** Instant Messaging 구성 머리글 아래에서 다음 서비스를 선택합니다 .
		- Instant Messaging Service
		- Presence Service
	- **f.** 등록을 눌러 탐색 창에서 이 하위 조직에 대해 새로 선택된 서비스를 엽니다 .
- **4.** 새로 선택한 서비스의 서비스 템플릿을 만듭니다 .
	- **a.** 탐색 창에서 Core 서비스부터 시작하여 서비스의 등록 정보 화살표를 누릅 니다 .

데이터 창에 서비스 템플릿 만들기 페이지가 나타납니다 .

**b.** 데이터 창에서 만들기를 누릅니다 . 그러면 서비스 템플릿 만들기 페이지가 앞서 선택한 서비스의 템플릿 옵션 페이지로 바뀝니다 .

템플릿 옵션을 수정하지 않을 경우에도 각 서비스에 대해 만들기를 눌러야 합니다 .

- **c.** 각 서비스의 서비스 템플릿 옵션을 다음과 같이 수정합니다 .
	- **I. Core:** 일반적으로 수정해야 하는 옵션이 없습니다 . [단계](#page-122-0) d 로 이동합 니다 .
	- **II. LDAP:** 사용자 검색을 시작할 *DN* 필드에 새 하위 조직의 접두어를 추가 합니다 . 접두어를 추가한 후 최종 DN 의 형식은 다음과 같습니다 .

o=sub1,dc=company22,dc=example,dc=com

루트 사용자 바인드용 비밀번호 및 루트 사용자 바인드용 비밀번호 *(* 확 인 *)* 필드에 LDAP 비밀번호를 입력합니다 .

[단계](#page-122-0) d 로 이동합니다 .

- **III. Instant Messaging** 서비스 **:** 일반적으로 수정해야 하는 옵션이 없습니 다 . [단계](#page-122-0) d 로 이동합니다 .
- <span id="page-122-0"></span>**d.** 저장을 누릅니다 .
- **e.** 각 서비스에 대한 서비스 템플릿을 만들 때까지 a 부터 d 까지의 단계를 반복 합니다 .

### 새 하위 조직에 최종 사용자 추가

하위 조직에 최종 사용자를 새로 만든 후에는 역할을 할당해야 합니다 . 다음 절에서 설명하는 것처럼 역할은 부모 조직에서 상속될 수 있습니다 .

#### ➤ 최종 사용자를 새 하위 조직에 추가하려면

- **1.** 부모 조직으로 이동하여 보기 드롭다운 목록에서 역할을 선택합니다 . 구체적 단 계는 다음과 같습니다 .
	- **a.** http://hostname:port/amconsole 의 Access Manager 관리 콘솔에 로그온합 니다 ( 예 : http://imserver.company22.example.com:80/amconsole ).
	- **b.** Identity Management 탭을 선택한 후 탐색 창 ( 왼쪽 아래 프레임 ) 의 보기 드롭다운 목록에서 역할을 선택합니다 .
- **2.** 할당할 역할 오른쪽에 있는 등록 정보 화살표를 눌러 데이터 창 ( 오른쪽 아래 프 레임 ) 에 해당 역할의 페이지를 엽니다 .
- **3.** 데이터 창의 보기 드롭다운 목록에서 사용자를 선택합니다 .
- **4.** 추가를 눌러 사용자 추가 페이지를 엽니다 .
- **5.** 사용자를 식별하기 위한 일치 패턴을 입력합니다 . 예를 들어 , UserId 필드에 별 표 (\*) 가 있으면 모든 사용자가 나열됩니다 .
- **6.** 필터를 눌러 사용자 선택 페이지를 엽니다 .
- **7.** 사용자 선택 페이지에 경로를 표시합니다 .
	- **a.** 상하 경로 표시 확인란을 선택합니다 .
	- **b.** 갱신을 누릅니다 .
- **8.** 이 역할에 할당할 사용자를 선택합니다 .
- **9.** 제출을 누릅니다 .

# Instant Messaging 아카이브 관리

이 장에서는 Instant Messaging 아카이브를 관리 및 구성하는 방법에 대해 설명합 니다 .

이 장은 다음 내용으로 구성되어 있습니다 .

- [Instant Messaging](#page-124-0) 아카이브 개요
- 인스턴트 메시지 [아카이브](#page-127-0)
- [아카이브](#page-127-1) 공급자 활성화
- [아카이브](#page-128-0) 공급자 구성
- [Portal Server Search](#page-134-0) 데이터베이스에서 아카이브 데이터 관리
- [Instant Messenger](#page-136-0) 아카이브 컨트롤 활성화
- 아카이브 [데이터의](#page-138-0) 표시 변경
- 아카이브 [공급자의](#page-139-0) 샘플 배포 시나리오

# <span id="page-124-0"></span>Instant Messaging아카이브 개요

Instant Messaging 아카이브는 인스턴스 메시지를 포착하여 Portal Server Search 데 이터베이스에 아카이브합니다 . 이를 통해 최종 사용자는 Portal Server 데스크탑의 검색 페이지를 사용하여 아카이브된 이 메시지를 쿼리하고 검색할 수 있습니다 .

Instant Messaging 아카이브는 다음 구성 요소를 포함합니다 .

아카이브 및 검색 구성 요소 . Portal Server Search 구성 요소를 아카이브라고도 하며 검색 구성 요소는 아카이브된 인스턴트 메시지의 저장에 사용됩니다 . Instant Messaging 아카이브 데이터는 색인되어 범주에 할당할 수 있으며 Portal Server Search 데이터베이스에 저장할 수 있습니다 . 예를 들어 , 경고 메시지는 경고 범주 아 래에 저장할 수 있습니다 .

주 데이터를 별도의 범주에 저장하면 검색 작업을 단순화하고 아카이브 된 데이터를 빠르게 검색할 수 있습니다 .

**Instant Messaging** 아카이브 검색 또는 **Display** 서블릿. 최종 사용자가 문서에 대해 특정 조건에 일치하는 검색 조건을 수행하면 Portal Server Search 는 이 조건에 일치 하는 페이지를 가져옵니다 . 이러한 페이지는 원격 웹 페이지일 수도 있고 Instant Messaging 자원 설명자 (RD) 라고도 하는 Instant Messaging 아카이브 데이터일 수 도 있습니다 .

- 원격 웹 페이지의 경우 조건에 일치하는 페이지의 URL 이 검색 결과 목록에 나열 됩니다 . 최종 사용자가 검색 결과 목록에서 웹 페이지의 URL 을 누르면 브라우 저가 원격 웹 컨테이너에서 이 페이지를 가져옵니다 .
- Instant Messaging 자원 설명자 (RD) 의 경우 아카이브 데이터는 Portal Server Search 데이터베이스에 저장되며 , 웹 컨테이너에서 다운로드할 수 있는 문서의 형태로는 사용할 수 없습니다 .

최종 사용자가 아카이브 데이터를 보기 위해 Instant Messaging 자원 설명자 (RD) 의 URL을 누르면 Instant Messaging 아카이브 검색 또는 Display 서블릿이 호출됩니다 . Instant Messaging 아카이브 검색 서블릿은 Portal Server Search 데이터베이스에서 정보를 검색하여 Instant Messaging 아카이브 데이터가 포함된 텍스트 또는 HTML 응 답을 생성합니다 .

**Instant Messaging** 아카이브 공급자 . 이 구성 요소는 인스턴트 메시지를 아카이브 할 때마다 Instant Messaging 서버에 의해 호출됩니다 . Instant Messaging 아카이브 공급자는 Instant Messaging 서버가 제공하는 데이터에 기초하여 SOIF (Summary Object Interchange Format) 호환 RD (Resource Descriptors) 를 구성합니다 . 이것은 Portal Server Search API 를 사용하여 이러한 자원 설명자 (RD) 를 Portal Server Search 데이터베이스에 전송합니다 . 또한 Portal Server Search 데이터베이스에 제 출할 레코드의 버퍼를 유지하여 성능 저하를 줄입니다 .

**Instant Messenger** 아카이브 컨트롤 . Instant Messaging 데이터는 최종 사용자의 간 섭 없이 자동으로 아카이브될 수 있습니다 . 아카이브 기능을 제어하려면 최종 사용 자는 Instant Messenger 아카이브 컨트롤 구성 요소를 활성화해야 합니다 . 최종 사용 자는 이 구성 요소를 통해 " 모든 회의를 아카이브 " 와 같은 기본 아카이브 옵션을 설 정하고 트랜잭션 단위로 기본값을 변경할 수 있습니다 . 예를 들어 , 최종 사용자는 회 의의 내용을 아카이브하지 않도록 선택할 수 있습니다 .

[그림](#page-126-0) 7-1 에서는 Instant Messaging 아카이브 구성 요소에 대해 설명합니다 .

<span id="page-126-0"></span>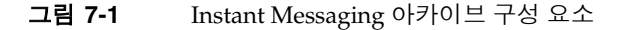

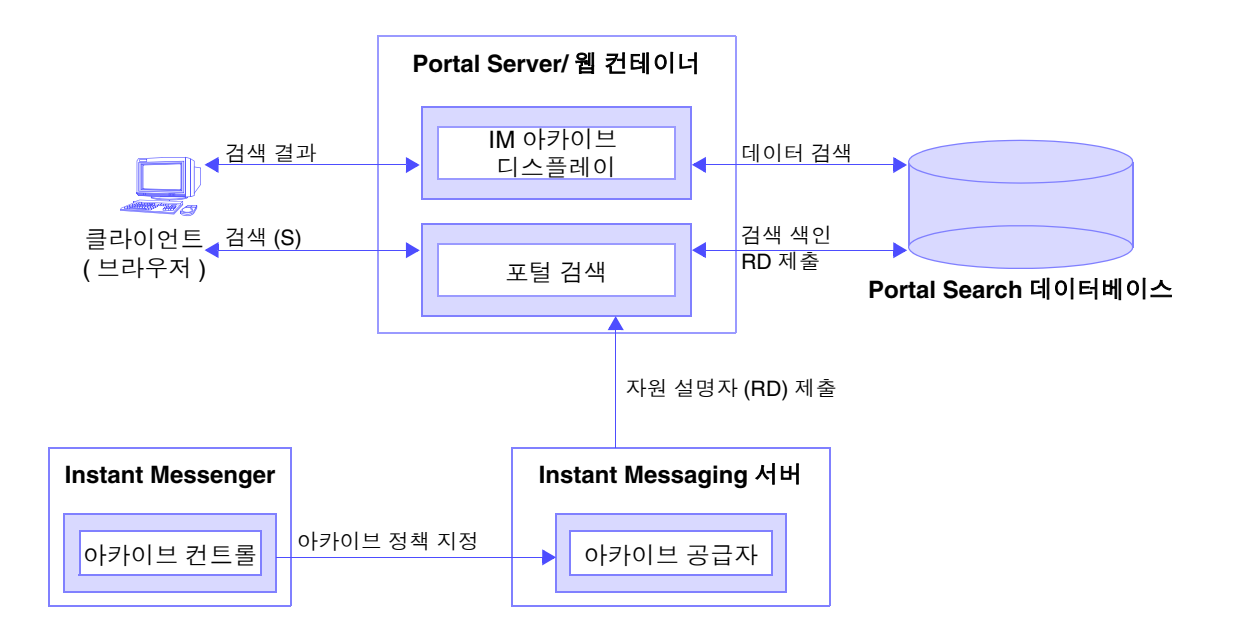

## <span id="page-127-0"></span>인스턴트 메시지 아카이브

모든 인스턴트 메시지는 아카이브를 위해 다음 범주로 구분됩니다 .

- 채팅 **.** 사설 회의실의 모든 메시지
- 회의 **.** 공개 회의실의 모든 메시지
- 경고 **.** 이 범주에는 모든 경고 메시지가 포함됩니다 .
- 폴링 **.** 이 범주에는 모든 폴링 메시지가 포함됩니다 .

뉴스 **.** 이 범주에는 뉴스 채널에 게시된 모든 메시지가 포함됩니다 .

다음은 Instant Messaging 아카이브 공급자의 기능입니다 .

- 서버를 통과하는 모든 Instant Messaging 트래픽을 포착합니다 .
- 아카이브된 데이터는 Portal Server Search 에 별도의 범주 아래에 저장될 수 있 습니다 .
- 데이터를 개별 범주로 저장하면 아카이브된 데이터의 검색을 단순화할 수 있습 니다 .
- 검색은 Portal Server 데스크탑을 사용하여 수행할 수 있습니다 .
- Portal Server Search 의 보안 기능을 사용하여 액세스 제어 목록을 제공할 수 있 습니다 . 아카이브 공급자는 일련의 관리 사용자만 아카이브 데이터에 액세스할 수 있는 보안 기능을 제공합니다 .
- 데이터는 Portal Server Search 데이터베이스 관리 도구를 사용하여 관리할 수 있 습니다 .

# <span id="page-127-1"></span>아카이브 공급자 활성화

#### ➤ **Instant Messaging** 의 아카이브 공급자를 활성화하려면

- **1.** config 디렉토리로 이동합니다 . 예를 들어 Solaris 에서는 다음을 입력합니다 . cd /etc/opt/SUNWiim/default/config
- **2.** iim.conf 파일을 엽니다 .

예를 들면 다음과 같습니다 .

vi iim.conf

**3.** iim.conf 파일에 다음 줄을 추가합니다 .

기본 아카이브 공급자의 경우 다음 줄을 추가합니다 .

iim\_server.msg\_archive = true

사용자 정의 아카이브 공급자의 경우 다음 줄을 추가합니다 .

iim\_server.msg\_archive.provider = *provider\_name*

Portal Server Search 기반 아카이브를 사용하려면 *provider\_ name* 을 다음으로 교 체합니다.

com.iplanet.im.server.IMPSArchive

- **4.** 파일을 저장합니다 .
- **5.** Instant Messaging 서버 구성을 갱신합니다 . 유형을 갱신하려면 다음을 수행합 니다 .

imadmin refresh

Instant Messaging 서버는 사용자 정의 아카이브 공급자를 작성하는 데 사용할 수 있 는 API 와 SPI 를 제공합니다 . Instant Messaging API 에 대한 자세한 내용은 [181](#page-180-0) 페 이지의 ["Instant Messaging API"](#page-180-0) 를 참조하십시오 .

# <span id="page-128-0"></span>아카이브 공급자 구성

아카이브 공급자는 아카이브된 메시지를 Portal Server Search 데이터베이스에 자원 설명자 (RD) 로 저장합니다 . 아카이브 공급자는 다음의 Portal Server Search 스키마 필드를 사용합니다 .

제목 . 이 필드에는 회의 범주의 공개 회의실 이름 , 채팅 범주의 채팅 세션 참가자 이 름 , 경고 메시지의 제목 및 경고와 뉴스 범주의 뉴스 채널 이름이 포함됩니다 . 제목 필드에는 폴링 범주에 대해 Poll from Sender" 가 포함되며 , 여기서 *Sender* 는 폴링 전 송자의 표시 이름을 나타냅니다 .

키워드 . 회의 및 채팅 범주에서 이 필드에는 회의실의 전체 참가자 명단이 포함됩니 다 . 공개 회의실의 경우에는 회의실의 이름도 포함됩니다 . 경고 범주의 경우에는 전 송자와 수신자의 표시 이름이 포함됩니다 . 뉴스 범주의 경우에는 채널 이름이 포함 됩니다 . 폴링 범주의 경우에는 전송자와 수신자의 목록이 포함됩니다 . 모든 범주에 서 위의 값 이외에도 이 필드에는 범주의 고유 아이디도 포함됩니다 .

표 [7-1](#page-129-0) 에서는 고유 아이디와 아카이브 공급자의 각 범주에 대한 설명을 보여줍니다 .

| Category | 고유 아이디                                                                                                    |
|----------|----------------------------------------------------------------------------------------------------|
| 회의       | RoomName-StartTime                                                                                             |
| 채팅       | 설명 :                                                                                                    |
|          | RoomName – 공개 또는 사설 회의실의 이름                                                                                    |
|          | StartTime - RD 생성 타임스탬프                                                                                        |
| 경고 (A)   | Alert-messageID                                                                                                |
|          | 설명 :                                                                                                    |
|          | messageID - 아카이브될 메시지의 메시지 아<br>이디. 메시지 아이디는 RD에 하나의 메시지만<br>포함되어 있을 때 중요합니다 . 예를 들면 뉴스<br>메시지 및 경고 메시지가 있습니다. |
| 폴링 (P)   | Poll-pollID                                                                                                    |
| 뉴스       | TopicName-messageID                                                                                            |

<span id="page-129-0"></span>표 **7-1** 각 범주에 대한 고유 아이디와 설명

**ReadACL**. 회의 및 뉴스 범주의 경우 이 필드의 값은 각 회의실과 뉴스 채널의 액세 스 제어 파일에서 가져옵니다 . 채팅 범주의 경우 이 필드에는 참가자의 DN 이 포함 됩니다 . 경고 범주의 경우 , 이 필드에는 전송자의 DN 과 수신자의 DN 이 포함됩니 다 . 폴링 범주의 경우 아카이버는 새 액세스 제어 파일을 제공합니다 .

RD 에 대한 검색 액세스는 ReadACL 필드의 값으로 제어됩니다 . 문서 레벨 보안이 활성화된 경우 최종 사용자는 ReadACL 필드에 최종 사용자의 DN 이 포함된 경우에 만 검색 결과에 액세스할 수 있습니다 . 채팅 메시지에 대해 Instant Messenger 아카 이브 컨트롤이 활성화된 경우 ReadACL 필드에 추가되는 최종 사용자 DN 은 최종 사용자의 선택에 따라 달라집니다 .

설명 . 이 필드에는 아카이브된 메시지가 HTML 서식 없이 포함됩니다 .

전체 텍스트 . 이 필드에는 HTML 서식 지정된 아카이브 메시지가 포함됩니다 .

분류 . 이 필드에는 아카이브 메시지의 범주가 포함됩니다 .

## 아카이브 공급자 구성 매개 변수

표 [7-2](#page-130-0) 에서는 iim.conf 파일에 추가할 수 있는 아카이브 공급자 구성 매개 변수를 나열하고 설명합니다 .

<span id="page-130-0"></span>표 **7-2** iim.conf 에 사용 가능한 아카이브 공급자 매개 변수

| 매개 변수                      | 기본값       | 설명                                                                                                    |
|----------------------------|-----------|----------------------------------------------------------------------------------------------------|
| iim arch.title.attr        | Title     | 이 매개 변수에는 Portal Server Search 의<br>기본 스키마에 있는 Title 필드에 해당하<br>는 필드 이름이 포함됩니다.                              |
| iim arch.keyword.attr      | Keyword   | 이 매개 변수에는 Portal Server Search 의<br>기본 스키마에 있는 Keyword 필드에 해당<br>하는 필드 이름이 포함됩니다.                            |
| iim arch.readacl.attr      | ReadACL   | 이 매개 변수에는 Portal Server Search 의<br>기본 스키마에 있는 ReadACL 필드에 해당<br>하는 필드 이름이 포함됩니다.                            |
| iim arch.description.attr  | 설명        | 이 매개 변수에는 Portal Server Search 의<br>기본 스키마에 있는 Description 필드에<br>해당하는 필드 이름이 포함됩니다.                         |
| iim arch.fulltext.attr     | Full-Text | 이 매개 변수에는 Portal Server Search 의<br>기본 스키마에 있는 Full-Text 필드에 해<br>당하는 필드 이름이 포함됩니다.                          |
| iim arch.category.attr     | Category  | 이 매개 변수에는 Portal Server Search 의<br>기본 스키마에 있는 Category 필드에 해<br>당하는 필드 이름이 포함됩니다.                           |
| iim arch.readacl.admin     | 없음        | 이 매개 변수에는 관리자의 DN 이 포함됩니<br>다. 여러 개의 값을 사용할 경우에는 ";" 으<br>로 구분해야 합니다.                                        |
| iim arch.readacl.adminonly | false     | 이 매개 변수에는 true 또는 false 가 포함<br>됩니다.                                                                         |
|                            |           | true - iim arch.readacl.admin매개<br>변수로 지정된 관리자 DN 만 ReadACL 필<br>드의 기본 동작을 덮어쓰면서 ReadACL 필<br>드에 추가할 수 있습니다. |
|                            |           | false - iim arch.readacl.admin 매<br>개 변수로 지정된 관리자 DN 만 기본 동작<br>에 추가하여 ReadACL 필드에 추가할 수 있<br>습니다.           |

| 매개 변수                            | 기본값 | 설명                                                                                                    |
|----------------------------------|-----|----------------------------------------------------------------------------------------------------|
| iim arch.categories              | a11 | 이 매개 변수에는 아카이브할 수 있는 메시<br>지 유형의 목록이 포함됩니다.                                                                               |
|                                  |     | 다음 값을 사용할 수 있습니다.                                                                                                    |
|                                  |     | poll                                                                                                    |
|                                  |     | alert                                                                                                    |
|                                  |     | chat                                                                                                    |
|                                  |     | conference                                                                                                    |
|                                  |     | news                                                                                                    |
|                                  |     | 여러 개의 값을 사용할 경우에는 쉼표 (", ")<br>로 구분합니다.                                                                                   |
| iim arch.categoryname            | 없음  | 범주에 범주 이름이 할당되지 않은 경우 이 매<br>개 변수의 값이 범주 이름으로 사용됩니다.                                                                      |
| iim arch.alert.categoryname      | 없음  | 이 매개 변수에는 아카이브된 경고 메시지<br>가 포함된 범주 이름이 들어 있습니다.                                                                           |
|                                  |     | 주 : 경고 메시지에 전용 범주를 할당할 필요<br>는 없습니다.                                                                                      |
| iim arch.poll.categoryname       | 없음  | 이 매개 변수에는 아카이브된 폴링 메시지<br>가 포함된 범주 이름이 들어 있습니다.                                                                           |
|                                  |     | 주 : 폴링 메시지에 전용 범주를 할당할 필요<br>는 없습니다.                                                                                      |
| iim arch.conference.categoryname | 없음  | 이 매개 변수에는 아카이브된 회의 메시지<br>가 포함된 범주 이름이 들어 있습니다.                                                                           |
|                                  |     | 주 : 회의 메시지에 전용 범주를 할당할 필요<br>는 없습니다.                                                                                      |
| iim arch.chat.categoryname       | 이름  | 이 매개 변수에는 아카이브된 채팅 메시지<br>가 포함된 범주 이름이 들어 있습니다.                                                                           |
|                                  |     | 주 : 채팅 메시지에 전용 범주를 할당할 필요<br>는 없습니다.                                                                                      |
| iim arch.news.categoryname       | 없음  | 이 매개 변수에는 아카이브된 뉴스 메시지<br>가 포함된 범주 이름이 들어 있습니다.                                                                           |
|                                  |     | 주 : 뉴스 메시지에 전용 범주를 할당할 필요<br>는 없습니다.                                                                                      |
| iim arch.conference.quiettime    | 5   | 이 매개 변수에는 RD 가 만료되고 새 RD 가<br>메시지 아카이브를 위해 생성된 뒤 룸 (공개<br>룸과 사설 룸 ) 의 두 연속 메시지 사이의 최<br>대 무응답 기간이 포함됩니다. 이 값은 분<br>단위입니다. |

표 **7-2** iim.conf 에 사용 가능한 아카이브 공급자 매개 변수 *(* 계속 *)*

| 매개 변수                           | 기본값  | 설명                                                                                                    |
|---------------------------------|------|----------------------------------------------------------------------------------------------------|
| iim arch.poll.maxwaittime       | 15   | 이 매개 변수에는 폴링 데이터가 서버에 버<br>퍼링되는 최대 시간이 포함됩니다 . 이 값은<br>분 단위입니다.                                                                                                    |
| iim_arch.ignoreexplicitdeny     | true | 이 매개 변수에는 true 또는 false 가 포함<br>됩니다.                                                                                                    |
|                                 |      | true - 폴링 및 회의 범주에서 명시적 거부<br>액세스가 있는 데이터는 아카이브되지 않습<br>니다. 이러한 메시지가 아카이브되지 않을<br>때마다 이 정보가 xmppd.loq 파일에 기록<br>됩니다.                                                          |
|                                 |      | false - 폴링 및 회의 범주에서 명시적 거<br>부 액세스가 있는 데이터는 아카이브되지<br>않으며 메시지는 Portal Server Search 데이<br>터베이스에 추가됩니다.                                                                       |
|                                 |      | 주 : 룸이나 뉴스 채널에 대한 액세스를 명시<br>적으로 거부하지 않은 경우 기본 액세스는<br>READ, WRITE 또는 MANAGE 입니다 . 일<br>부 최종 사용자에게는 NONE 액세스가 부여<br>될 수도 있습니다.                                                |
| iim arch.portal.search          | 없음   | 이 매개 변수의 값은 Portal Server Search<br>서블릿의 URL 이어야 합니다 . 예를 들면 다<br>음과 같습니다.<br>http://www.example.com/portal/search                                                            |
|                                 |      | 이 매개 변수가 없으면 아카이브 공급자는<br>Portal Server Search URL 의 값을 시스템<br>에 있는 AMConfig.properties 파일에<br>기초하여 결정합니다.                                                                    |
| iim arch.portal.admindn         | 없음   | 이 매개 변수의 값은 관리 사용자의 DN 이<br>어야 합니다. 예를 들면 다음과 같습니다.<br>uid=amadmin, ou=People, o=internet                                                                                     |
|                                 |      | Portal Search Server 의 문서 레벨 보안이<br>설정된 경우 이 매개 변수가 필요합니다 .                                                                                                    |
| iim arch.portal.adminpassword   | 없음   | 이 매개 변수의 값은<br>iim arch.portal.admindn 매개 변수에<br>지정된 관리 사용자의 비밀번호여야 합니다.                                                                                                    |
|                                 |      | Portal Search Server 의 문서 레벨 보안이<br>설정된 경우 이 매개 변수가 필요합니다.                                                                                                    |
| iim arch.portal.search.database | 없음   | 이 매개 변수의 값은 Instant Messaging 서<br>버에서 아카이브된 메시지를 저장하는 데이<br>터베이스의 이름이어야 합니다. 이 매개 변<br>수가 정의되어 있지 않으면 모든 메시지는<br>Sun Java System Portal Server Search 의<br>기본 데이터베이스에 저장됩니다. |

표 **7-2** iim.conf 에 사용 가능한 아카이브 공급자 매개 변수 *(* 계속 *)*

## 아카이브된 메시지를 비기본 Portal Server Search 데이터베이스에 저장

#### ▶ 아카이브된 메시지를 비기본 데이터베이스에 저장하려면

- **1.** iim.conf 파일을 수정합니다 .
	- **a.** config 디렉토리로 이동합니다 . 예를 들어 Solaris 에서는 다음을 입력합니다 . cd /etc/opt/SUNWiim/default/config
	- **b.** 원하는 편집기를 사용하여 iim.conf 파일을 엽니다 .

예를 들어 다음을 입력할 수 있습니다 .

vi iim.conf

**c.** 기본 아카이브 공급자의 경우 다음 줄을 추가합니다 .

**iim\_arch.portal.search.database =** *database-name*

여기서 *database-name* 은 비기본 데이터베이스의 이름입니다 .

- **d.** 파일을 저장합니다 .
- **2.** Portal Server Search 채널 수정

Portal Server Search 채널을 변경하여 다른 데이터베이스의 데이터를 검색하는 옵션을 추가합니다 . 자세한 내용은 *Sun Java System Portal Server Desktop Customization Guide* 를 참조하십시오 .

- **3.** IMArchiveDisplay.jsp 파일 수정
	- **a.** 다음 디렉토리로 이동합니다 .

/etc/opt/SUNWps/desktop/default\_ko/IMProvider/

- **b.** IMArchiveDisplay.jsp 파일의 백업본을 만듭니다 .
- **c.** 원하는 편집기로 IMArchiveDisplay.jsp 파일을 편집합니다 . 예를 들어 , 다음 과 같이 입력할 수 있습니다 .
	- vi IMArchiveDisplay.jsp
- **d.** IMArchiveDisplay.jsp 파일을 검색하여 다음 두 줄의 코드를 찾습니다 .

<span id="page-133-0"></span>코드 예 **7-1** 편집하기 전의 IMArchiveDisplay.jsp 파일의 검색 코드

```
<search:setQuery query = "<%= scope %>"/>
<search:setRDMType rdmType = "rd-request"/>
```
**e.** [코드](#page-133-0) 예 7-1 에 보이는 두 줄의 코드 사이에 다음 코드를 입력합니다 .

<search:setDatabase database = "*database-name*"/>

- 새 [코드](#page-134-1) 줄을 입력하면 코드 예 7-2 와 같은 코드가 됩니다 .
- <span id="page-134-1"></span>코드 예 **7-2** 편집한 후의 IMArchiveDisplay.jsp 파일의 검색 코드

```
<search:setQuery query = "<%= scope %>"/>
<search:setDatabase database = "database-name"/>
<search:setRDMType rdmType = "rd-request"/>
```
여기서 *database-name* 은 비기본 데이터베이스의 이름입니다 .

## <span id="page-134-0"></span>Portal Server Search 데이터베이스에서 아카이브 데이터 관리

주 이 지침은 Solaris 에만 해당됩니다 .

Instant Messaging 데이터는 Portal Server Search 데이터베이스에 자원 설명자 (RD) 의 형태로 아카이브됩니다 . Portal Server Search 데이터베이스의 개별 항목을 자원 설명자 (RD) 라고 합니다 . RD 는 단일 자원에 대한 특정 정보 집합입니다 . 각 RD 의 필드는 Portal Server Search 데이터베이스 스키마에 의해 결정됩니다 .

아카이브 데이터를 관리하려면 Portal Server Search 데이터베이스의 RD 를 관리해 야 합니다 . 이 절에서는 Portal Server Search 데이터베이스에 대해 자주 수행하는 유 지 보수 작업 몇 가지에 대해 설명합니다 .

Portal Server Search 데이터베이스의 데이터 관리에 대한 자세한 내용은 *Sun Java System Portal Server* 관리 설명서를 참조하십시오 .

### rdmgr 명령

rdmgr 명령은 검색 서비스에 많이 사용하는 명령입니다 . 관리자는 두 가지 유형의 하 위 명령을 사용할 수 있습니다 . 하나는 자원 설명자 (RD) 를 다루는 명령이고 다른 하 나는 데이터베이스 유지 보수에 사용하는 명령입니다 . rdmgr 명령은 일반적으로 검 색이 활성화된 Portal Server 인스턴스 디렉토리에서 실행합니다 .

#### $\blacktriangleright$  rdmgr 명령을 호출하려면

**1.** 다음 디렉토리로 이동합니다 .

cd /var/opt/SUNWps/https-*servername*/

**2.** 명령줄에 다음을 입력합니다 .

run-cs-cli *portal-server-install-dir*/SUNWps/bin/rdmgr args

여기서 *portal-server-install-dir* 은 Portal Server 가 설치된 디렉토리입니다 .

rdmgr 명령에 대한 자세한 내용은 *Sun Java System Portal Server* 관리 설명서의 명령 줄 유틸리티를 참조하십시오 .

#### 자원 설명자 (RD) 검색

rdmgr 명령에 -Q 의 인수 값을 함께 사용하면 검색 작업을 세부적으로 조정하는 자원 설명자 (RD) 목록이 생성됩니다 .

예를 들면 다음과 같습니다 .

• testing 이라는 텍스트가 포함된 자원 설명자 (RD) 를 검색하려면 다음을 입력 합니다 .

run-cs-cli *portal-server-install-dir*/SUNWps/bin/rdmgr -Q testing

• 특정 범주에 속하는 자원 설명자 (RD) 를 검색하려면 다음을 입력합니다 .

run-cs-cli *portal-server-install-dir*/SUNWps/bin/rdmgr -Q "classification=Archive:Chat:January"

자원 설명자 (RD) 삭제

다음은 Portal Server Search 데이터베이스에서 자원 설명자 (RD) 를 삭제하는 예입 니다 .

testing이라는 텍스트가 포함된 모든 자원 설명자(RD)를 삭제하려면 다음을 입력합 니다 .

run-cs-cli *portal-server-install-dir*/SUNWps/bin/rdmgr -d -Q testing

Archive:Chat:January 범주에서 모든 자원 설명자(RD)를 삭제하려면 다음을 입력합 니다 .

```
run-cs-cli portal-server-install-dir/SUNWps/bin/rdmgr -d -Q 
"classification=Archive:Chat:January"
```
# <span id="page-136-0"></span>Instant Messenger 아카이브 컨트롤 활성화

Instant Messenger 아카이브 컨트롤 구성 요소를 사용하면 최종 사용자는 아카이브 된 인스턴트 메시지를 제어할 수 있습니다 . 이 구성 요소를 사용하면 최종 사용자는 Instant Messenger 주 창의 아카이브 버튼을 눌러 Portal Server Search 데이터베이스 에 저장된 아카이브된 인스턴트 메시지를 검색할 수 있습니다 . 또한 Instant Messenger 의 아카이브 탭에서 " 모든 회의를 아카이브 " 와 같은 기본 아카이브 옵션 을 설정할 수도 있습니다 . Instant Messenger 아카이브 컨트롤 기능은 두 개의 선택 적인 Instant Messenger 모듈에 의해 제공됩니다 .

Instant Messenger 아카이브 컨트롤 구성 요소는 애플릿 설명자 파일에 archive\_control 애플릿 매개 변수를 설정하여 활성화할 수 있습니다.

변경해야 할 Instant Messaging LDAP 배포의 애플릿 설명자 파일은 다음과 같습니다 .

- Java Web Start 의 경우 im.jnlp, imssl.jnlp and jnlpLaunch.jsp (portal only)
- Java Plugin 의 경우 im.html, imssl.html and pluginLaunch.jsp (portal only)

*JNLP* 파일 및 *jnlpLaunch.jsp* 파일의 변경 내용

Java Web Start 를 사용하여 Instant Messenger 를 시작하는 경우 다음 단계를 수행하 면 Instant Messenger 에서 Instant Messenger 아카이브 컨트롤 기능을 활성화할 수 있습니다 .

**1.** Instant Messenger 설명서 루트 디렉토리로 이동하여 im.jnlp 및 imssl.jnlp 파일 을 찾습니다 .

jnlpLaunch.jsp 파일은 다음 위치에 있습니다 .

/etc/opt/SUNWps/desktop/default\_ko/IMProvider

**2.** jnlp or jsp 파일을 편집하여 다음 줄을 추가하거나 편집합니다 .

<argument>archive\_control=true</argument>

*html* 애플릿 페이지 및 *pluginLaunch.jsp* 파일의 변경 내용

Java Plug-in 을 사용하여 Instant Messenger 를 호출하는 경우 다음 단계를 수행하면 Instant Messenger 에서 Instant Messenger 아카이브 컨트롤 기능을 활성화할 수 있 습니다 .

**1.** 메신저 설명서 루트 디렉토리로 이동하여 im.jnlp 및 imssl.jnlp 파일을 찾습니다 .

jnlpLaunch.jsp 파일은 다음 위치에 있습니다 .

/etc/opt/SUNWps/desktop/default\_ko/IMProvider

**2.** jnlp or jsp 파일을 편집하여 다음 줄을 추가하거나 편집합니다 .

```
<PARAM NAME="archive_control" VALUE="true" /> 
<EMBED archive_control=true;/>
```
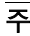

주 Instant Messaging 서버의 iim.conf 파일에서 iim\_server.msg\_archive.auto 의 값이 true 로 설정되어 있으면 최종 사 용자의 Messenger 설정이 적용되지 않으므로 Instant Messenger 아 카이브 컨트롤을 활성화하지 않아야 합니다 .

## <span id="page-138-0"></span>아카이브 데이터의 표시 변경

아카이브 데이터는 IMArchiveDisplay.jsp 파일을 사용하여 배포됩니다 . IMArchiveDisplay.jsp 파일은 기본적으로

/etc/opt/SUNWps/desktop/default\_ko/IMProvider 폴더에 설치됩니다. 이 파일을 수정하여 아카이브 데이터의 스타일과 자원 문자열을 변경할 수 있습니 다 .

예를 들어 , 최종 사용자가 룸에 참가했을 때 표시되는 기본 시스템 메시지를 "joe has joined the room" 에서 "joe has entered the room" 으로 바꾸려면 다음을 수행합니다 .

**1.** 원하는 편집기로 IMArchiveDisplay.jsp 파일을 편집합니다 . 예를 들어 , 다음과 같이 입력할 수 있습니다 .

[vi IMArchi](#page-138-1)veDisplay.jsp

<span id="page-138-1"></span>**2.** 코드 예 7-3 의 코드 줄을 IMArchiveDisplay.jsp 파일의 코드 예 7-4 로 바꿉니다 .

#### 코드 예 **7-3** 기본 시스템 메시지 수정

.... ht.put("has joined the room","<span class='user'>  ${0} \times$  </span> <span class='headervalue'> has joined the room.</span>"); ....

#### 코드 예 **7-4** 기본 시스템 메시지를 바꾼 후

```
....
ht.put("has joined the room","<span class='user'> \{0\} </span>
<span class='headervalue'> has entered the room.</span>");
....
```
마찬가지로 다른 키의 자원 문자열 및 키 정보의 표시 스타일도 수정할 수 있습니다 .

Portal Server Search 의 기본 스키마 제목 및 전체 텍스트 속성 이름이 변경된 경우 이 러한 변경 내용은 IMArchiveDisplay.jsp 파일에도 적용되어야 합니다 .

# <span id="page-139-0"></span>아카이브 공급자의 샘플 배포 시나리오

이 샘플 배포 시나리오에서는 관련된 Instant Messaging 데이터를 함께 아카이브하 는 방법을 설명합니다 .

#### ➤ 관련된 **Instant Messaging** 데이터를 함께 아카이브하려면

각 데이터 유형마다 별도의 범주를 만듭니다 . 예를 들어 , 아카이브된 모든 Instant Messaging 데이터가 저장되는 아카이브 범주에 , 채팅 메시지를 저장하기 위한 하위 범주인 채팅을 만듭니다. 시간을 기준으로 데이터를 아카이브하는 하위 범주를 만들 수도 있습니다 . 예를 들어 , 2002 년 12 월의 채팅 데이터를 아카이브하려면 하위 범 주는 다음과 같습니다 .

Archive:Chat:2002:12

#### ➤ 시간을 기준으로 모든 채팅 데이터를 아카이브하려면

- **1.** config 디렉토리로 이동합니다 . 예를 들어 Solaris 에서는 다음을 입력합니다 . cd /etc/opt/SUNWiim/default/config
- **2.** iim.conf 파일을 편집합니다 . 예를 들면 다음과 같습니다 .

vi iim.conf

**3.** iim\_arch.chat.categoryname 매개 변수에 다음 값을 추가합니다 .

iim arch.chat.categoryname = Archive:Chat: %Y: %M

아카이브 공급자는 자동으로 %Y 에 올해 연도를 할당하고 %M 에 현재 월을 할 당합니다 . 이러한 값은 시스템 날짜 / 시간에서 가져옵니다 .

#### ➤ **2002** 년 **12** 월의 채팅 데이터를 하위 범주에 아카이브하고 백업하려면

**1.** 다음을 입력합니다 .

rdmgr -Q "classification=Archive:Chat:2002:12" > archive.soif

**2.** .soif 파일을 백업 시스템에 저장합니다 .

#### ➤ **2002** 년 **12** 월의 아카이브된 채팅 데이터를 **Portal Server Search** 데이터베이스에서 제거하려면

• 다음을 입력합니다 .

rdmgr -d "classification=Archive:Chat:2002:12"

# Instant Messaging 문제 해결 및 모니 터링

이 장에서는 Instant Messaging 설치 및 배포 중에 발생할 수 있는 일반적인 문제와 모니터링 에이전트의 개요에 대해 설명합니다. 다양한 시스템 구성 요소가 작동하는 동안 생성된 로그 정보는 문제를 격리시키거나 해결할 때 많은 도움이 됩니다 . 또한 모니터링 에이전트를 사용하면 Instant Messaging 프로세스의 일반적인 상태를 모 니터하여 문제가 발생하기 전에 미리 방지할 수 있으며 , 사용 수준을 평가하여 배포 크기를 조정하고 중단 시간을 줄이는 데 도움을 줄 수 있습니다 . 이 장은 다음 절의 내용으로 구성되어 있습니다 .

- [Instant Messenger](#page-141-0) 런타임 정보 얻기
- [Instant Messenger](#page-141-1) 로그 얻기
- 문제 및 [해결](#page-141-2) 방법
- [Instant Messaging](#page-146-0) 문제 해결 및 LDAP
- [Instant Messaging](#page-147-0) 모니터링
- 감시자 [프로세스](#page-152-0) 관리

서버 , 멀티플렉서 , 감시자 , 캘린더 에이전트에 대한 자세한 내용과 기본 로그 파일 위치에 대한 내용은 [5](#page-49-0)0 [페이지의](#page-49-0) " 로깅 관리 " 를 참조하십시오 .

# <span id="page-141-0"></span>Instant Messenger 런타임 정보 얻기

Instant Messenger 클라이언트에서 클라이언트 시스템에 대한 정보를 얻을 수 있습 니다 .

#### ➤ 정보 대화 상자에서 **Instant Messenger** 런타임 정보를 얻으려면

**1.** Instant Messenger 의 도움말 메뉴에서 정보를 선택합니다 .

정보 대화 상자가 나타납니다 .

**2.** 세부 정보 탭을 선택합니다 .

세부 정보 탭에는 문제를 해결할 때 사용할 수 있는 클라이언트 시스템에 대한 정 보가 들어 있습니다 .

# <span id="page-141-1"></span>Instant Messenger 로그 얻기

Instant Messenger 로그를 얻으려면 먼저 클라이언트 호스트에서 로깅을 활성화해 야 합니다 . 자세한 내용은 53 페이지의 " [클라이언트](#page-52-0) 로깅 관리 " 를 참조하십시오 .

# <span id="page-141-2"></span>문제 및 해결 방법

아래 목록은 몇 가지 문제와 해당 문제의 가능한 원인 및 문제 해결 방법입니다 .

- 단일 사인 온 (SSO) 이 [작동하지](#page-142-0) 않음
- 메신저 [클라이언트가](#page-142-1) 로드되지 않거나 시작되지 않음
- 연결이 [거부되었거나](#page-142-2) 시간이 만료됨
- [인증](#page-143-0) 오류
- IM [채널](#page-143-1) 표시 오류
- [Instant Messaging](#page-144-0) 의 내용이 아카이브되지 않음
- 서버 간 [통신을](#page-144-1) 시작할 수 없음
- 치명적인 설치 오류로 인해 서버 상태가 [안정적이지](#page-145-0) 않음

## <span id="page-142-0"></span>단일 사인 온 (SSO) 이 작동하지 않음

Sun Java System Access Manager 와 함께 SSO 를 사용하고 있는 경우 Access Manager 서버와 Instant Messaging 서버는 동일한 웹 컨테이너를 사용하도록 구성 되어야 합니다 .

## <span id="page-142-1"></span>메신저 클라이언트가 로드되지 않거나 시작되지 않음

이 문제의 가능한 원인은 다음과 같습니다 .

- 애플릿 페이지에 잘못된 코드베이스가 있습니다 .
- 웹 컨테이너 구성에 Application/x-java-jnlp-file MIME 형식이 정의되지 않았습 니다 .
- Java Web Start 의 플러그인이 설치되지 않았거나 작동하지 않습니다 .
- 호환되는 Java 버전이 없습니다 .
- 보안 예외는 .jar 파일의 서명을 확인할 수 없습니다 .

필요한 정보를 볼 수 있는 위치 :

- Java Web Start 또는 플러그인 오류 ( 스택 추적 , 페이지 시작 제외 )
- 브라우저의 애플릿 페이지 소스

### <span id="page-142-2"></span>연결이 거부되었거나 시간이 만료됨

이 문제의 가능한 원인은 다음과 같습니다 .

- Instant Messaging 서버 또는 멀티플렉서가 실행되고 있지 않습니다 .
- 애플릿 설명자 파일 (.jnlp 또는 .html) 에 잘못된 멀티플렉서 호스트 또는 포트 번호가 사용되었습니다 .
- Instant Messenger 와 멀티플렉서 사이에 서로 다른 SSL 설정이 사용되었습니다 .
- 클라이언트와 서버 버전이 일치하지 않습니다 .

진단 정보를 볼 수 있는 위치 :

- Instant Messaging 서버 및 멀티플렉서 로그 파일
- Instant Messenger 로그

### <span id="page-143-0"></span>인증 오류

이 문제의 가능한 원인은 다음과 같습니다 .

- LDAP 서버가 실행되고 있지 않거나 , 준비 오류가 발생 ( 예 : 스키마 위반 ) 하는 등 LDAP 서버에 액세스하는 동안 발생하는 문제
- 최종 사용자를 찾을 수 없습니다 .
- 자격 증명이 유효하지 않습니다 .
- Access Manager 세션이 유효하지 않습니다 .

진단 정보를 볼 수 있는 위치 :

• Instant Messaging 서버 , Identity 인증 및 LDAP 로그 파일

또한 Sun Java System Access Manager 를 사용하여 배포할 때 디렉토리의 사용자 항 목에 iplanet-am-managed-person 객체 클래스가 포함되어 있는지 확인합니다 . Instant Messaging 서버는 이 객체 클래스를 사용하여 Access Manager 배포에서 유 효한 사용자를 검색합니다 . 이 객체 클래스와 Access Manager 에서 객체 클래스를 사용하는 방법에 대한 자세한 내용은 Sun Java System Access Manager 설명서를 참 조하십시오 .

### <span id="page-143-1"></span>IM 채널 표시 오류

이 문제의 가능한 원인은 다음과 같습니다 .

- 서버가 세션 토큰을 검증할 수 없을 때 인증 오류가 발생했습니다 .
- Instant Messaging 채널이 제대로 구성되지 않았습니다 . 예를 들어 , Instant Messaging 서버 호스트 및 포트가 잘못되었습니다 .
- 플러그인이나 Java Web Start 가 설치되지 않았거나 작동하지 않습니다 .
- 최종 사용자가 없으며 Instant Messaging 서버가 LDAP 조회에서 최종 사용자를 찾을 수 없습니다 .

진단 정보를 볼 수 있는 위치 :

• Instant Messaging 서버 및 Instant Messaging 채널 로그
## Instant Messaging의내용이 아카이브되지 않음

이 문제의 가능한 원인은 다음과 같습니다 .

- 내용이 실제로는 아카이브되지만 최종 사용자가 내용에 액세스할 권한이 없습 니다 .
- 내용이 Compass 데이터베이스로 아직 완결되지 않았습니다 .
- Instant Messaging 서버에서 아카이브 공급자가 비활성화되었습니다 .

진단 정보를 볼 수 있는 위치 :

• Instant Messaging 서버 및 아카이브 로그 파일

### 서버 간 통신을 시작할 수 없음

이 문제의 가능한 원인은 다음과 같습니다 .

- 서버 식별이 잘못되었습니다 .
- SSL 설정이 일치하지 않습니다 .

진단 정보를 볼 수 있는 위치 :

필요한 정보는 두 개의 Instant Messaging 서버 로그 파일에서 얻을 수 있습니다 .

### 치명적인 설치 오류로 인해 서버 상태가 안정적이 지 않음

Instant Messaging 을 설치 또는 제거하는 도중 치명적인 오류가 발생하면 시스템 상 태가 불안정하게 될 수 있습니다 . 그러면 설치나 제거 작업을 완료하지 못하게 됩니 다 . 이런 경우에는 새로 설치를 시도할 수 있도록 모든 Instant Messaging 구성 요소 를 수동으로 제거해야 합니다 . 이러한 정리 절차는 패키지 및 레지스트리 정보의 제 거 작업으로 구성됩니다 .

- **1.** 이후의 설치에 필요한 모든 정보를 백업합니다. 69페이지의 ["Instant Messaging](#page-68-0)  [데이터](#page-68-0) 백업 " 을 참조하십시오 .
- **2.** 제품 레지스트리 정보를 수동으로 편집합니다 .

Solaris 9 의 경우 다음 명령을 실행합니다 .

#### **prodreg(1)**

다른 시스템에서는 다음을 수행합니다 .

- **a.** productregistry.xml을 편집하고 , 파일에서 모든 Instant Messaging XML 요소를 제거합니다 . 기본적으로 productregistry XML 파일은 다음 위치에 저장됩니다 .
- ❍ Solaris: /var/sadm/install/productregistry
- ❍ Linux: /var/tmp/productregistry
- **b.** 다음 패키지나 RPM 이 아직 존재하면 이를 제거합니다 .
	- SUNWiim
	- SUNWiimc
	- SUNWiimd
	- SUNWiimid
	- SUNWiimin
	- SUNWiimjd
	- SUNWiimm

## Instant Messaging 문제 해결 및 LDAP

다음 LDAP 문제는 지정된 배포에서 발생할 수 있습니다 . iim.conf 파일의 LDAP 매 개 변수를 적절히 변경합니다 .

문제점 : 사용자의 디렉토리에서 익명 바인드를 허용하지 않습니다 . 기본적으로 Instant Messaging 서버는 LDAP 디렉토리의 익명 검색을 수행합니다 . 그러나 사이 트에서는 일반적으로 임의의 사용자가 모든 정보를 검색하고 읽어 들이지 못하도록 자신의 디렉토리에서 익명 검색을 방지합니다 .

해결책 : 사이트의 디렉토리가 이러한 익명 검색을 방지하도록 구성된 경우 , Instant Messaging 서버는 바인드하고 검색할 때 사용할 수 있는 사용자 아이디와 비밀번호 가 필요합니다 . iim\_ldap.usergroupbinddn 및 iim\_ldap.usergroupbindcred 매개 변 수를 사용하여 필요한 자격 증명을 구성합니다 .

문제점 : 사이트에서는 사용자 인증에 uid 속성을 사용하지 않습니다 .

해결책 : iim\_ldap.loginfilter 매개 변수를 사용하여 디렉토리에서 인증할 때 사용 하는 속성을 설정합니다 . 기본적으로 이 매개 변수는 uid 로 설정되어 있습니다 . 또 한 , 값에 uid 를 포함하고 있는 모든 " 필터 " 매개 변수를 변경합니다 .

문제점 : Instant Messenger 에서 대화 상대 이름을 기본값에서 다른 이름으로 표시 하는 방법을 변경하려 합니다 .

해결책 : Instant Messenger 에서 대화 상대 이름을 표시할 때 사용하는 기본 속성은 cn 입니다 . 따라서 대화 상대 이름은 Frank Smith, Mary Jones 등으로 표시됩니다 . iim\_ldap.userdisplay 및 iim\_ldap.groupdisplay 매개 변수를 uid 와 같은 다른 속성 으로 편집합니다 .

문제점 : 디렉토리가 와일드카드를 사용하도록 색인화되어 있습니다 .

해결책 : iim\_ldap.allowwildcardinuid 매개 변수를 True 로 변경합니다 . 이 매개 변 수는 검색을 수행하는 동안 사용자 아이디에 와일드카드 사용을 활성화해야 하는지 결정합니다 . 대부분의 디렉토리 설치에서는 정확한 검색을 위해서만 사용자 아이디 를 색인화하기 때문에 기본값은 False 입니다 . 이 값을 True 로 설정하면 사용자 아 이디가 하위 문자열 검색에 대해 색인화되어 있지 않은 경우 성능에 영향을 줄 수 있 습니다 .

문제점 : 디렉토리에서 비표준 객체 / 그룹 클래스를 사용합니다 .

해결책 : inetorgperson 및 groupofuniquenames 를 사용자 값으로 교체하면서 해당 iim\_ldap.\* 를 변경합니다 .

문제점 : 디렉토리에서 전자 메일 주소에 mail 속성을 사용하지 않습니다 . 이 경우에 는 Instant Messenger 에서 오프라인 사용자에게 인스턴트 메시지를 전자 메일 메시 지로 전달할 수 없습니다 .

해결책 : 기본적으로 iim ldap.user.mailattr에는 mail 값이 포함되어 있습니다 . 이 값을 사이트 값으로 변경합니다 .

문제점 : 디렉토리에서 사용자 아이디 속성으로 uid 가 아닌 다른 속성을 사용합니다 .

해결책 : 속성 "loginname" 이 사용자 아이디 속성으로 사용되는 경우 :

iim\_ldap.user.uidattr=loginname

다음 색인 지시어를 LDAP 의 색인화 규칙에 추가합니다 .

index login name eq

## Instant Messaging 모니터링

Instant Messaging 의 에이전트를 사용하면 작업을 모니터할 수 있습니다 . 이 에이 전트는 모니터링 프레임워크 관리 에이전트 , 즉 mfwk 에이전트라고 합니다 . mfwk 에 이전트는 CAC (Common Agent Container) 에 포함되어 있습니다 . Instant Messaging 을 설치할 때 CAC 및 mfwk 에이전트가 설치됩니다 .

mfwk 에이전트는 JConsole (Java Monitoring and Management Console) 을 통해 XMPP 모듈 통계를 활성화합니다 . 표 [8-1](#page-147-0) 은 에이전트에서 상태 및 성능 매트릭스를 나타내는 Instant Messaging 서비스에 대해 설명합니다 .

|          |                                                                                        | <u> U</u>                                                   |
|----------|----------------------------------------------------------------------------------------|-------------------------------------------------------------|
| Category | 서비스                                                                                    | 설명                                                          |
| 인증       | 인증                                                                                     | 인증                                                          |
| 발견       | 발견                                                                                     | 발견 요청                                                       |
| 메시지 (M)  | message                                                                                | 메시지를 보낸 속도와 같이 두 클라이언트 간의 경고와 일<br>대일 채팅 세션 관련 정보           |
| 회의       | muc-presence, muc-admin<br>및 muc-message                                               | 회의에 참가 또는 나가기, 회의 관리 요청 및 연기된 회의<br>( 그룹 채팅 ) 메시지와 같은 회의 통계 |
| 상태 확인    | presence-subscribe,<br>presence-unsubscribe,<br>presence-probe 및<br>presence-authorize | 업데이트 및 가입과 같은 상태 확인 정보                                      |

<span id="page-147-0"></span>표 **8-1** mfwk 에이전트에서 모니터하는 Instant Messaging mfwk 서비스

| — U-I    | $\lim_{M \to \infty} \frac{1}{M}$ is $\lim_{M \to \infty} \frac{1}{M}$ in $\lim_{M \to \infty} \frac{1}{M}$ is $\lim_{M \to \infty} \frac{1}{M}$ is $\lim_{M \to \infty} \frac{1}{M}$ if $\lim_{M \to \infty} \frac{1}{M}$ |               |
|----------|----------------------------------------------------------------------------------------------------|---------------|
| Category | 서비스                                                                                                    | 설명            |
| 프라이버시    | private-get, private-set,<br>privacy-get 및 privacy-set                                                                                                    | 프라이버시 세부 정보 . |
| Roster   | roster-get 및 roster-set                                                                                                    | Roster 정보.    |
| 검색 (S)   | 검색                                                                                                    | 검색 통계 .       |

표 **8-1** mfwk 에이전트에서 모니터하는 Instant Messaging mfwk 서비스 *(* 계속 *)*

이 절에서는 mfwk 에이전트와 JConsole 의 관리 및 문제 해결에 대한 내용이 설명되 어 있습니다 . 또한 에이전트와 JConsole 을 사용하여 Instant Messaging 을 모니터하 는 방법에 대한 내용도 다음 절에서 다루고 있습니다 .

- mfwk [에이전트](#page-148-0) 관리
- [모니터링](#page-149-0) 데이터 보기
- mfwk [에이전트](#page-150-0) 문제 해결

### <span id="page-148-0"></span>mfwk 에이전트 관리

mfwkadm 명령줄 유틸리티를 사용하여 mfwk 에이전트를 관리합니다 . 예를 들어 에이 전트를 시작 , 중지 및 다시 시작하고 새로 설정할 수 있으며 에이전트가 수행하는 현 재 성능 모니터링 작업을 볼 수 있습니다 . 이 유틸리티 사용에 대한 자세한 지침은 mfwkadm 설명서 페이지를 참조하십시오. 또한 에이전트는 CAC 내에서 실행됩니다. CAC 에 대한 내용은 cacaoadm 및 cacao 설명서 페이지를 참조하십시오 . 이 절에서 는 이러한 설명서 페이지를 찾는 지침이 설명되어 있습니다 .

#### <span id="page-148-1"></span>➤ **mfwkadm** 및 **CAC** 설명서 페이지에 액세스하려면

**1.** 명령줄에서 MANPATH 환경 변수를 검사하여 올바른 경로가 있는지 확인합니다 . 표 [8-2](#page-148-1) 는 설명서 페이지에 대한 경로를 나열합니다 .

| ---     | $\text{maxmax}$ $\text{max}$ $\text{min}$ $\text{min}$ $\text{$ |               |
|---------|----------------------------------------------------------------------------------------------------|---------------|
| 구성 요소   | Solaris 경로                                                                                                    | Linux 경로      |
| mfwkadm | /opt/SUNWmfwk                                                                                                    | /opt/sun/mfwk |
| CAC     | opt/SUNWcacao/man/                                                                                                    | /opt/sun/man  |

표 **8-2** mfwkadm 및 CAC 설명서 페이지 경로

**2.** 올바른 경로가 없으면 mfwkadm 유틸리티와 CAC 설명서 페이지의 위치를 MANPATH 환경 변수에 추가합니다 . 예를 들어 , C 쉘을 사용하여 Solaris 에서 다음 을 수행할 수 있습니다 .

setenv

MANPATH=/usr/dt/man:/usr/man:/opt/SUNWmfwk:/opt/SUNWcacao/man

Linux 에서 설명서 페이지에 대한 경로와 함께 /etc/man.config 를 업데이트합 니다 .

**3.** 설명서 페이지가 액세스 가능한지 확인합니다 . 예를 들면 다음과 같습니다 . man mfwkadm

### <span id="page-149-0"></span>모니터링 데이터 보기

JConsole 을 사용하여 mfwk 에이전트에서 표시되는 정보를 봅니다 . JConsole 은 Java 응용 프로그램과 네트워크의 가상 시스템을 모니터하고 관리할 수 있는 그래픽 콘솔 도구입니다 . JConsole 을 사용하면 서버 JVM 을 찾아보고 표 [8-1](#page-147-0) 에 설명되어 있는 Instant Messaging 서비스를 관찰할 수 있습니다 .

JConsole 사용에 대한 자세한 내용은 다음 위치에 있는 JConsole 설명서를 참조하십 시오 .

http://java.sun.com/j2se/1.5.0/docs/tooldocs/share/jconsole.html

http://java.sun.com/j2se/1.5.0/docs/guide/management/jconsole.html

#### ➤ **JConsole** 을 사용하여 **Instant Messaging** 모니터링 정보를 보려면

- **1.** 루트로 로그인합니다 .
- **2.** CAC, JConsole 및 JMX jar 파일의 위치가 포함되도록 CLASSPATH 를 설정합니다 .

주 한 줄로 입력해야 합니다 .

Solaris:

/opt/SUNWcacao/lib/cacao\_cacao.jar:/opt/SUNWjdmk/5.1/lib/jmxremote\_optional.jar:/usr/jdk*/*e ntsys-j2se/lib/jconsole.jar

#### Linux:

/opt/sun/cacao/share/lib/cacao\_cacao.jar:/opt/sun/jdmk/5.1/lib/jmxremote\_optional.jar:/us r/jdk/entsys-j2se/lib/jconsole.jar

**3.** JConsole 을 실행합니다 .

$$
\tilde{\mathsf{P}}
$$
 명령은 한 죸로 입력해야 합니다.

#### Solaris:

/usr/jdk/entsys-j2se/bin/java sun.tools.jconsole.JConsole "service:jmx:cacao-jmxmp://loca lhost;wellknown=true;username=root"

#### Linux:

/usr/jdk/entsys-j2se/bin/java sun.tools.jconsole.JConsole "service:jmx:cacao-jmxmp://loca lhost;wellknown=true;username=root"

**4.** MBeans 탭에서 XMPP 트리를 확장합니다 .

서비스 속성과 해당 값이 트리 내에 나열됩니다 . JConsole 을 통해 볼 수 있는 Instant Messaging 서비스의 전체 목록을 보려면 표 [8-1](#page-147-0) 을 참조하십시오 .

### <span id="page-150-0"></span>mfwk 에이전트 문제 해결

Instant Messaging 을 모니터하기 위해 mfwk 에이전트를 사용하는 중에 문제가 발생 하면 다음을 확인합니다 .

• 종속성이 설치되어 있습니다 . 특히 JDMK, CAC 및 mfwk 에이전트가 설치되어 있는지 확인합니다 . 확인하려면 다음 명령을 사용합니다 .

#### Solaris:

- ❍ mfwk 에이전트의 경우 : pkginfo SUNWmfwk-agent
- ❍ CAC 의 경우 : pkginfo SUNWcacao
- JDMK 의 경우 CAC 가 실행 중이라면 IDMK 가 설치되어 있는 것입니다 . 또 한 /opt/SUNWjdmk/*version*/lib 및 /opt/SUNWjdmk/*version*/bin에 jar 파일이 설치되어 있는지 여부도 확인할 수 있습니다 . 여기서 *version* 은 JDMK 의 버 전 번호입니다 ( 예 : 5.1 ).

#### Linux:

- ❍ mfwk 에이전트의 경우 : rpm -qi sun-mfwk-agent-1.0
- ❍ CAC 의 경우 : rpm -qi sun-cacao-1.0

○ JDMK 의 경우 CAC 가 실행 중이라면 JDMK 가 설치되어 있는 것입니다 . 또 한 /opt/sun/jdmk/*version*/lib 및 /opt/sun/jdmk/*version*/bin에 jar 파일이 설치되어 있는지 여부도 확인할 수 있습니다 . 여기서 *version* 은 JDMK 의 버 전 번호입니다 ( 예 : 5.1). 다음 명령을 사용할 수도 있습니다 .

rpm -qi sun-jdmk-runtime-5.1

- CAC 가 실행 중입니다 . CAC 에 대한 상태를 얻으려면 다음 명령을 사용합니다 . Solaris: /opt/SUNWcacao/bin/cacaoadm status Linux: /opt/sun/cacao/bin/cacaoadm status CAC 가 실행 중이 아닌 경우 다음과 같이 시작합니다 . Solaris: /opt/SUNWcacao/bin/cacaoadm start Linux: /opt/sun/cacao/bin/cacaoadm start
- XMPP 모듈이 CAC 내에 로드되어 있고 실행 중입니다 .

/opt/SUNWcacao/bin/cacaoadm status com.sun.im.service.xmpp

• mfwk 에이전트가 CAC 내에 로드되어 있습니다 .

Solaris: /opt/SUNWcacao/bin/cacaoadm list-modules

Linux: /opt/sun/cacao/bin/cacaoadm list-modules

mfwk 에이전트의 모듈 이름은 com.sun.mfwk.mfwk\_module 입니다 .

• mfwk 에이전트가 실행 중입니다 . mfwk 에이전트에 대한 상태를 얻으려면 다음 명령을 사용합니다 .

Solaris: /opt/SUNWcacao/bin/cacaoadm status com.sun.mfwk.mfwk\_module Linux: /opt/sun/cacao/bin/cacaoadm status com.sun.mfwk.mfwk module mfwk 에이전트가 실행 중이 아닌 경우 다음과 같이 시작합니다 . Solaris: /opt/SUNWmfwk/bin/mfwkadm start Linux: /opt/sun/mfwk/bin/mfwkadm start

### JConsole 문제 해결

JConsole 이 나타나지 않으면 다음을 확인합니다 .

- JConsole 에 대한 경로가 CLASSPATH 에 정확하게 입력되어 있습니다 .
- JConsole 을 실행하기 전에 루트로 로그인했습니다 .

## <span id="page-152-0"></span>감시자 프로세스 관리

감시자 프로세스는 서버와 멀티플렉서 구성 요소를 모니터하고 구성 요소가 실행 중 이 아님을 확인하고 나면 구성 요소를 다시 시작합니다 .

서버의 경우 , 감시자는 서버가 주기적으로 서버에 직접 연결을 시도하는지 또는 현 재 서버 구성에 따라 멀티플렉서를 통해 연결을 시도하는지 확인합니다 . 감시자는 서버의 작동 상태 폴을 시도한 다음 상태를 확인할 수 없으면 서버에 대한 연결을 시 도합니다 . 두 작동이 실패하면 감시자가 중지되고 서버가 다시 시작됩니다 .

감시자가 활성화되어 있고 imadmin check 명령을 사용하여 실행 중인지 확인한 다 음 감시자를 사용합니다 . 기본적으로 감시자는 Instant Messaging 을 설치할 때 활 성화되어 있고 실행 중입니다 .

imadmin 유틸리티에 대한 자세한 내용은 부록 [B, "Instant Messaging imadmin](#page-176-0) 도구 참조 [설명서](#page-176-0) " 를 참조하십시오 .

### 감시자 상태 확인

imadmin 명령줄 유틸리티를 사용하여 감시자 상태를 검사합니다 .

#### ▶ 감시자 상태를 확인하려면

- **1.** imadmin 명령줄 유틸리티가 있는 디렉토리로 이동합니다 . cd *im\_svr\_base*/sbin
- **2.** imadmin check 를 실행합니다 .

./imadmin check watchdog

imadmin 유틸리티는 감시자의 현재 상태를 반환합니다 .

### 감시자 활성화 및 비활성화

기본적으로 감시자는 Instant Messaging 을 설치할 때 활성화됩니다 . iim.conf 에서 구성 매개 변수를 설정하면 감시자를 비활성화 또는 활성화할 수 있습니다 .

#### ▶ 감시자를 활성화 또는 비활성화하려면

**1.** iim.conf 파일이 있는 디렉토리로 이동합니다 .

cd *im\_cfg\_base*

**2.** 다음과 같이 iim\_wd.enable 매개 변수를 설정하여 감시자를 활성화 또는 비활성 화합니다 .

감시자를 활성화하려면 : iim\_wd.enable=true

감시자를 비활성화하려면 : iim\_wd.enable=false

- **3.** iim.conf 파일을 저장하고 닫습니다 .
- **4.** Instant Messaging 서버 구성을 새로 고칩니다 .

cd *im\_svr\_base*/sbin

./imadmin refresh

## 감시자의 로깅 관리

서버 , 멀티플렉서 및 캘린더 에이전트의 로깅 관리와 동일한 방법으로 감시자의 로 깅을 관리합니다 . 감시자 로그 파일은 *im\_db\_base*/log/iim\_wd.log 로 저장됩니다 .

감시자를 포함하여 모든 Instant Messaging 구성 요소에 대한 로깅 수준 설정에 대한 자세한 내용은 50 [페이지의](#page-49-0) " 로깅 관리 " 를 참조하십시오 .

## 참조 정보

- 부록 [A, "Instant Messaging](#page-156-0) 구성 매개 변수 "
- 부록 [B, "Instant Messaging imadmin](#page-176-0) 도구 참조 설명서 "
- 부록 [C, "Instant Messaging API"](#page-180-0)

# <span id="page-156-0"></span>Instant Messaging 구성 매개 변수

이 장에서는 Instant Messaging 구성 매개 변수를 다음 절에서 설명합니다 .

- [iim.conf](#page-156-1) 파일 사용
- 일반 [구성](#page-158-0) 매개 변수
- [사용자](#page-159-0) 소스 구성 매개 변수
- 로깅 [구성](#page-161-0) 매개 변수
- [Instant Messaging](#page-163-0) 서버 구성 매개 변수
- 여러 [서버](#page-168-0) 구성 매개 변수
- [멀티플렉서](#page-170-0) 구성 매개 변수
- [감시자](#page-172-0) 매개 변수
- [에이전트](#page-172-1) 매개 변수

# <span id="page-156-1"></span>iim.conf 파일 사용

Instant Messaging 은 구성 설정을 구성 디렉토리 (*im\_cfg\_base*) 내의 iim.conf 파일 에 저장합니다 .

• Solaris:

/etc/opt/SUNWiim/default/config/iim.conf

• Linux:

/etc/opt/sun/im/default/config/iim.conf

이 파일은 ASCII 텍스트 파일이며 각 줄에 서버 매개 변수와 그 값이 정의되어 있습 니다 .

- 매개 변수와 그 값은 등호 기호 (=) 로 구분되며 등호 기호 앞뒤에 공백 및 탭을 입 력할 수 있습니다 .
- 값은 큰따옴표 (" ") 안에 넣을 수 있습니다 . 매개 변수에 여러 개의 값을 사용할 수 있는 경우 전체 값 문자열을 큰따옴표로 묶어야 합니다 .
- 주석 줄에는 느낌표 (!) 를 첫 번째 문자로 사용해야 합니다 . 주석 줄은 정보를 위 한 것이며 서버는 이 줄을 무시합니다 .
- 매개 변수가 두 개 이상 있는 경우 이전 값을 무시하고 마지막 매개 변수의 값이 사용됩니다 .
- 백슬래시 (\) 는 값이 두 줄 이상일 때 연속된다는 것을 나타내기 위해 사용합니다 .
- 각 줄은 줄 종결자 (\n, \r 또는 \r\n) 로 끝납니다 .
- 키는 첫 번째 비공백 문자로 시작하여 첫 번째 ASCII 등호 기호 (=) 또는 세미콜론 (;) 까지의 모든 문자로 구성됩니다 . 키가 세미콜론으로 끝나면 뒤에 "lang-" 과 이 값이 해석될 언어를 나타내는 태그가 옵니다 . 언어 태그 뒤에는 등호 기호 (=) 가 옵니다 . 등호 기호 앞뒤의 모든 공백 문자는 무시됩니다 . 줄의 나머지 모든 문 자는 관련된 값 문자열의 일부가 됩니다 .
- 값 문자열에 값이 여러 개 있으면 쉼표 (,) 를 사용하여 구분합니다 .
- 값 내에 쉼표 , 공백 , 새 줄 , 탭 , 큰따옴표 , 백슬래시 등의 특수 문자가 있으면 전 체 값을 큰따옴표로 묶어야 합니다 . 또한 값 내의 모든 캐리지 리턴 , 줄 바꿈 , 탭 , 백슬래시 및 큰따옴표는 백슬래시 (\) 로 지정해야 합니다 .
- iim.conf 파일을 변경한 경우 Instant Messaging 서버를 갱신해야 새 구성 설정 이 적용됩니다 .

주 iim.conf 파일은 설치 프로세스에 의해 초기화되며 이 설명서의 내용 대로만 수정해야 합니다 .

# <span id="page-158-0"></span>일반 구성 매개 변수

표 [A-1](#page-158-1) 에서는 일반 구성 매개 변수를 나열하고 설명합니다 .

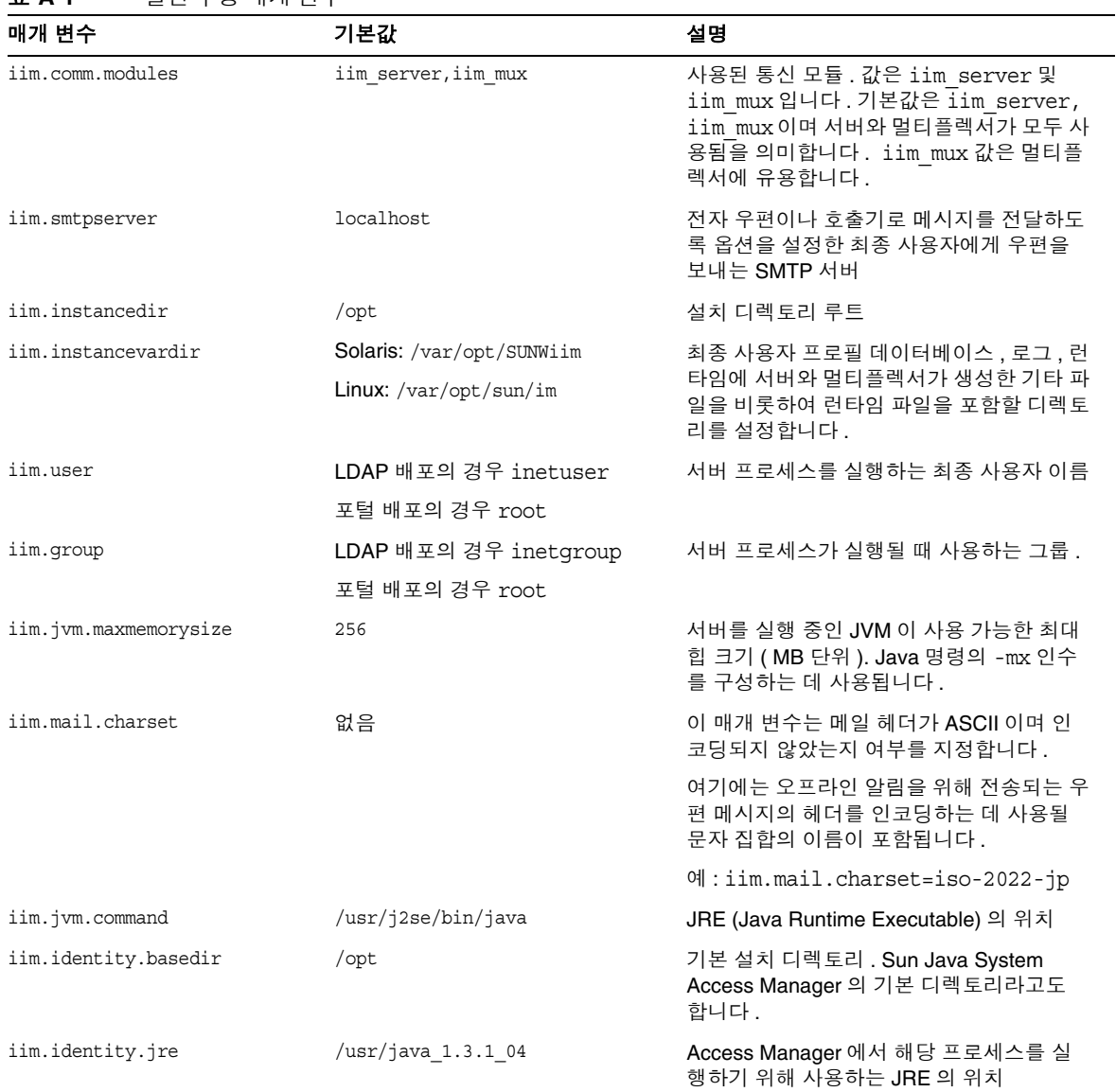

#### <span id="page-158-1"></span>표 **A-1** 일반 구성 매개 변수

#### 표 **A-1** 일반 구성 매개 변수 *(* 계속 *)*

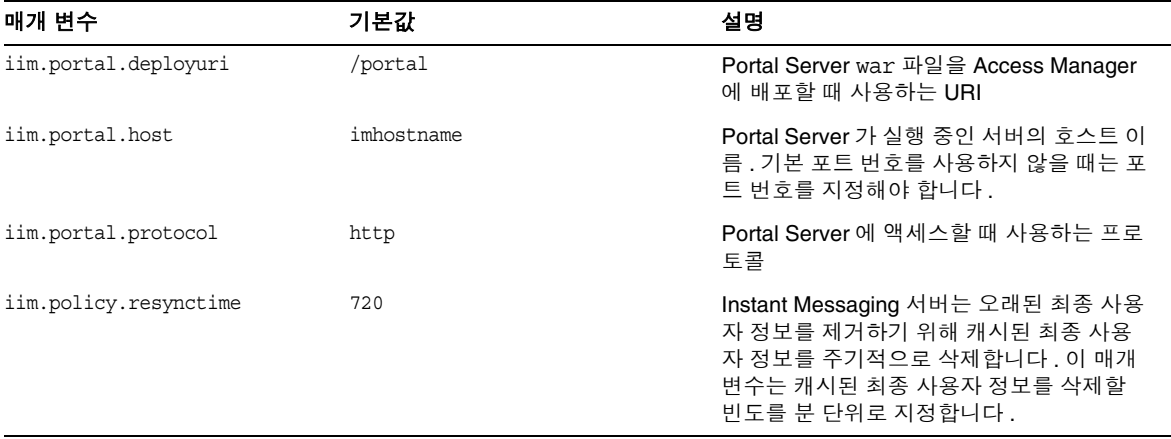

# <span id="page-159-0"></span>사용자 소스 구성 매개 변수

표 [A-2](#page-159-1) 에서는 사용자 소스 구성 매개 변수를 나열하고 설명합니다 .

#### <span id="page-159-1"></span>표 **A-2** 사용자 소스 구성 매개 변수

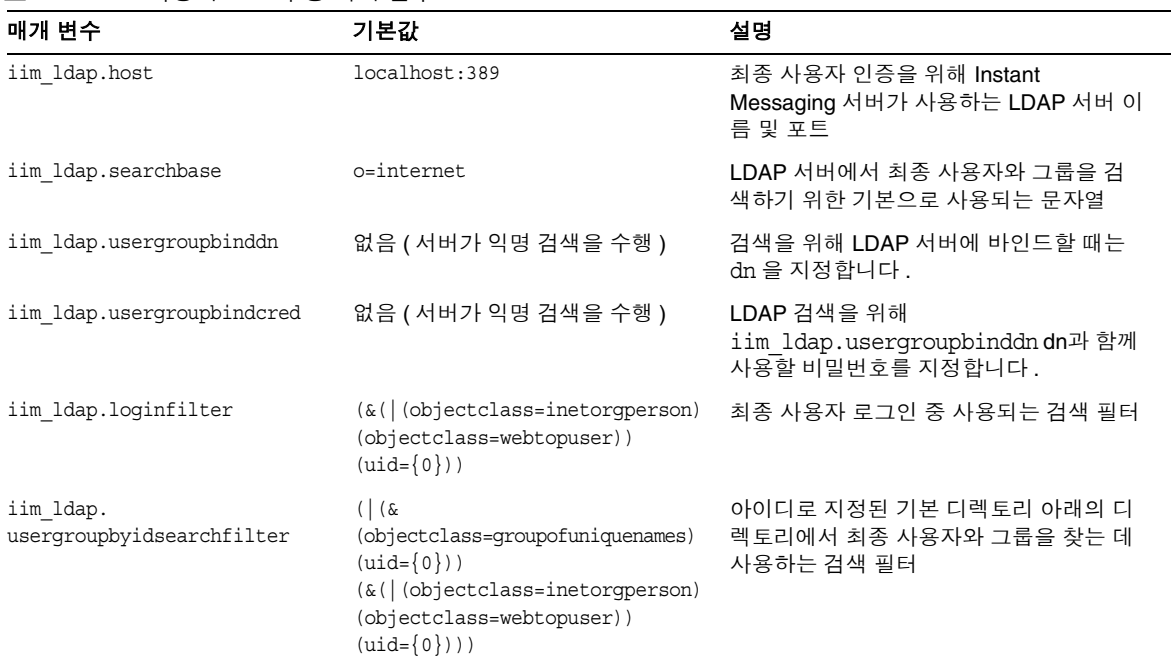

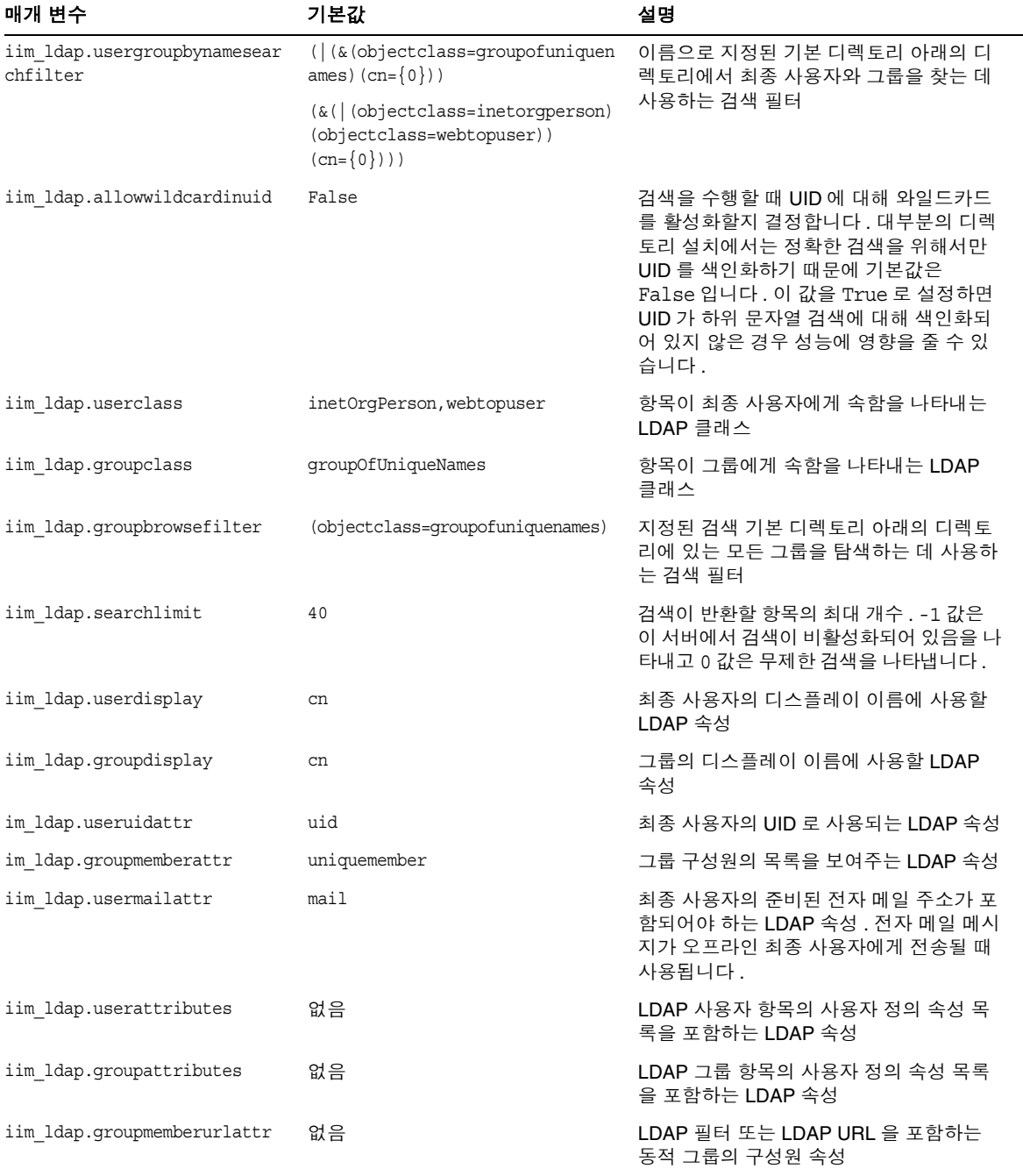

#### 표 **A-2** 사용자 소스 구성 매개 변수 *(* 계속 *)*

#### 표 **A-2** 사용자 소스 구성 매개 변수 *(* 계속 *)*

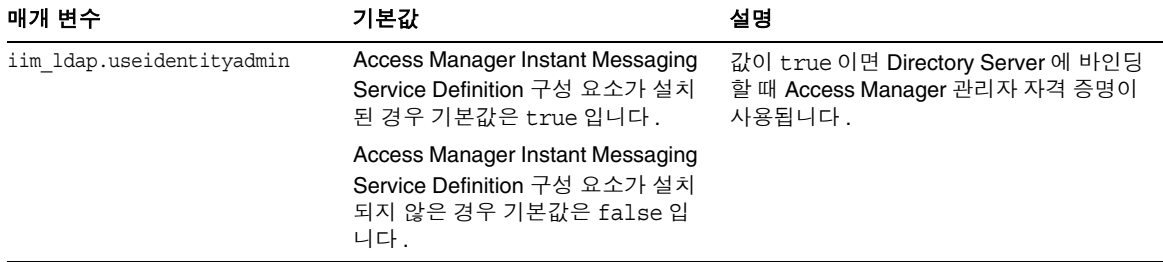

# <span id="page-161-0"></span>로깅 구성 매개 변수

표 [A-3](#page-161-1) 에서는 로깅 구성 매개 변수를 나열하고 설명합니다 .

#### <span id="page-161-1"></span>표 **A-3** 로깅 구성 매개 변수

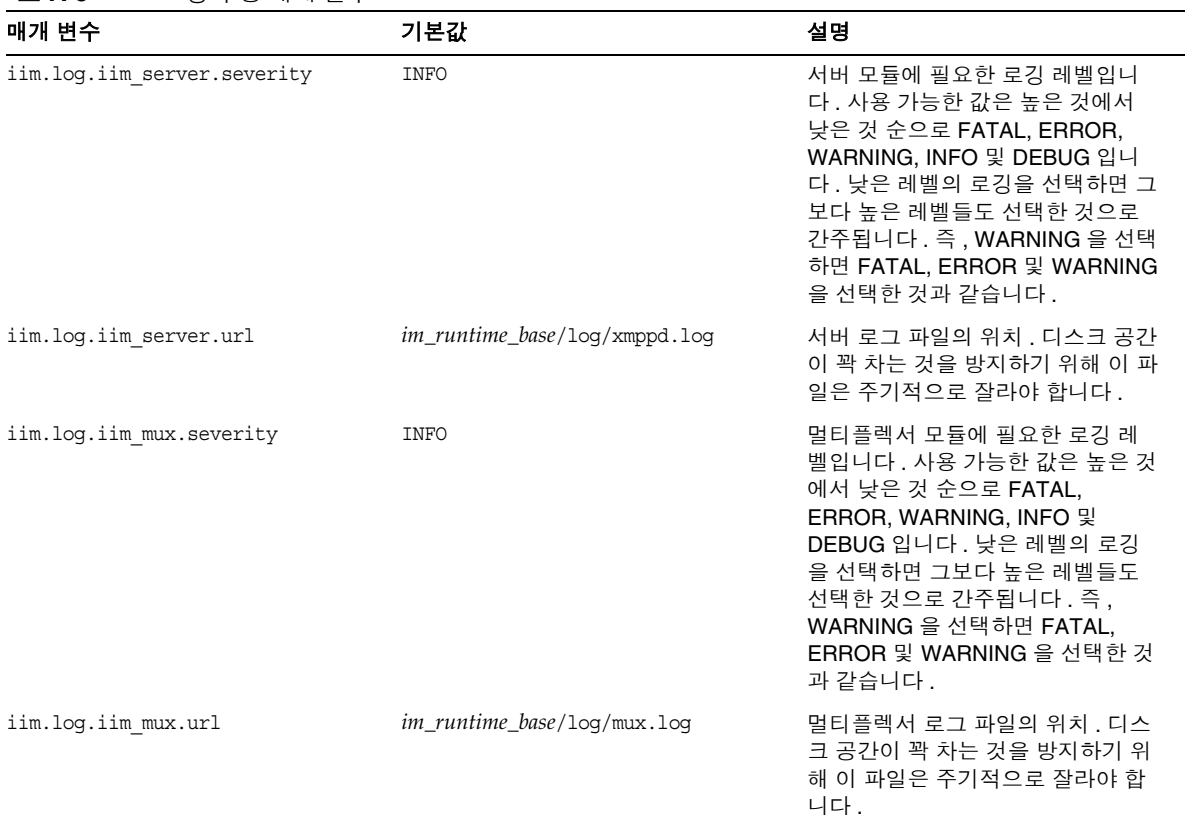

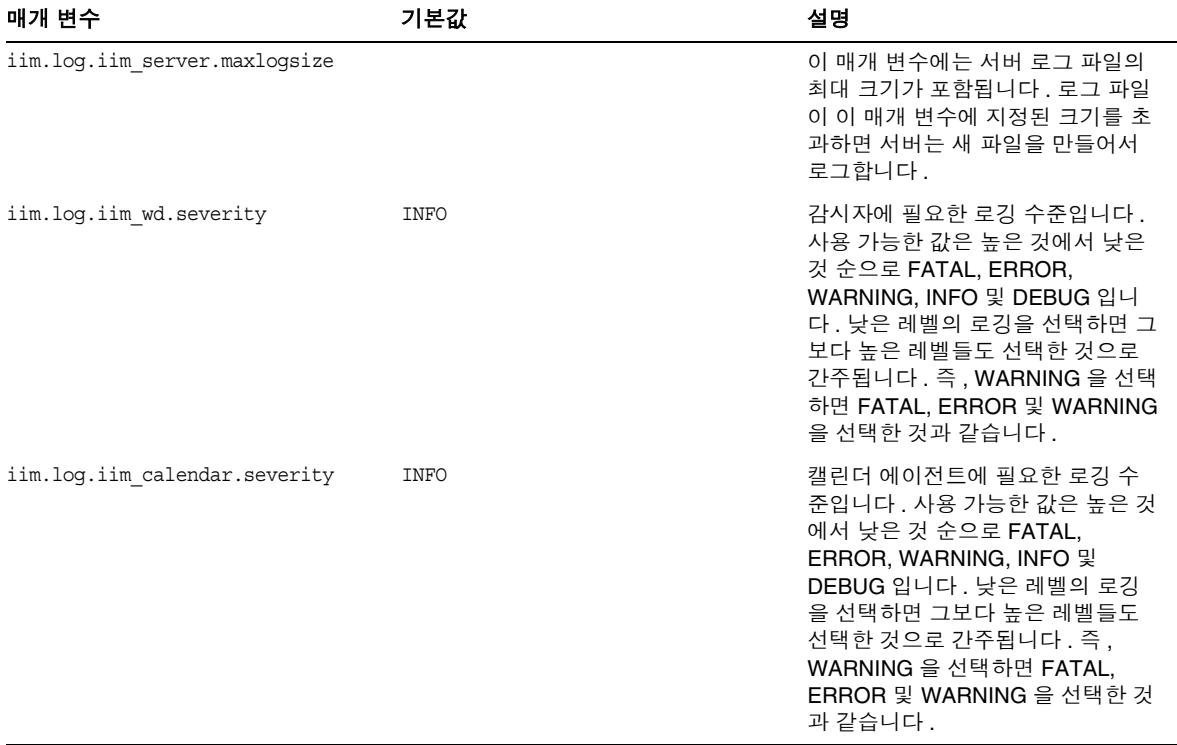

#### 표 **A-3** 로깅 구성 매개 변수 *(* 계속 *)*

# <span id="page-163-0"></span>Instant Messaging 서버 구성 매개 변수

표 [A-4](#page-163-1) 에서는 Instant Messaging 서버 구성 매개 변수를 나열하고 설명합니다 .

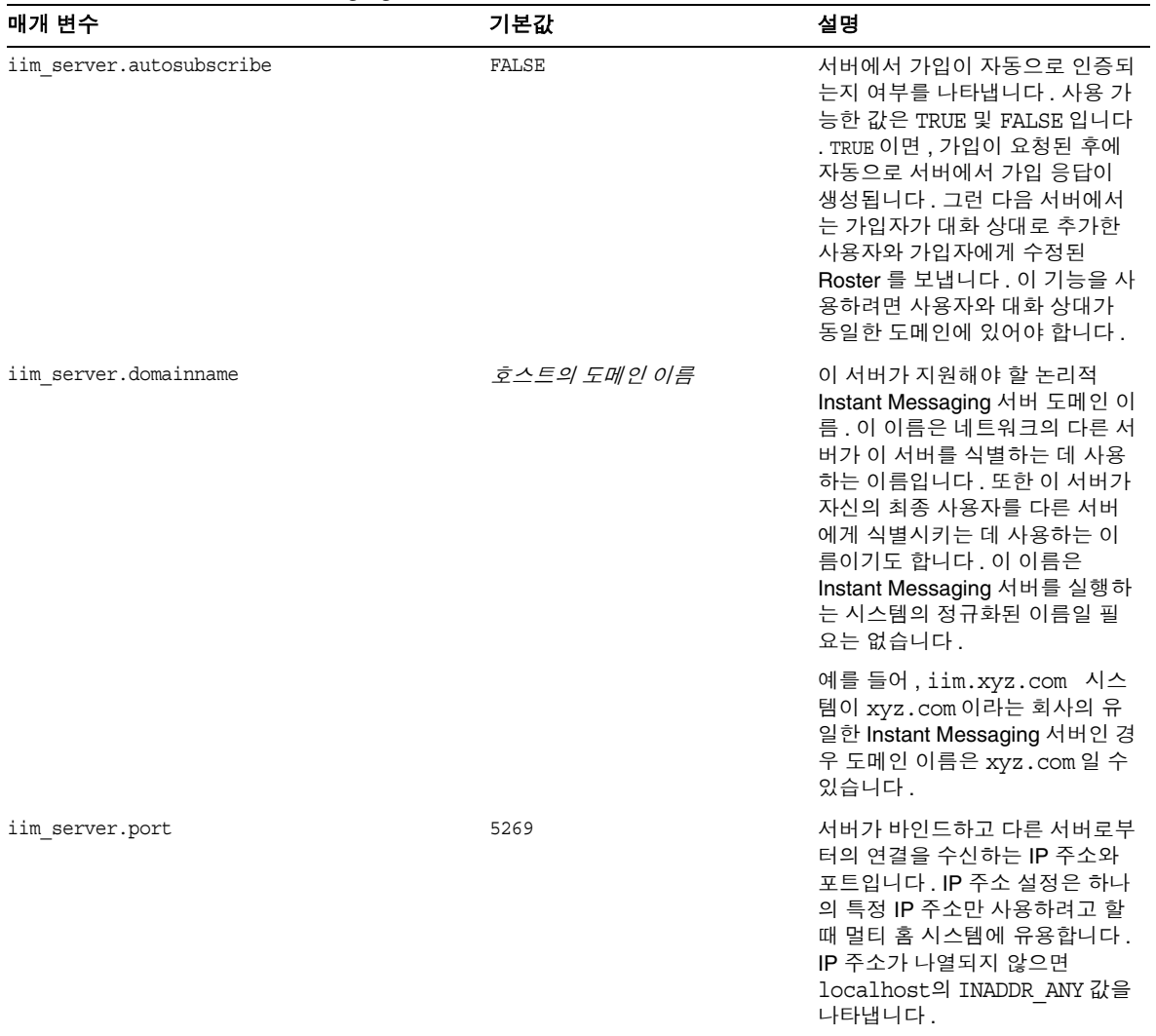

#### <span id="page-163-1"></span>표 **A-4** 일반 Instant Messaging 서버 구성 매개 변수

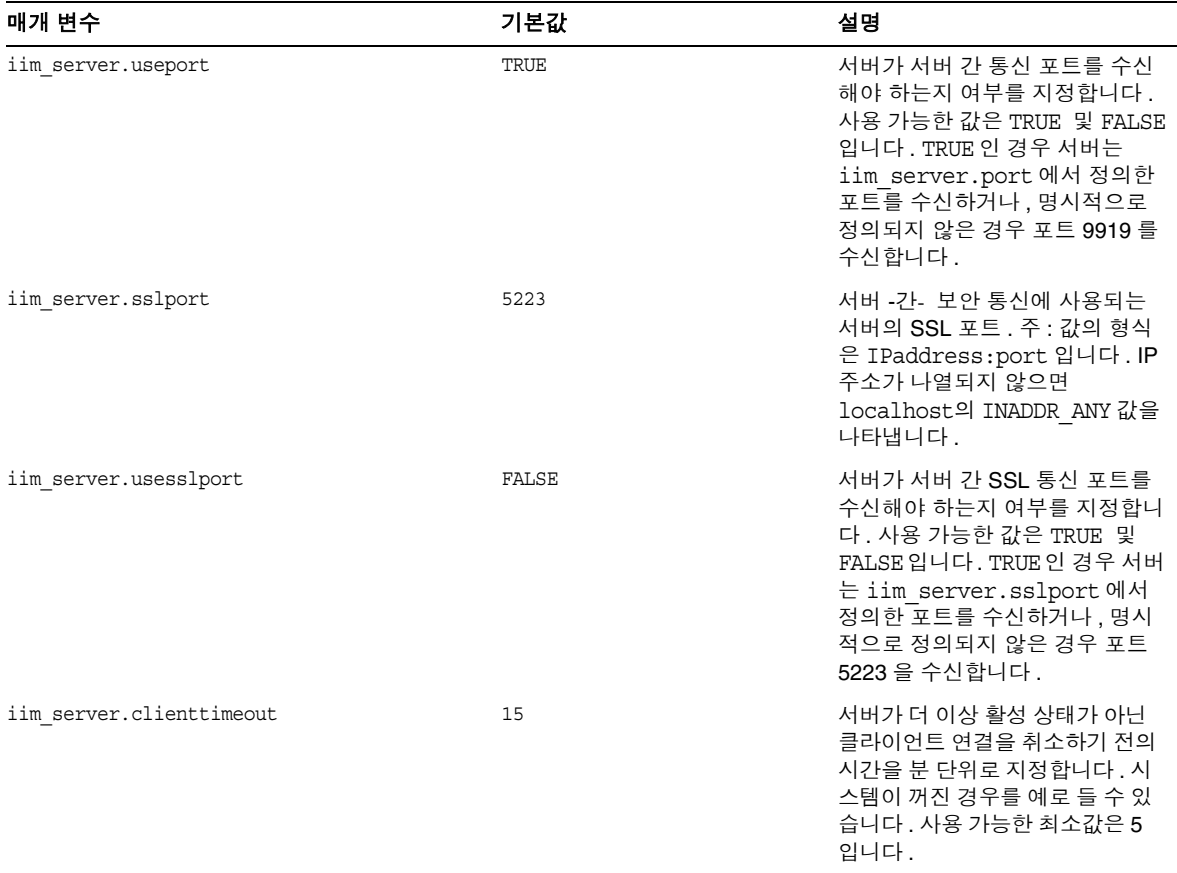

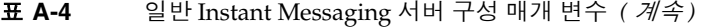

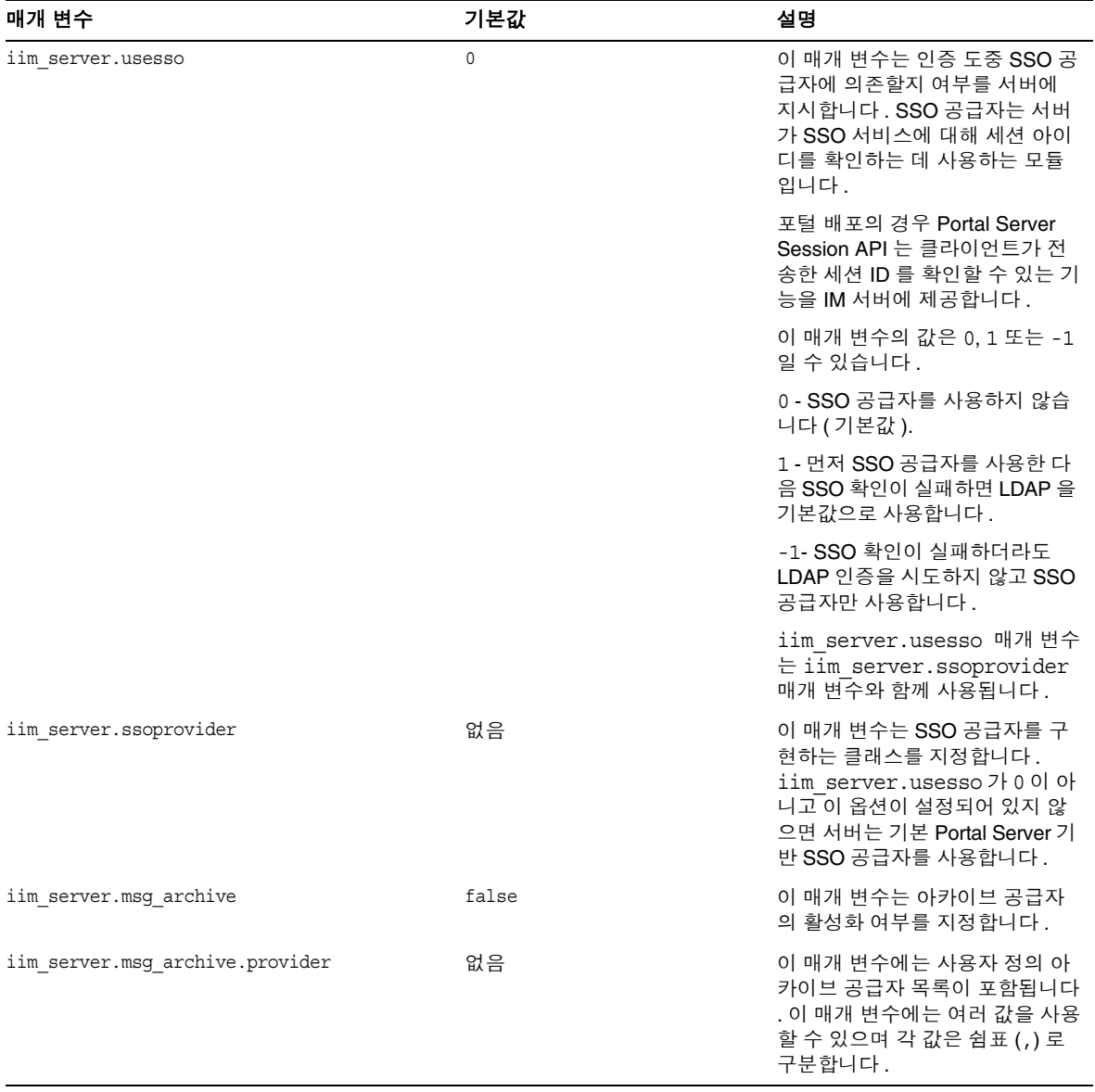

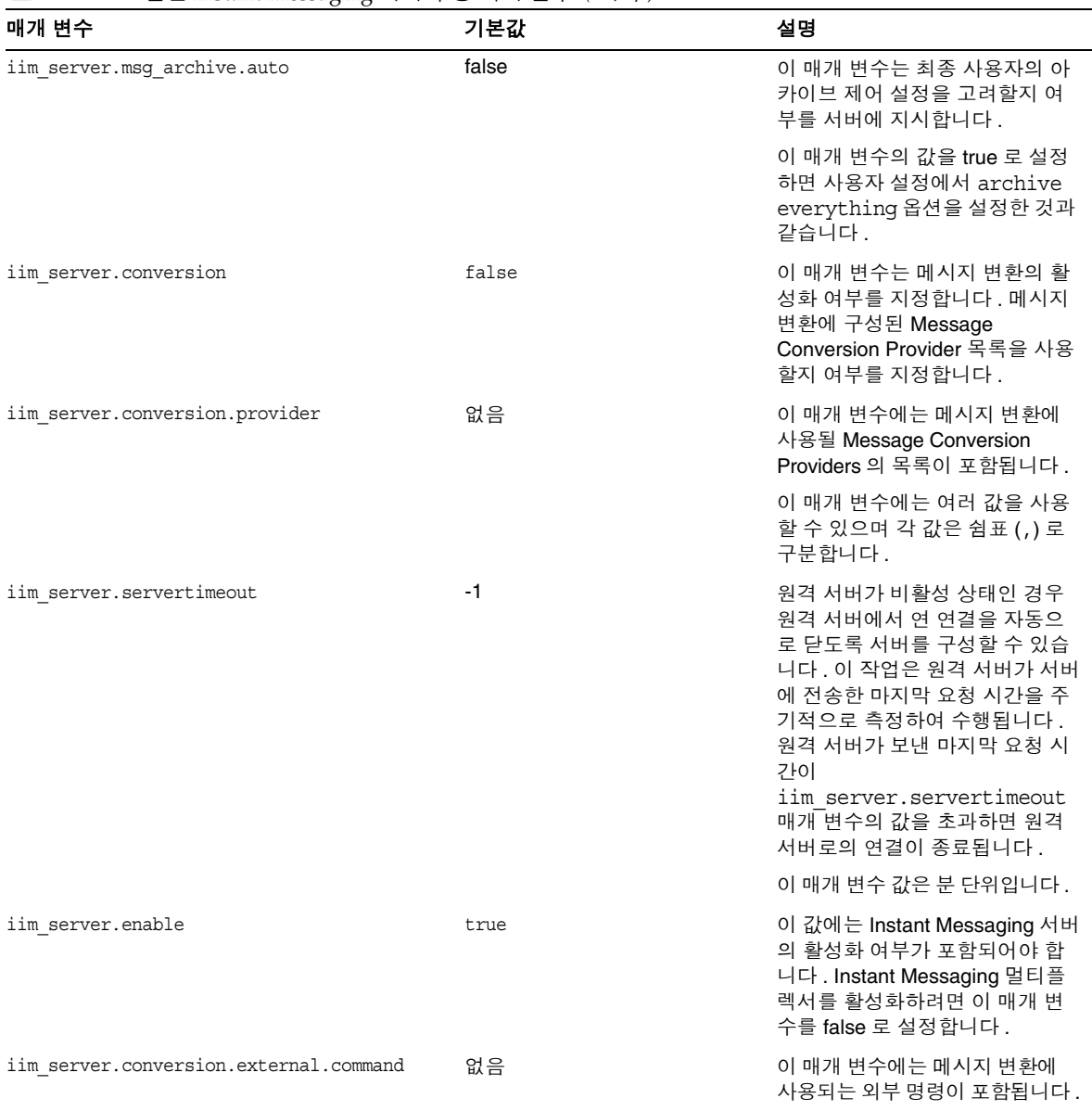

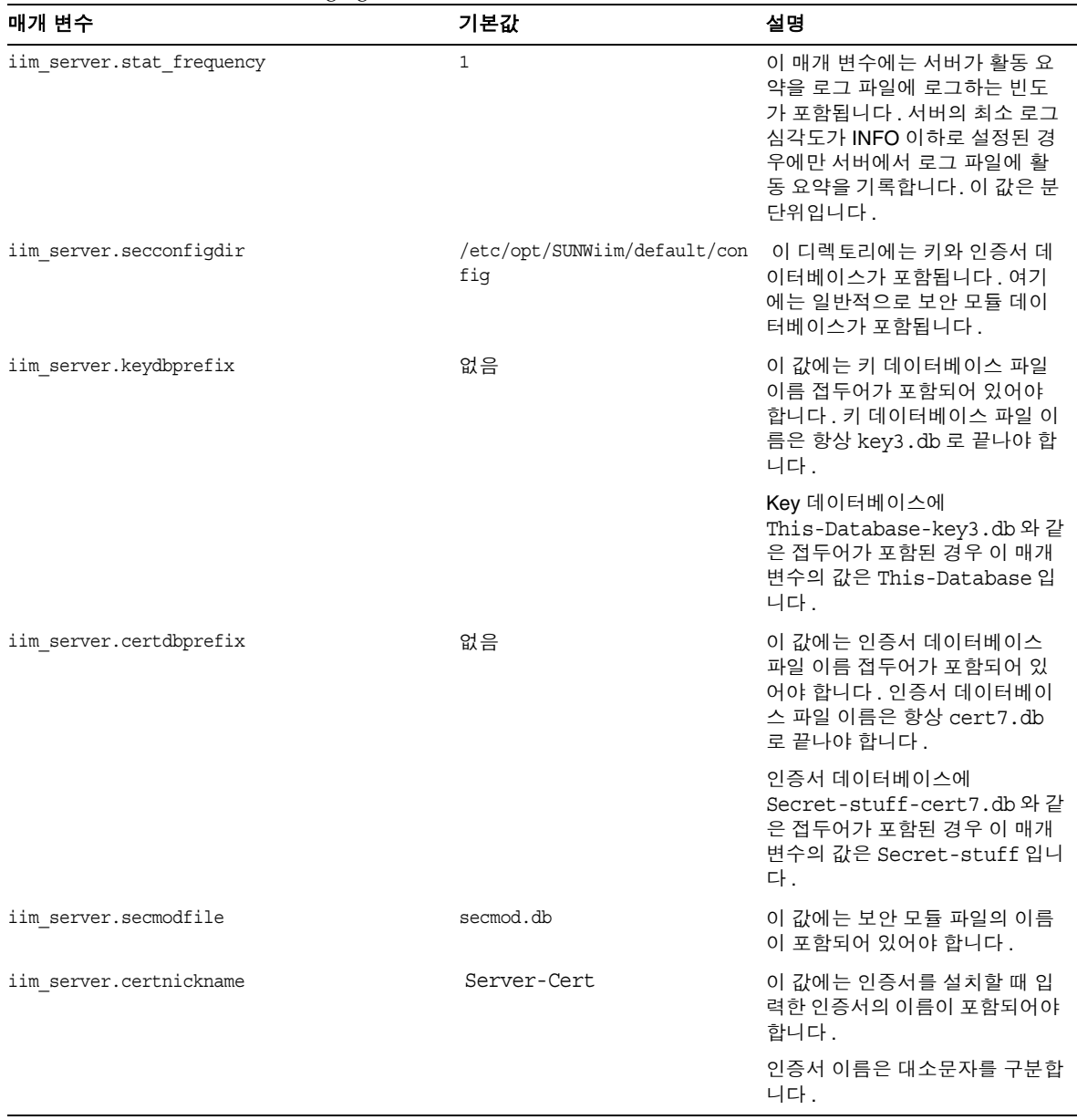

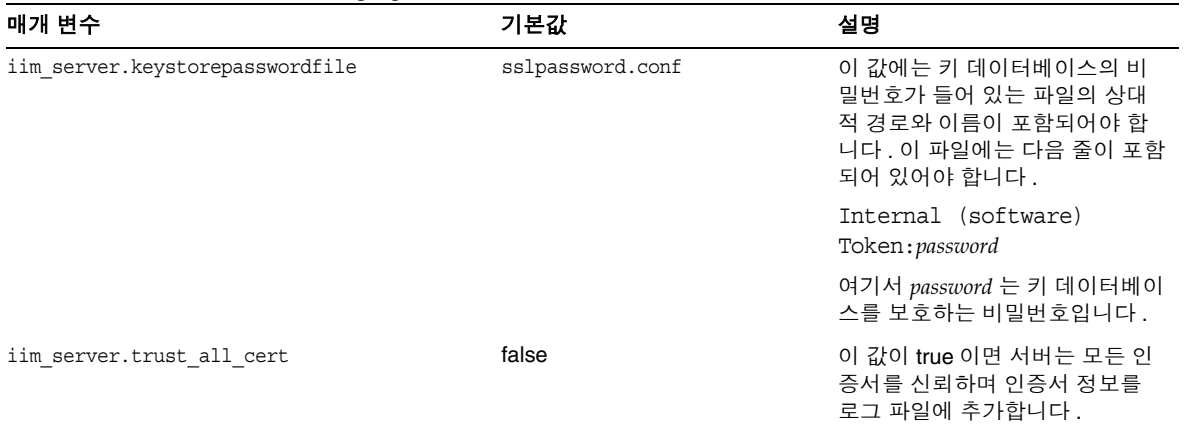

## <span id="page-168-0"></span>여러 서버 구성 매개 변수

네트워크에 있는 여러 Instant Messaging 서버 사이의 통신을 위해서는 자체 서버와 다른 서버를 식별하고 , 자체 서버에 연결된 협력 서버인 코서버와도 식별할 수 있도 록 서버를 구성해야 합니다 . 코서버는 Instant Messaging 도메인 이름 , 호스트 및 포 트 번호 , 서버 아이디 및 비밀번호로 자신을 식별합니다 .

각 협력 서버에는 coserver1 과 같이 문자와 숫자의 문자열로 이루어진 기호 이름이 지정됩니다 . 기호 이름 지정 규칙을 사용하여 여러 서버를 지정할 수 있습니다 .

Instant Messaging 서버를 이런 방식으로 구성하면 더 큰 Instant Messaging 커뮤니 티를 구성할 수 있습니다 . 그러므로 다음과 같습니다 .

- 각 서버의 최종 사용자가 다른 모든 서버의 최종 사용자와 통신할 수 있습니다 .
- 다른 서버의 회의실을 사용합니다 .
- 다른 서버의 새 채널에 가입합니다 ( 액세스 권한에 따라 다름 ).

표 [A-5](#page-169-0) 에서는 여러 서버 구성 매개 변수를 나열하고 설명합니다 .

#### <span id="page-169-0"></span>표 **A-5** 여러 서버 구성 매개 변수

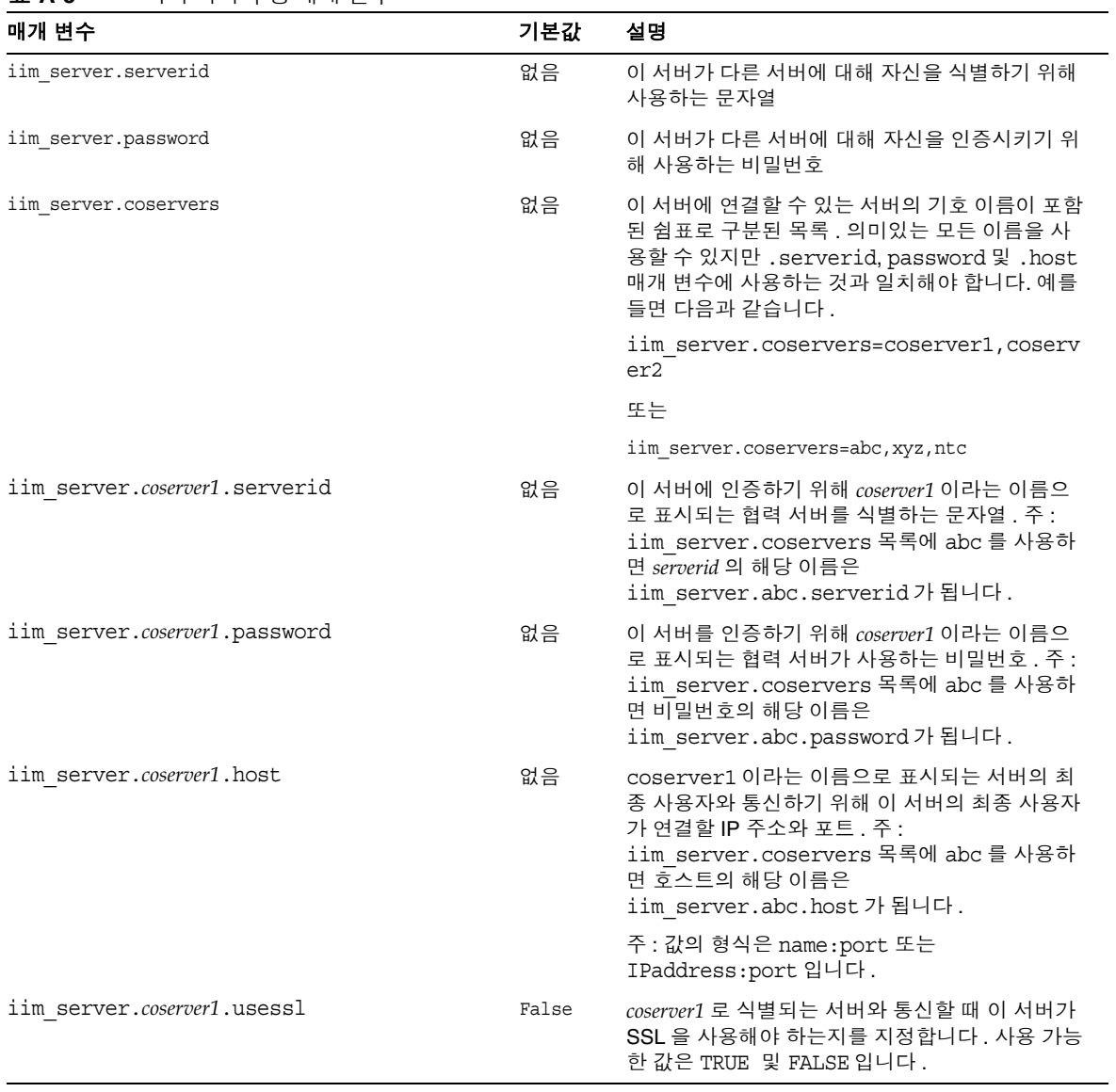

# <span id="page-170-0"></span>멀티플렉서 구성 매개 변수

표 [A-6](#page-170-1) 에서는 멀티플렉서 구성 매개 변수를 나열하고 설명합니다 .

<span id="page-170-1"></span>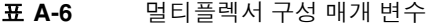

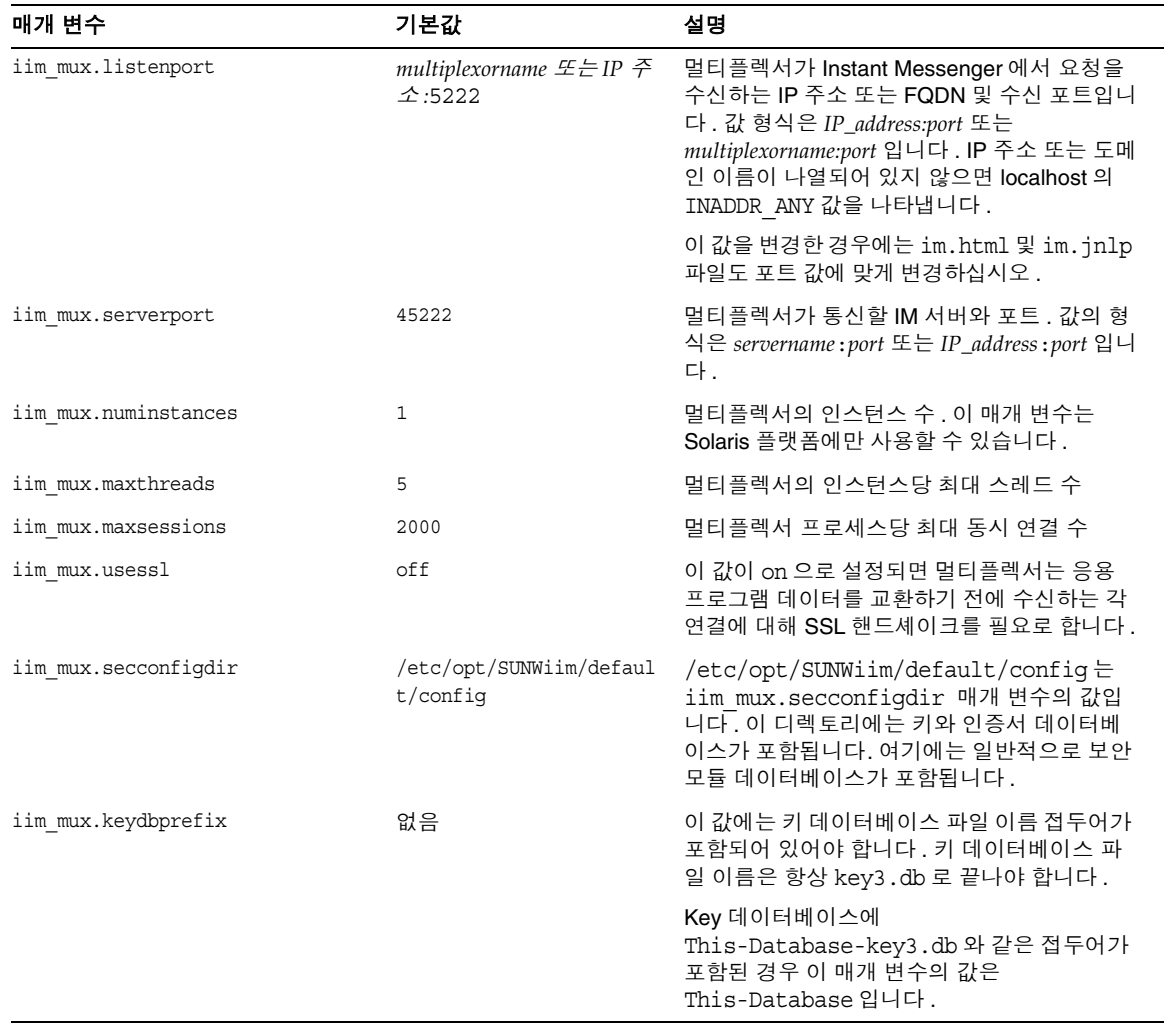

| 매개 변수                        | 기본값                                                      | 설명                                                                                            |
|------------------------------|----------------------------------------------------------|-----------------------------------------------------------------------------------------------|
| iim mux.certdbprefix         | 없음                                                       | 이 값에는 인증서 데이터베이스 파일 이름 접두<br>어가 포함되어 있어야 합니다. 인증서 데이터<br>베이스 파일 이름은 항상 cert7.db 로 끝나야<br>합니다. |
|                              |                                                          | 인증서 데이터베이스에<br>Secret-stuff-cert7.db 와 같은 접두어가<br>포함된 경우 이 매개 변수의 값은<br>Secret-stuff 입니다.     |
| iim mux.secmodfile           | secmod.db                                                | 이 값에는 보안 모듈 파일의 이름이 포함되어<br>있어야 합니다.                                                          |
| iim mux.certnickname         | Server-Cert                                              | 이 값에는 인증서를 설치할 때 입력한 인증서의<br>이름이 포함되어야 합니다.                                                   |
|                              |                                                          | 인증서 이름은 대소문자를 구분합니다.                                                                          |
| iim mux.keystorepasswordfile | /etc/opt/SUNWiim/defaul<br>t/confiq/sslpassword.co<br>nf | 이 값에는 키 데이터베이스의 비밀번호가 들어<br>있는 파일의 상대적 경로와 이름이 포함되어야<br>합니다. 이 파일에는 다음 줄이 포함되어 있어<br>야 합니다.   |
|                              |                                                          | Internal (software) Token: password                                                           |
|                              |                                                          | 여기서 password 는 키 데이터베이스를 보호하<br>는 비밀번호입니다.                                                    |
| iim mux.stat frequency       | 600                                                      | 이 값에는 멀티플렉서가 활동 요약을 로그 파일<br>에 로그하는 빈도가 포함되어야 합니다. 최소<br>값은 10 초입니다.                          |
| iim mux.enable               | true                                                     | 값이 true 이면 멀티플렉서가 이 인스턴스에 대<br>해 실행됩니다. 값이 false 이면 멀티플렉서가<br>이 인스턴스에 대해 실행되지 않습니다.           |

표 **A-6** 멀티플렉서 구성 매개 변수 *(* 계속 *)*

## <span id="page-172-0"></span>감시자 매개 변수

감시자는 서버 프로세스를 모니터하고 서버가 실행되고 있지 않다는 것을 확인한 경 우에는 서버를 다시 시작하려고 시도합니다 . 감시자에 대한 자세한 내용은 153 [페이](#page-152-0) 지의 " 감시자 [프로세스](#page-152-0) 관리 " 를 참조하십시오 .

표 [A-7](#page-172-2) 에서는 감시자 구성 매개 변수를 나열하고 설명합니다 .

| 매개 변수             | 기본값     | 설명                                                                                               |
|-------------------|---------|--------------------------------------------------------------------------------------------------|
| iim wd.enable     | true    | 감시자 기능을 활성화합니다. 이 매개 변수를 다시 설정하거나 감시자를<br>비활성화하려면 false 로 설정합니다.                                 |
|                   |         | 충돌을 방지하려면, 운영 체제 관리 콘솔을 사용하여 Instant Messaging<br>서버를 모니터링할 때 감시자를 비활성화해야 합니다 .                  |
| iim wd.period     | 300 (초) | 감시자는 주기적으로 서버를 폴링하여 실행 여부를 확인합니다 . 이 매개<br>변수는 두 상태 폴 간의 간격을 설정합니다.                              |
| iim wd.maxRetries | 3 (재시도) | 감시자가 서버를 종료하고 다시 시작하기 전에 Instant Messaging 서버<br>에 접속하려고 시도하는 횟수를 설정합니다. 최대 재시도 횟수는 10 번<br>입니다. |

<span id="page-172-2"></span>표 **A-7** 감시자 구성 매개 변수

## <span id="page-172-1"></span>에이전트 매개 변수

캘린더 에이전트와 같은 에이전트는 Instant Messaging 서버 내부의 기능을 활성화 하고 다른 Sun JavaTM System 서버와의 상호 운영성을 향상시킵니다 .

표 [A-8](#page-172-3) 에서는 에이전트 구성 매개 변수를 나열하고 설명합니다 .

<span id="page-172-3"></span>표 **A-8** 에이전트 구성 매개 변수

| 매개 변수                                 | 기본값 | 설명                                                                                                    |
|---------------------------------------|-----|----------------------------------------------------------------------------------------------------|
| ims.consumers                         | 없음  | 캘린더 에이전트와 함께 사용하며 경보 이름이 포<br>함되어 있습니다 . 이 매개 변수의 값은 다음으로 설<br>정해야 합니다.                                                                    |
|                                       |     | cal reminder                                                                                                    |
| jms.consumer.cal reminder.destination | 없음  | 캘린더 에이전트와 함께 사용하며 경보 대상입니다.<br>ics.conf 파일의 caldb.serveralarms.url 구성 매<br>개 변수 값과 같아야 합니다 . 예를 들면 다음과 같습<br>니다.<br>enp:///ics/customalarm |

#### 표 **A-8** 에이전트 구성 매개 변수 *(* 계속 *)*

<span id="page-173-1"></span><span id="page-173-0"></span>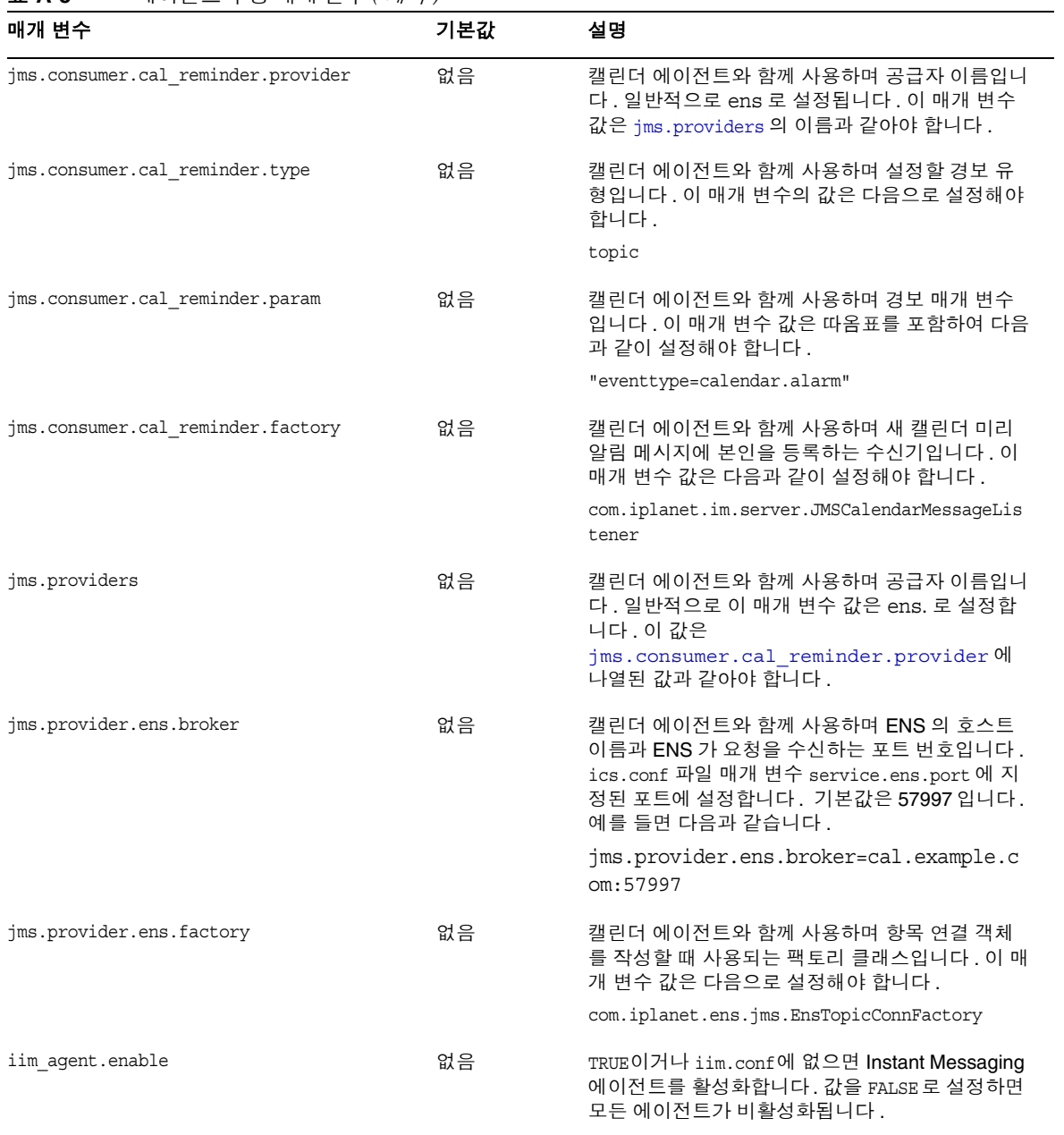

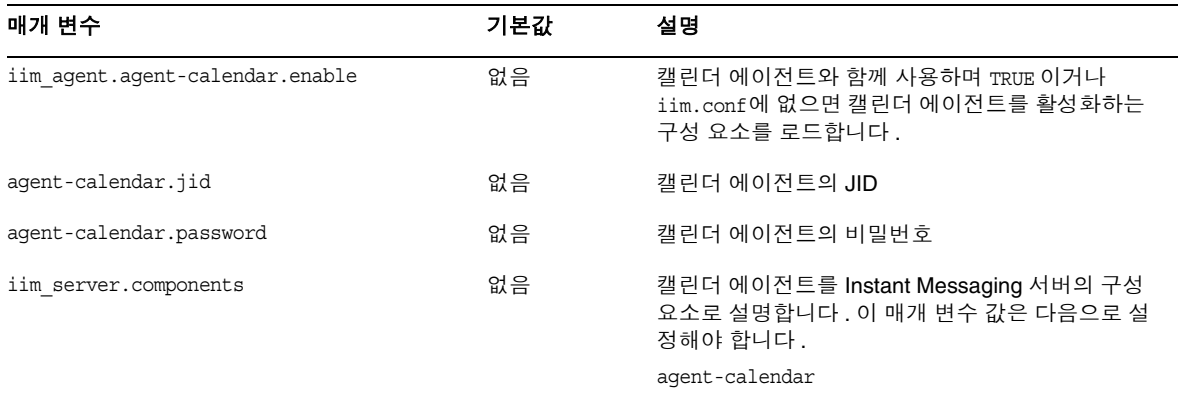

#### 표 **A-8** 에이전트 구성 매개 변수 *(* 계속 *)*

에이전트 매개 변수

# <span id="page-176-0"></span>Instant Messaging imadmin 도구 참조 설명서

이 장에서는 Instant Messaging 의 관리에 사용되는 imadmin 명령에 대해 설명합니다 .

## imadmin

imadmin 유틸리티를 사용하여 Instant Messaging 서버 및 멀티플렉서를 시작 , 중지 및 다시 시작할 수 있습니다 . imadmin 을 root 또는 구성 중에 지정한 최종 사용자로 실행합니다 .

### 요구 사항 **:**

Instant Messaging 서버가 설치된 호스트에서 imadmin 유틸리티를 호출해야 합니다 .

### 위치 **:**

*im\_svr\_base*/sbin

표 [B-1](#page-176-1) 에서는 imadmin 명령에 관련된 명령들을 나열하고 설명합니다 .

<span id="page-176-1"></span>

| 11 D-1<br>шымшын сан ас |                                                                                                    |
|-------------------------|----------------------------------------------------------------------------------------------------|
| 명령                      | 설명                                                                                                    |
| imadmin check           | 구성 요소 (server, multiplexor, agent-calendar 및<br>watchdog) 가 켜져 실행 중이고 결과를 표시하는지 확인합니<br>다. 구성 요소를 지정하지 않으면 imadmin 유틸리티에서 모<br>든 구성 요소의 정보를 반환합니다. |
| imadmin start           | 활성화된 서버 및 멀티플렉서 구성 요소를 시작합니다.                                                                                                    |
| imadmin stop            | 활성화된 서버 및 멀티플렉서 구성 요소를 중지합니다.                                                                                                    |

표 **B-1** imadmin 명령과 설명

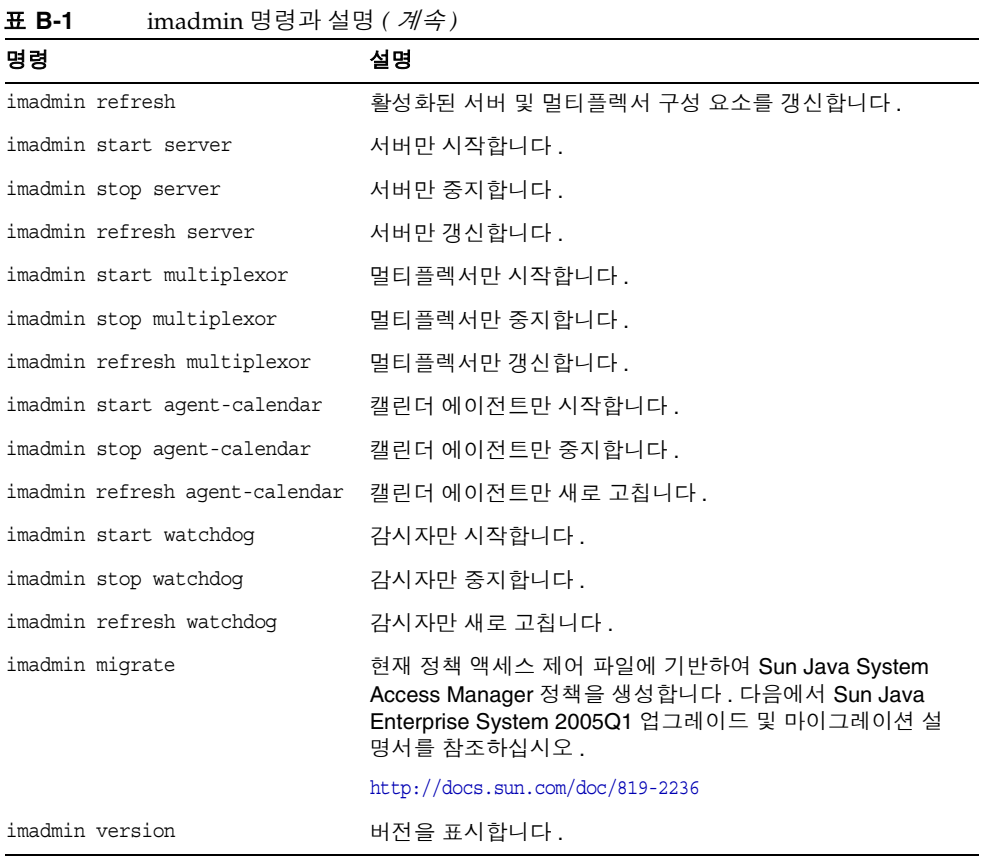

## 개요

imadmin [*Solaris\_options*] [*action*] [*component*]

## 옵션

표 [B-2](#page-178-0) 에서는 imadmin 명령의 옵션을 나열하고 설명합니다 .

표 **B-2** imadmin 명령의 옵션

<span id="page-178-0"></span>

| 옵셔                 | 설명                                                                                         |
|--------------------|--------------------------------------------------------------------------------------------|
| -c alt-config-file | start 및 refresh 작업과 함께 사용하여<br>/etc/opt/SUNWiim/config/iim.conf 파일 이외의 다른 구성 파일을<br>지정합니다. |
| -h                 | imadmin 명령에 대한 도움말을 표시합니다.                                                                 |

### 작업

표 [B-3](#page-178-1) 에서는 다양한 imadmin 명령을 실행한 후 수행되는 작업을 나열하고 설명합니 다.

<span id="page-178-1"></span>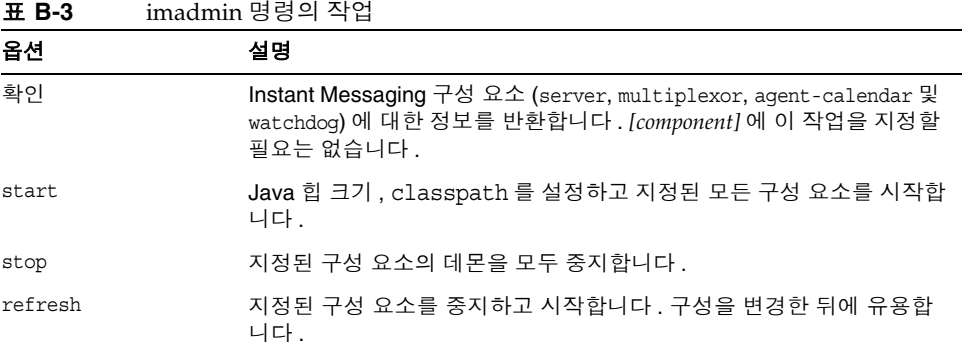

## 구성 요소

표 [B-4](#page-179-0) 에서는 imadmin 명령의 구성 요소를 나열하고 설명합니다 .

<span id="page-179-0"></span>표 **B-4** imadmin 명령의 구성 요소

| 옵션             | 설명                                |
|----------------|-----------------------------------|
| aqent-calendar | 캘린더 에이전트를 나타냅니다 (agent-calendar). |
| multiplexor    | 멀티플렉서만 지정합니다.                     |
| server         | Instant Messaging 서버를 지정합니다 .     |
| watchdog       | 감시자를 나타냅니다 .                      |
# Instant MessagingAPI

이 장에서는 Instant Messaging 에서 사용하는 API 에 대해 설명합니다 .

## Instant Messaging API 개요

Instant Messaging 에서는 확장 또는 통합 모듈의 개발에 사용할 수 있는 Java API 를 제공합니다 . 이러한 API 의 자세한 설명서는 Javadocs 에 의해 생성된 HTML 파일 의 형태로 Instant Messenger 구성 요소와 함께 제공됩니다 . Javadoc 파일은 im\_svr\_base/html/apidocs/ 디렉토리에 설치됩니다 . API 설명서를 보려면 브라우 저를 사용하여 *imcodebase*/apidocs 로 연결합니다 . 여기서 코드베이스는 Instant Messenger 자원 코드베이스입니다 .

다음은 Instant Messaging API 입니다 .

- [Instant Messaging](#page-181-0) 서비스 API
- [Messenger Beans](#page-181-1)
- 서비스 공급자 [인터페이스](#page-182-0)
- 인증 [공급자](#page-183-0) API

## <span id="page-181-0"></span>Instant Messaging 서비스 API

Instant Messaging API 는 같은 호스트 또는 원격 호스트에 있는 응용 프로그램이 상 태 확인 , 회의 , 알림 , 폴링 및 뉴스 채널과 같은 Sun ONE Instant Messaging 서비스 에 액세스하기 위해 사용합니다 .

Instant Messaging 서비스 API 는 다음 용도로 사용할 수 있습니다 .

- 포털 채널과 같은 Java 기반 또는 웹 기반 클라이언트
- 다른 클라이언트 클래스를 활성화하기 위한 브리지 또는 게이트웨이
- Instant Messenger 와 상태 확인 기능을 기존 응용 프로그램에 통합
- 뉴스 공급을 Instant Messenger 뉴스로 표시

## <span id="page-181-1"></span>Messenger Beans

Messenger Bean 은 메신저 기능을 확장하는 데 사용되는 동적 로드 모듈입니다 . Messenger Bean 은 버튼과 메뉴 항목 등의 작업 listener 와 확인란과 토글 버튼 등의 항목 listener 를 기존 Instant Messenger 창에 추가할 수 있습니다 . 항목 listener 는 최종 사용자 입력이 수신되고 빈 고유 작업이 최종 사용자 입력을 기반으로 하는 경 우 호출됩니다 . 빈은 자체 설정 패널을 추가하고 빈 고유 등록 정보를 서버에 저장할 수 있습니다 . 빈은 새 경고 메시지와 같이 Instant Messenger 가 수신하는 모든 이벤 트에 대한 알림을 받을 수 있습니다 .

Messenger Bean 을 사용하는 응용 프로그램은 다음을 수행할 수 있습니다 .

- 최종 사용자가 응용 프로그램을 공유하고 음성이나 비디오로 다른 사람과 회의 를 할 수 있습니다 .
- 회의록을 검색 및 처리할 수 있습니다 . 예를 들어 수신되거나 송신된 경고 내용 을 보관을 위해 검색하거나 처리할 수 있습니다 .

주 Instant Messenger Archive 제어 기능은 Messenger Bean 을 통해 제 공됩니다 .

## <span id="page-182-0"></span>서비스 공급자 인터페이스

서비스 공급자 인터페이스 API 는 Instant Messaging 서버 기능을 확장할 수 있는 기 능을 제공합니다 . 서비스 공급자 인터페이스는 다음의 독립적 API 로 구성됩니다 .

- 아카이브 공급자 API
- 문서 변환기 API
- 인증 공급자 API

### 아카이브 공급자 API

아카이브 공급자는 일반적으로 아카이브 또는 감사 시스템과의 통합을 제공하는 소 프트웨어 모듈입니다 . 구성된 각 아카이브 공급자는 각 서버 프로세스에 대해 호출 됩니다 .

아카이브 공급자는 다음의 서버 프로세스에 대해 호출됩니다 .

- 인스턴트 메시지가 전송되었을 때 . 인스턴트 메시지에는 경고 , 폴링 , 차트 , 뉴 스 또는 회의 등이 있습니다 .
- 로그인이나 로그아웃 등의 인증 이벤트 도중
- 상태에 변경이 있을 때
- 가입 이벤트 도중 . 예를 들어 , 누군가 회의에 참가하거나 회의를 떠날 때 , 또는 뉴스 채널에 가입 또는 가입 해제한 경우에 해당합니다 .

아카이브 공급자 API 를 사용하는 응용 프로그램은 다음과 같습니다 .

• Instant Messaging 아카이브

Instant Messaging 의 기본 Instant Messaging 은 아카이브 공급자 API 를 기반 으로 합니다 . Instant Messaging 아카이브에 대한 자세한 내용은 [Instant](#page-124-0)  [Messaging](#page-124-0) 아카이브 관리를 참조하십시오 .

• 크기 조정을 위해 사용 통계를 기록하는 응용 프로그램

### 메시지 변환 API

메시지 변환기는 서버를 통과하는 모든 메시지 또는 각 메시지 부분에 대해 호출됩니 다 . 메시지 변환기는 메시지 부분을 그대로 유지할 수도 있고 수정 또는 제거할 수도 있습니다 . 텍스트 부분은 Java String 객체로 처리됩니다 . 메시지 변환기는 다른 첨 부 파일을 바이트의 스트림으로 처리한 다음 서로 다른 바이트 스트림을 반환하거나 첨부 파일을 제거해야 하는 경우 아무것도 반환하지 않습니다 .

메시지 변환 API 를 사용하는 응용 프로그램은 다음을 수행할 수 있습니다 .

- 바이러스 검사 및 제거
- 변환 엔진 통합
- 메시지 내용 필터링

## <span id="page-183-0"></span>인증 공급자 API

인증 공급자 API 는 Instant Messaging 을 Access Manager 비밀번호 기반 또는 토큰 기반 인증 서비스를 사용하지 않는 환경에서 배포하는 기능을 제공합니다 . 이 API 는 최종 사용자가 인증을 요청할 때마다 호출되며 LDAP 인증과 결합하여 사용할 수 있습니다 .

Access Manager 를 통한 단일 사인 온 (SSO) 은 인증 공급자 API 를 사용하여 수행됩 니다 . 또한 이 API 를 사용하여 다른 인증 시스템과 통합할 수도 있습니다 .

# 용어집

이 설명서 모음에서 사용되는 용어의 전체 목록을 보려면 *Java Enterprise System* 용 어집 (http://docs.sun.com/doc/819-1934) 을 참조하십시오 .

### **A**

Access Manager 정책 [106](#page-105-0), [112](#page-111-0) - [121](#page-120-0)

### **B**

BEA Web Container 사용자 정의 구성 [25](#page-24-0)

## **C**

[CAC.](#page-147-0) 공통 에이전트 컨테이너 참조 configure BEA Web Containe[r25](#page-24-0)

## **I**

iim.conf 매개 변수의 문제점 [147](#page-146-0) iim.conf 파일 [39](#page-38-0), [49](#page-48-0), [56](#page-55-0), [62](#page-61-0), [69](#page-68-0), [138](#page-137-0), [140](#page-139-0), [157](#page-156-0) imadmin 검사 감시자 및 [153](#page-152-0) imadmin 명령 [45](#page-44-0), [177](#page-176-0) imres.jnlp 파일 [81](#page-80-0)

index.html 및 im.html 파일 사용자 정의 [80](#page-79-0) Instant Messaging 구성 [26](#page-25-0) 독립형 응용 프로그램 [33](#page-32-0) 사용자 정의 설치 완료 [26](#page-25-1) 웹 브라우저 및 [32](#page-31-0) Instant Messaging 멀티플렉서 포트 번호 매개 변수 [20](#page-19-0) Instant Messaging 서버 도메인 이름 매개 변수 [20](#page-19-1) Instant Messaging 서버 포트 번호 매개 변수 [20](#page-19-2) Instant Messaging 서버 호스트 이름 매개 변수 [20](#page-19-1) Instant Messaging 서비스를 기존 사용자에게 할당 매 개 변수 [20](#page-19-3) Instant Messaging 설치 디렉토리 매개 변수 [20](#page-19-4) Instant Messenger 시작 [31](#page-30-0)

### **J**

Java Web Star[t74](#page-73-0) JNLP mime 유형 [29](#page-28-0)

### **L**

LDAP 디렉토리 서버 특정 사용자로 검색할 수 있도록 IM 활성화 [68](#page-67-0)

### **M**

mfwk 에이전트 [148](#page-147-1) mfwkad[m149](#page-148-0) mime 유형 파일 [29](#page-28-0)

### **S**

SSL. 구성 [58](#page-57-0) 구성 매개 변수 [165](#page-164-0) 활성화 [64](#page-63-0) SSL 활성화 [64](#page-63-0) Sun Java System Instant Messaging 서버 SSL[58](#page-57-0) 구성 파일 [39](#page-38-0) 디렉토리 구조 [37](#page-36-0) 로깅 개요 [50](#page-49-0) 백업 [69](#page-68-1) 서버 대 서버 통신 [55](#page-54-0) 액세스 제어 [104](#page-103-0) Sun Java System Instant Messaging 서버 백업 [69](#page-68-1) Sun Java System Instant Messenger 사용자 정의 [77](#page-76-0) 프록시 설정 [92](#page-91-0) sysTopicsAdd.acl 파일 [111](#page-110-0)

#### ㄱ

감시자 imadmin 검사 명령 [153](#page-152-0) 로깅 [154](#page-153-0) 비활성화 [154](#page-153-1) 상태 [153](#page-152-1) 시작 [46](#page-45-0) 중지 [46](#page-45-0) 활성화 [154](#page-153-1) 경로 cacao 설명서 페이지 [149](#page-148-1)

```
mfwkadm 설명서 페이지 149
공통 에이전트 컨테이너 148
관리
  뉴스 채널 91
  로깅 50
  회의실 91
구성
  Instant Messaging26
  SSL58
  SSL 매개 변수 165
  멀티플렉서로의 인스턴스 20
  서버 대 서버 통신 55
  설치 후 26
  업그레이드 후 26
  자동 27
  클라이언트 29
  클라이언트 시스템 31
구성 매개 변수
  SSL165
  로깅 162
  멀티플렉서 171
  사용자 소스 160
  여러 서버 169
  일반 164
구성 파일 37
103124
```
### ㄴ

뉴스 채널 관리 [91](#page-90-0)

### ㄷ

독립형 응용 프로그램 Instant Messaging 및 [33](#page-32-0) 디렉토리 구조 [37](#page-36-0)

#### ㄹ

```
로깅
 감시자 154
 개요 50
 로그 파일 모니터링 및 자르기 52
 수준 설정 53
로깅 수준 52
로깅 파일 수준 설정 53
```
#### $\Box$

매개 변수 Instant Messaging 멀티플렉서 포트 번호 [20](#page-19-0) Instant Messaging 서버 도메인 이름 [20](#page-19-1) Instant Messaging 서버 포트 번호 [20](#page-19-2) Instant Messaging 서버 호스트 이름 [20](#page-19-1) Instant Messaging 서비스를 기존 사용자에게 할당 [20](#page-19-3) Instant Messaging 설치 디렉토리 [20](#page-19-4) 서버 비활성화 [20](#page-19-5) 원격 Instant Messaging 서버 호스트 이름 [20](#page-19-6) 멀티플렉서 감시자 시작 [46](#page-45-0) 감시자 중지 [46](#page-45-0) listenport 매개 변수 [49](#page-48-1), [83](#page-82-0) 구성 [20](#page-19-5) 로깅 수준 [52](#page-51-2) 멀티플렉서 포트 번호 [20](#page-19-0)

#### ㅂ

변경 구성 매개 변수 [49](#page-48-2) 사용자 권한 [111](#page-110-1) 비활성화 감시자 [154](#page-153-1)

#### ㅅ

사용자 관리 [42](#page-41-0) 사용자 권한 뉴스 채널 생성 [92](#page-91-1) 변경 [111](#page-110-1) 회의실 생성 [92](#page-91-1) 사용자 준비 [42](#page-41-0) 사용자에게 회의실과 뉴스 채널 생성 권한 부여 [92](#page-91-2) 상태 감시자 [153](#page-152-1) 상태 파일 생성 [27](#page-26-0) 아이디 [27](#page-26-0) 서버 감시자 시작 [46](#page-45-0) 감시자 중지 [46](#page-45-0) 구성 매개 변수 변경 [49](#page-48-2) 로깅 수준 [52](#page-51-2) 멀티플렉서로 사용 [20](#page-19-5) 서버 대 서버 통신 [55](#page-54-1) 서버 비활성화 매개 변수 [20](#page-19-5) 설명서 개요 [14](#page-13-0) 설치 구성 [26](#page-25-1) 시작 Instant Messenger[31](#page-30-0) 서버 및 멀티플렉서 [46](#page-45-1), [48](#page-47-0) 캘린더 에이전트 [45](#page-44-1) 클라이언트 [31](#page-30-0)

### $\overline{O}$

아이디 상태 파일 [27](#page-26-0) 액세스 제어 파일 [106](#page-105-1), [108](#page-107-0) - [111](#page-110-2) 기본 권한 [110](#page-109-0) 예제 [111](#page-110-3) 형식 [110](#page-109-1)

업그레이드 구성 [26](#page-25-1) 에이전트 mfw[k148](#page-147-1) 공통 에이전트 [148](#page-147-2) 관리 [149](#page-148-0) 캘린더 [45](#page-44-1) 원격 Instant Messaging 서버 호스트 이름 매개 변[수](#page-19-6) [20](#page-19-6) 웹 브라우저 감시자 로그 [154](#page-153-0) 포트 번호 멀티플렉서 [20](#page-19-0) 서버 [20](#page-19-2) 서버 간 [20](#page-19-7) 서버 간 보안 [20](#page-19-8) 프록시 설정 [92](#page-91-0)

ㅎ

#### 활성화 감시자 [154](#page-153-1) 회의실 관리 [91](#page-90-0)

### ㅈ

자동 구성 [27](#page-26-0) 정책 [103](#page-102-0) - [124](#page-123-0) 중지 서버 및 멀티플렉서 [47](#page-46-0) 캘린더 에이전트 [45](#page-44-1)

Instant Messaging 및 [32](#page-31-0)

#### ㅋ

캘린더 에이전트 시작 [45](#page-44-1) 중지 [45](#page-44-1) 컨테이너 에이전트 [148](#page-147-2) 클라이언트 구성 [29](#page-28-1) 독립형 응용 프로그램 [33](#page-32-0) 시스템 구성 [31](#page-30-1) 시작 [31](#page-30-0) 웹 브라우저 및 [32](#page-31-0)

#### ㅍ

파일